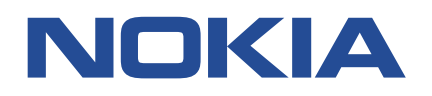

**Nokia Service Router Linux**

# **SYSTEM MANAGEMENT GUIDE RELEASE 22.11**

**3HE 19029 AAAA TQZZA Issue 01**

**November 2022**

**© 2022 Nokia.** Use subject to Terms available at: www.nokia.com/terms/. Nokia is committed to diversity and inclusion. We are continuously reviewing our customer documentation and consulting with standards bodies to ensure that terminology is inclusive and aligned with the industry. Our future customer documentation will be updated accordingly.

This document includes Nokia proprietary and confidential information, which may not be distributed or disclosed to any third parties without the prior written consent of Nokia.

This document is intended for use by Nokia's customers ("You"/"Your") in connection with a product purchased or licensed from any company within Nokia Group of Companies. Use this document as agreed. You agree to notify Nokia of any errors you may find in this document; however, should you elect to use this document for any purpose(s) for which it is not intended, You understand and warrant that any determinations You may make or actions You may take will be based upon Your independent judgment and analysis of the content of this document.

Nokia reserves the right to make changes to this document without notice. At all times, the controlling version is the one available on Nokia's site.

No part of this document may be modified.

NO WARRANTY OF ANY KIND, EITHER EXPRESS OR IMPLIED, INCLUDING BUT NOT LIMITED TO ANY WARRANTY OF AVAILABILITY, ACCURACY, RELIABILITY, TITLE, NON-INFRINGEMENT, MERCHANTABILITY OR FITNESS FOR A PARTICULAR PURPOSE, IS MADE IN RELATION TO THE CONTENT OF THIS DOCUMENT. IN NO EVENT WILL NOKIA BE LIABLE FOR ANY DAMAGES, INCLUDING BUT NOT LIMITED TO SPECIAL, DIRECT, INDIRECT, INCIDENTAL OR CONSEQUENTIAL OR ANY LOSSES, SUCH AS BUT NOT LIMITED TO LOSS OF PROFIT, REVENUE, BUSINESS INTERRUPTION, BUSINESS OPPORTUNITY OR DATA THAT MAY ARISE FROM THE USE OF THIS DOCUMENT OR THE INFORMATION IN IT, EVEN IN THE CASE OF ERRORS IN OR OMISSIONS FROM THIS DOCUMENT OR ITS CONTENT.

Copyright and trademark: Nokia is a registered trademark of Nokia Corporation. Other product names mentioned in this document may be trademarks of their respective owners.

The registered trademark Linux® is used pursuant to a sublicense from the Linux Foundation, the exclusive licensee of Linus Torvalds, owner of the mark on a worldwide basis.

© 2022 Nokia.

# **Table of contents**

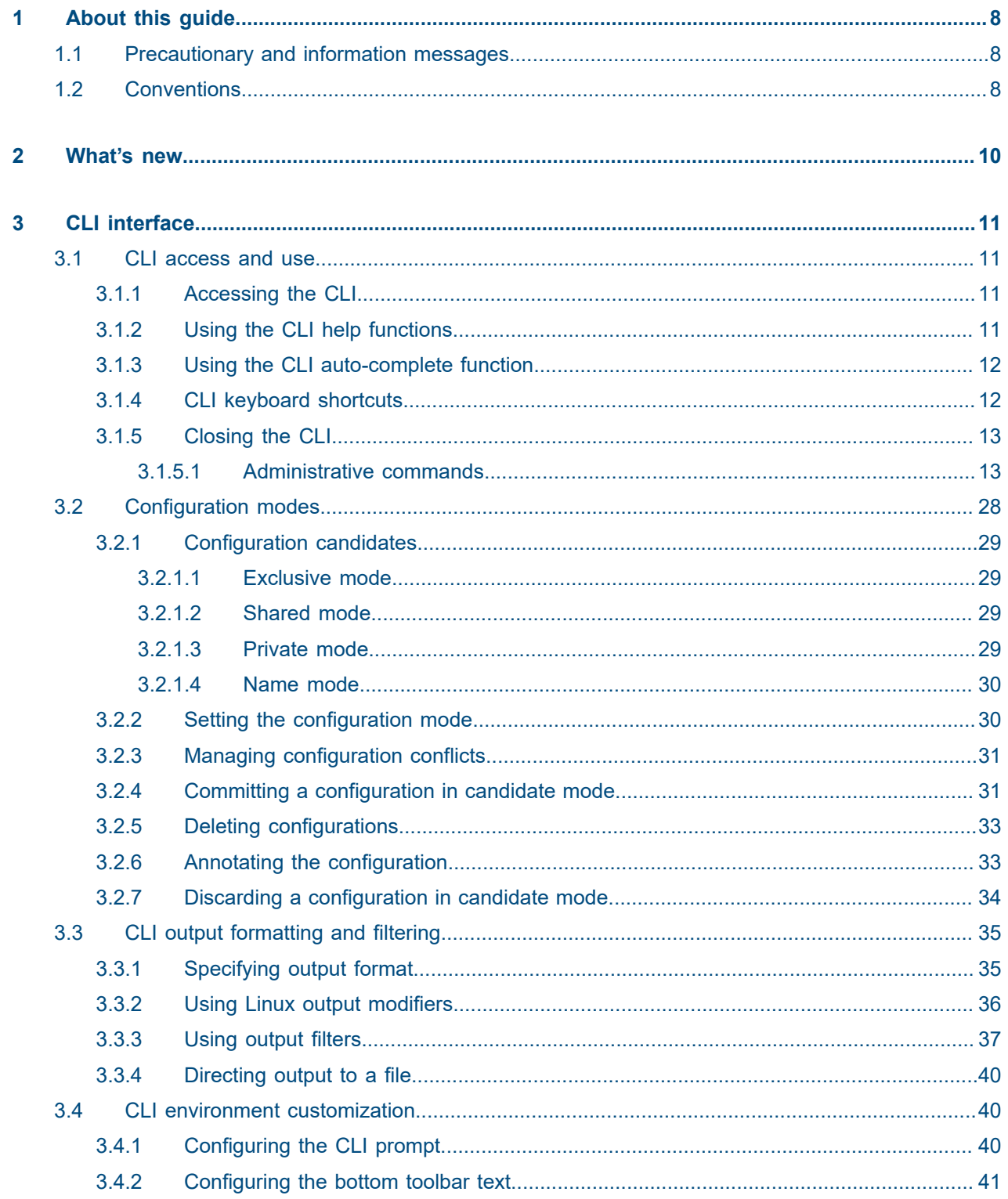

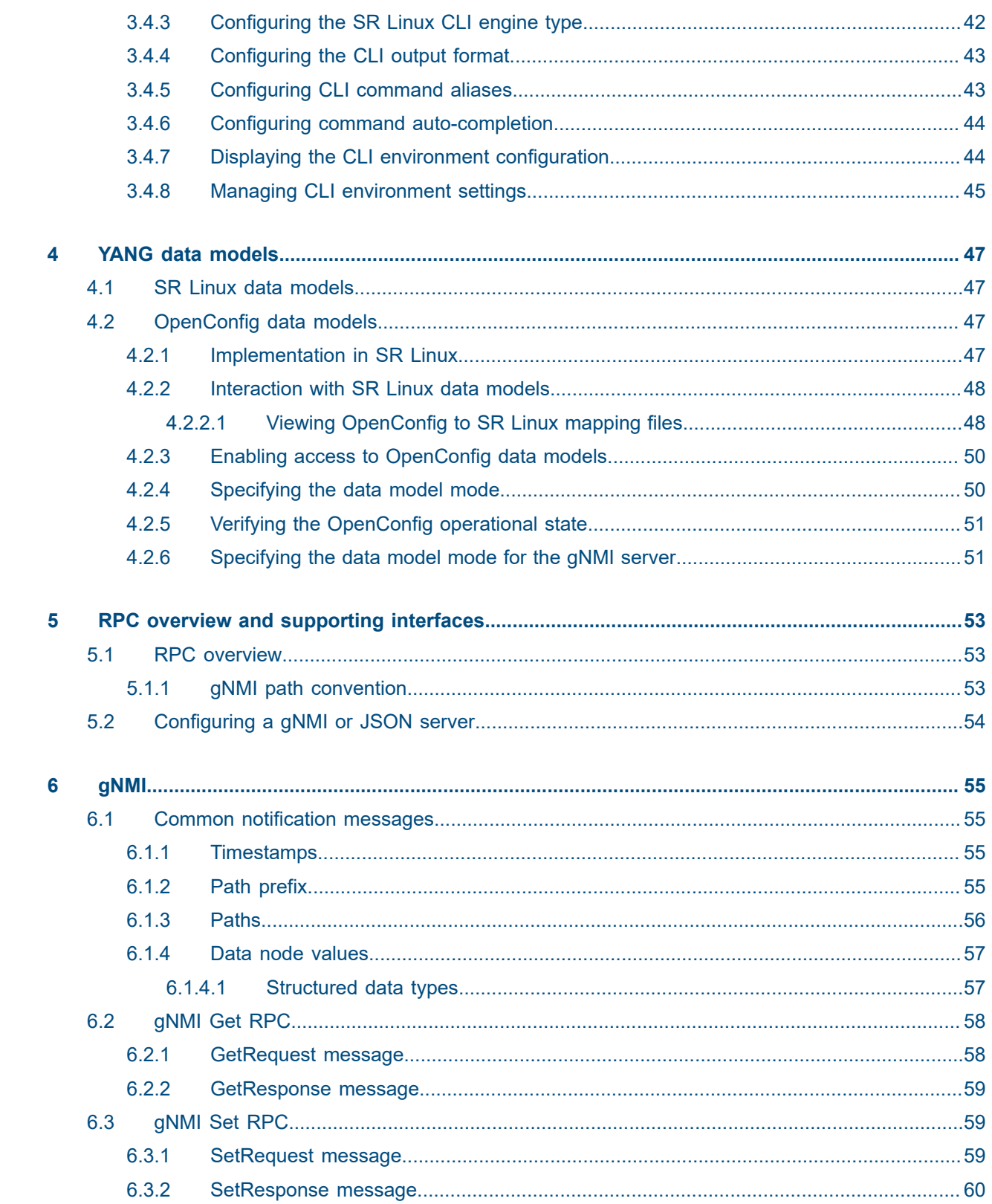

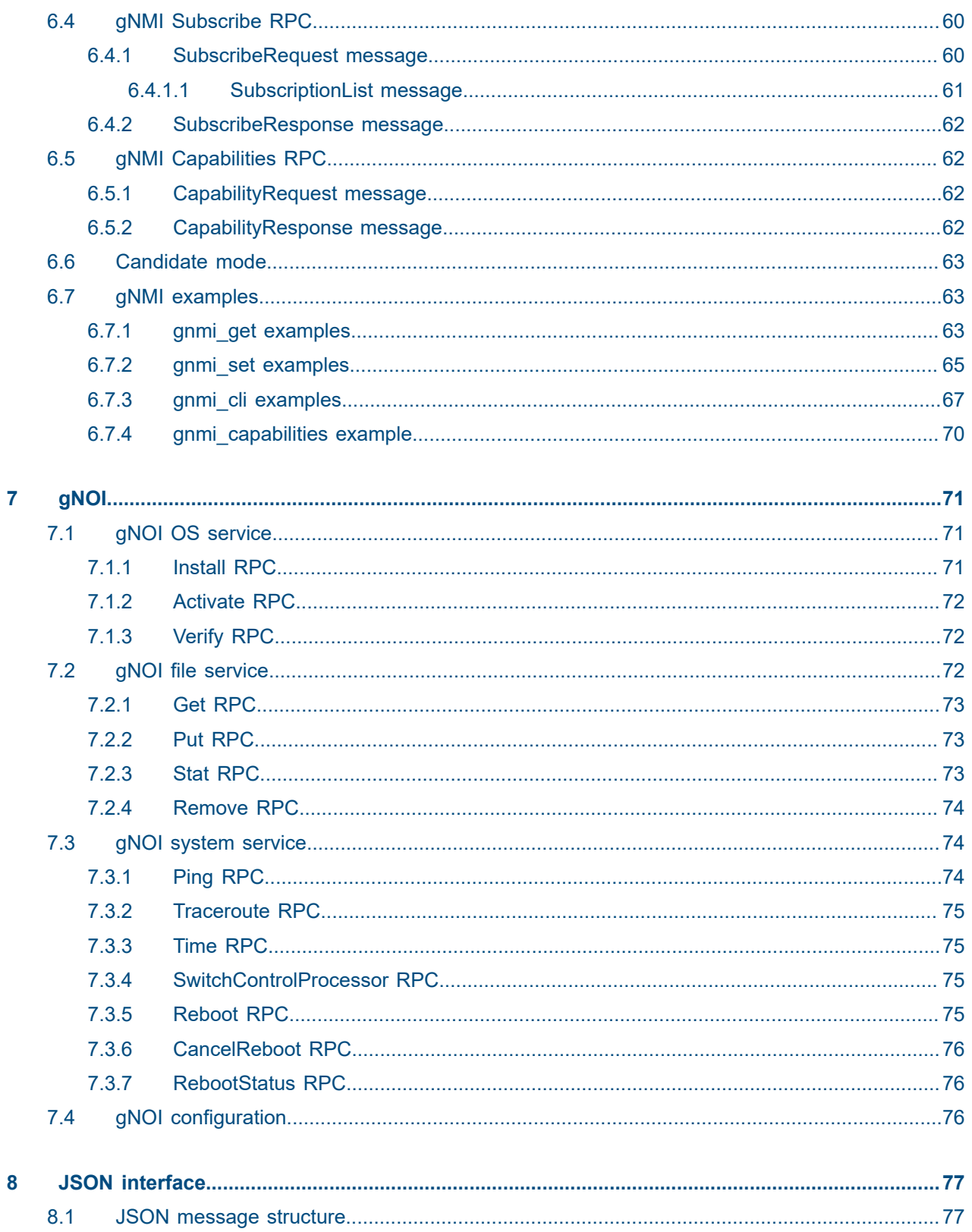

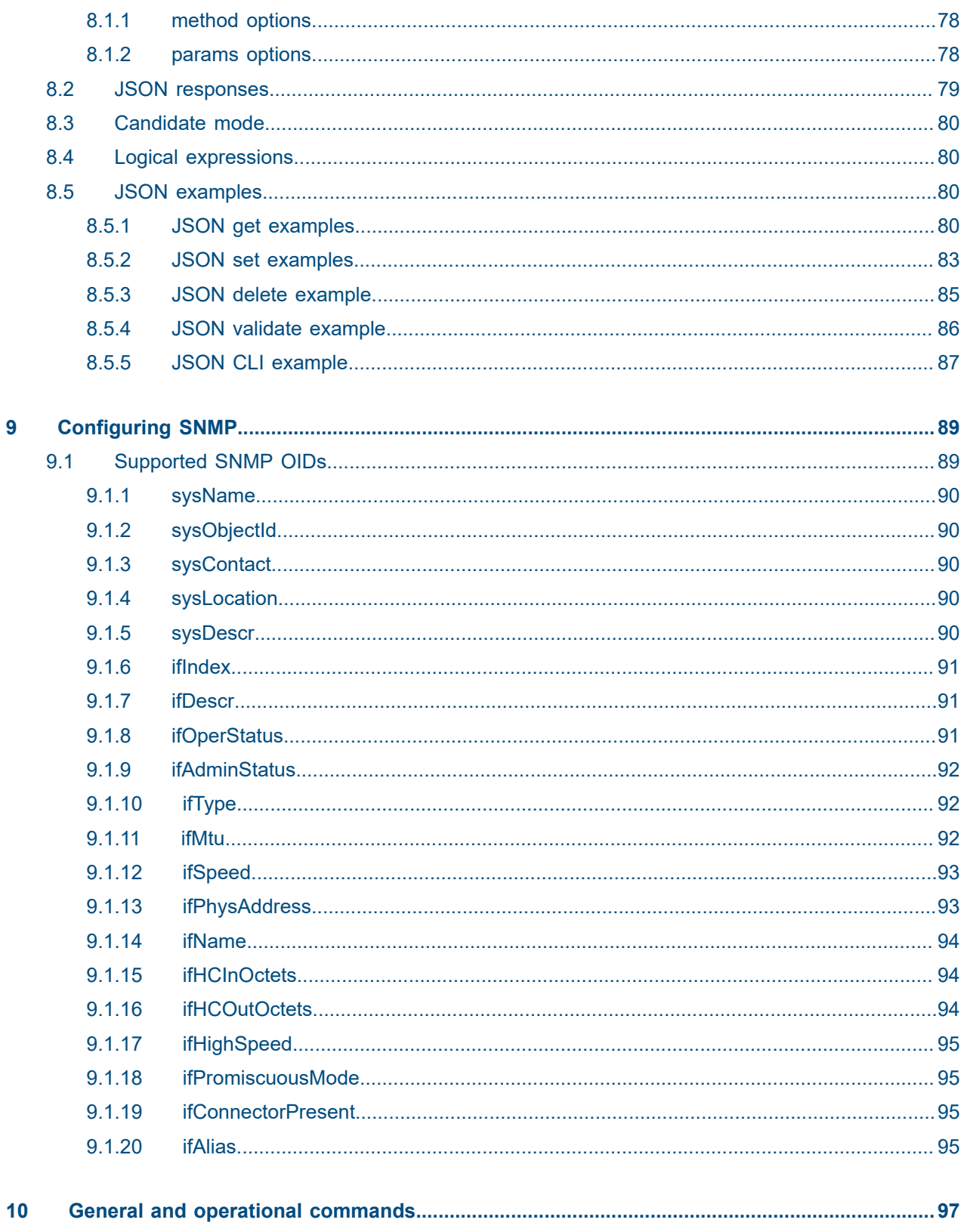

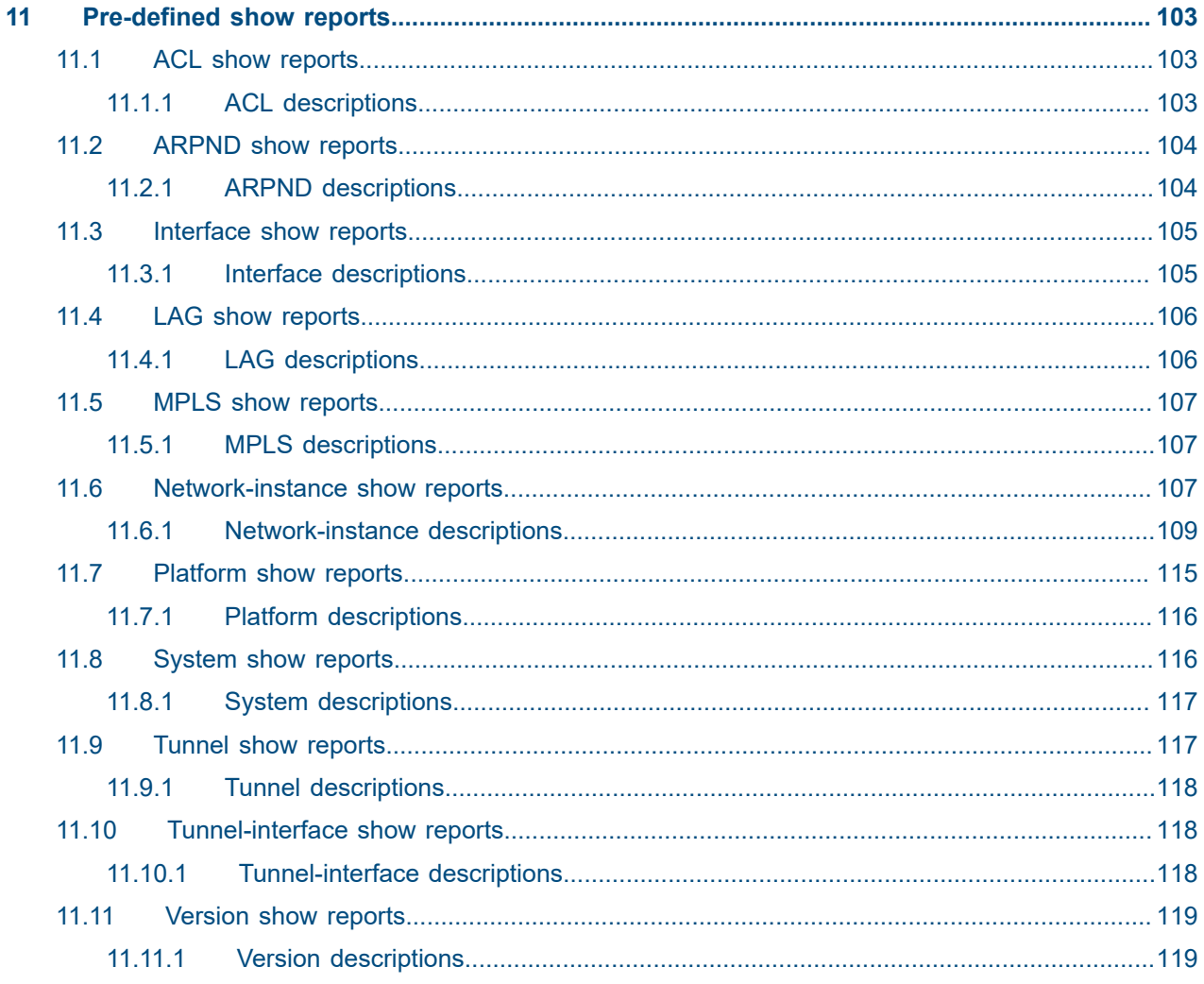

## <span id="page-7-0"></span>**1 About this guide**

This document describes the interfaces used with the Nokia Service Router Linux (SR Linux). These include:

- $\cdot$  CLI
- gNMI
- JSON

This document also provides an overview to CLI plug-ins and details Nokia defined general and operation commands, and show commands.

This document is intended for network technicians, administrators, operators, service providers, and others who need to understand how to interface with the SR Linux.

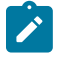

#### **Note:**

This manual covers the current release and may also contain some content that will be released in later maintenance loads. See the for *SR Linux Release Notes* information about features supported in each load.

## <span id="page-7-1"></span>**1.1 Precautionary and information messages**

The following are information symbols used in the documentation.

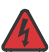

**DANGER:** Danger warns that the described activity or situation may result in serious personal injury or death. An electric shock hazard could exist. Before you begin work on this equipment, be aware of hazards involving electrical circuitry, be familiar with networking environments, and implement accident prevention procedures.

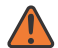

**WARNING:** Warning indicates that the described activity or situation may, or will, cause equipment damage, serious performance problems, or loss of data.

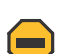

**Caution:** Caution indicates that the described activity or situation may reduce your component or system performance.

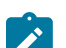

**Note:** Note provides additional operational information.

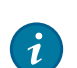

**Tip:** Tip provides suggestions for use or best practices.

## <span id="page-7-2"></span>**1.2 Conventions**

Nokia SR Linux documentation uses the following command conventions.

• **Bold** type indicates a command that the user must enter.

- Input and output examples are displayed in Courier text.
- An open right-angle bracket indicates a progression of menu choices or simple command sequence (often selected from a user interface). Example: **start** > **connect to**.
- A vertical bar (|) indicates a mutually exclusive argument.
- Square brackets ([ ]) indicate optional elements.
- Braces ({ }) indicate a required choice. When braces are contained within square brackets, they indicate a required choice within an optional element.
- *Italic* type indicates a variable.

Generic IP addresses are used in examples. Replace these with the appropriate IP addresses used in the system.

## <span id="page-9-0"></span>**2 What's new**

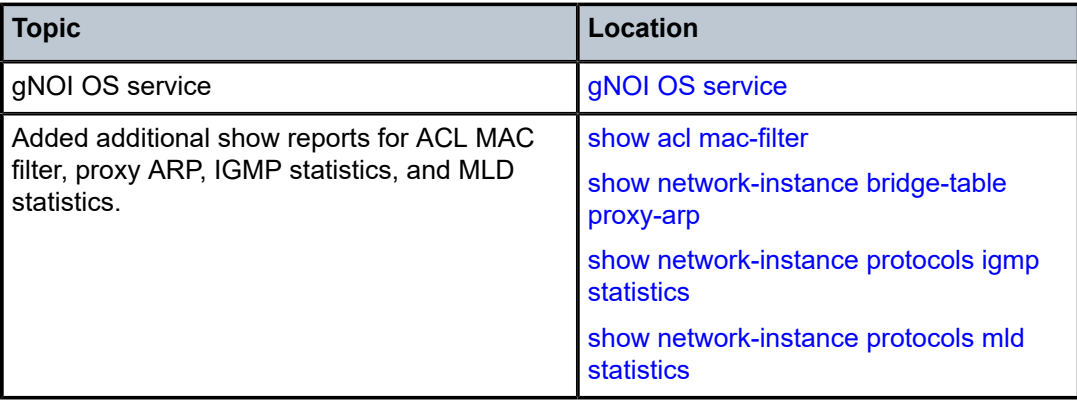

## <span id="page-10-0"></span>**3 CLI interface**

The CLI is an interface for configuring, monitoring, and maintaining the SR Linux. This chapter describes basic features of the CLI and how to use them.

## <span id="page-10-1"></span>**3.1 CLI access and use**

The following sections describe how to access and use the CLI.

## <span id="page-10-2"></span>**3.1.1 Accessing the CLI**

## **Procedure**

After the SR Linux device is initialized, you can access the CLI using a console or SSH connection. See the SR Linux hardware documentation for information about establishing a console connection and enabling and connecting to an SSH server.

Use the following command to connect to the SR Linux and open the CLI using SSH:

**ssh admin@***<IP Address>*

#### **Example:**

```
$ ssh admin@172.16.0.3
Hello admin,
Welcome to the srlinux CLI.
Type 'help' (and press <ENTER>) if you need any help using this.
--{ running }--[ ]--
```
## <span id="page-10-3"></span>**3.1.2 Using the CLI help functions**

#### **Procedure**

The CLI help functions (**?** and **help**) can assist in understanding command usage and indicate which configuration mode you are in.

#### **Example: ?**

Enter a question mark (**?**) after a command to display the command usage. For example, entering a question mark after the command **network-instance**, shows its usage.

```
# network-instance ?
usage: network-instance <name>
Network instances configured on the local system
Positional arguments:
 name [string] A unique name identifying the network instance
```
#### **Example: help**

Enter **help** at the top level to show the current configuration mode and details on other configuration modes.

```
# help
--------------------------------------------------------------------------------
You are now in the running mode.
Here you can navigate and query the running configuration.
This configuration has been validated, committed and send to the applications.
There are multiple modes you can enter while using the CLI.
Each mode offers its own set of capabilities:
     - running mode: Allows traversing and inspecting of the running configuration.
     - state mode: Allows traversing and inspecting of the state.
     - candidate mode: Allows editing and inspecting of the configuration.
     - show mode: Allows traversing and executing of custom show routines.
To switch mode use 'enter <mode-name>', e.g. 'enter candidate'
To navigate around, you can simply type the node name to enter a context, while
'exit [all]' is used to navigate up.
'{' and '}' are an alternative way to enter and leave contexts.
'?' can be used to see all possible commands, or alternatively,
'<TAB>' can be used to trigger auto-completion.
'tree' displays the tree of possible nodes you can enter.
--------------------------------------------------------------------------------
--{ * running }--[ ]--
```

```
Related topics
```
*[Configuration modes](#page-27-0)*

## <span id="page-11-0"></span>**3.1.3 Using the CLI auto-complete function**

#### **Procedure**

To reduce keystrokes or aid in remembering a command name, use the CLI auto-complete function.

Enter a tab at any mode or level to auto-complete the next command level. If multiple options are available, a popup appears.

When a command is partially entered, the remainder of the command appears ahead of the prompt in lighter text. Press the Tab key to complete the command.

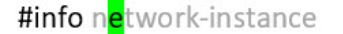

When the Tab key is pressed and there are multiple options, the options are shown:

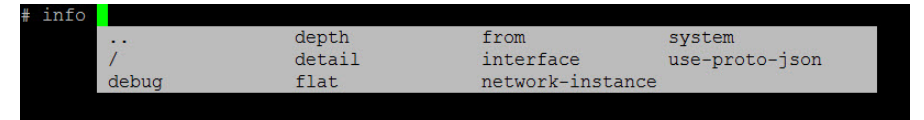

## <span id="page-11-1"></span>**3.1.4 CLI keyboard shortcuts**

Use shortcuts to move the cursor on the command line, complete commands, and recall commands previously entered. Shortcuts can also make syntax correction easier. The following table lists common shortcuts.

#### *Table 1: CLI keyboard shortcuts*

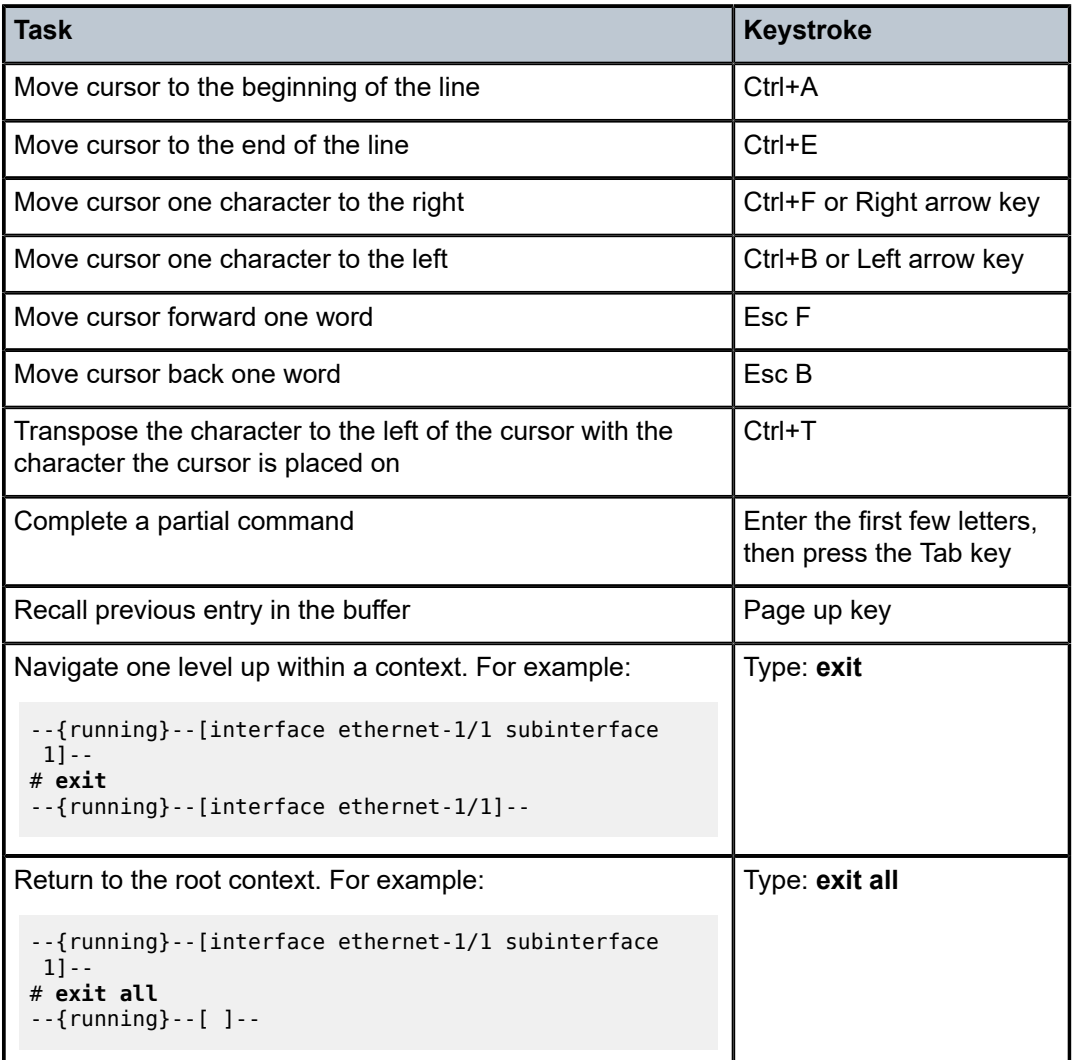

## <span id="page-12-0"></span>**3.1.5 Closing the CLI**

## **Procedure**

Close the CLI using one of the following methods:

- Press **Ctrl+D**.
- Enter the **quit** command at the CLI prompt.

## <span id="page-12-1"></span>**3.1.5.1 Administrative commands**

The common administrative CLI commands in this section can help you understand a current configuration and perform routine configuration tasks.

## **3.1.5.1.1 Pinging a destination IP address**

#### **Procedure**

Use the **ping** (IPv4) or **ping6** (IPv6) command to contact an IP address. Use this command in any mode.

**Example: ping for IPV4**

```
--{ running }--[ ]--
# ping 192.168.1.1 network-instance default
Pinging 192.168.1.1 in srbase-default
PING 192.168.1.1 (192.168.1.1) 56(84) bytes of data.
64 bytes from 192.168.1.1: icmp_seq=1 ttl=64 time=0.027 ms
64 bytes from 192.168.1.1: icmp_seq=2 ttl=64 time=0.032 ms
64 bytes from 192.168.1.1: icmp_seq=3 ttl=64 time=0.030 ms
\simC
--- 192.168.1.1 ping statistics ---
3 packets transmitted, 3 received, 0% packet loss, time 6165ms
rtt min/avg/max/mdev = 0.027/0.030/0.033/0.005 ms
```
#### **3.1.5.1.2 Tracing the path to a destination**

#### **Procedure**

To display the path a packet takes to a destination, use the **traceroute** (IPv4) or **traceroute6** (IPv6) command.

**Example: traceroute for IPv4**

```
--{ running }--[ ]--
# traceroute 1.1.1.1 network-instance mgmt
Using network instance srbase-mgmt
traceroute to 1.1.1.1 (1.1.1.1), 30 hops max, 60 byte packets
 1 172.18.18.1 (172.18.18.1) 1.268 ms 1.260 ms 1.256 ms
 2 172.21.40.1 (172.21.40.1) 1.253 ms 1.848 ms 1.851 ms
 3 172.22.35.230 (172.22.35.230) 1.835 ms 1.834 ms 1.828 ms
 4 66.201.62.1 (66.201.62.1) 3.222 ms 3.222 ms 3.216 ms
    5 66.201.34.17 (66.201.34.17) 5.474 ms 5.475 ms 5.480 ms
 6 * * * * 7 206.81.81.10 (206.81.81.10) 32.577 ms 32.542 ms 32.400 ms
  8 1.1.1.1 (1.1.1.1) 22.627 ms 22.637 ms 22.638 ms
```
To trace the route using TCP SYN packets instead of UDP or ICMP echo packets, use the **tcptraceroute** command.

## **3.1.5.1.3 Configuring the network-instance environment variable**

## **Procedure**

When you enter administrative commands such as **ping** and **traceroute**, you can specify the networkinstance to be used with the command. If you do not specify a network-instance, then the network-instance configured in the network-instance environment variable is used.

If you do not specify a network-instance, or the network-instance cannot be inferred from the CLI context, then the *<base>* network instance is used when no network-instance is specified in a **ping** or **traceroute** command; for example:

#### **Example: ping with no network-instance specified**

```
--{ running }--[ ]--
# ping 192.168.1.1
Using network instance <base>
PING 192.168.1.1 (192.168.1.1) 56(84) bytes of data.
64 bytes from 192.168.1.1: icmp_seq=1 ttl=64 time=0.027 ms
64 bytes from 192.168.1.1: icmp_seq=2 ttl=64 time=0.032 ms
64 bytes from 192.168.1.1: icmp_seq=3 ttl=64 time=0.030 ms
\simC
--- 192.168.1.1 ping statistics ---
3 packets transmitted, 3 received, 0% packet loss, time 6165ms
rtt min/avg/max/mdev = 0.027/0.030/0.033/0.005 ms
```
#### **Example: Configure the environment network-instance**

To configure the network-instance environment variable, use the **environment network-instance** command; for example:

```
--{ candidate shared default }--[ ]--
# environment network-instance red
```
#### **Example: ping using implied network-instance**

In this example, the network-instance environment variable is set to "red", so network instance red is implied when the **ping** or **traceroute** command is entered without a network-instance name; for example:

```
--{ running }--[ ]--
# ping 192.168.1.1
Using network instance srbase-red
PING 192.168.1.1 (192.168.1.1) 56(84) bytes of data.
64 bytes from 192.168.1.1: icmp_seq=1 ttl=64 time=0.027 ms
64 bytes from 192.168.1.1: icmp_seq=2 ttl=64 time=0.032 ms
64 bytes from 192.168.1.1: icmp_seq=3 ttl=64 time=0.030 ms
\mathcal{C}--- 192.168.1.1 ping statistics ---
3 packets transmitted, 3 received, 0% packet loss, time 6165ms
rtt min/avg/max/mdev = 0.027/0.030/0.033/0.005 ms
```
#### **3.1.5.1.4 Using bash mode**

#### **Procedure**

From within the CLI, use the **bash** command to enter the bash shell. Use this command in any mode. To exit the bash shell and return to the CLI, enter **exit**.

#### **Example: Using bash shell**

```
--{ running }--[ ]--
# bash
[root@3-node_srlinux-A /]# ls
anaconda-post.log dev etc lib media opt root sbin sys tmp var
bin entrypoint.sh home lib64 mnt proc run srv tini usr
```

```
[root@3-node_srlinux-A /]# exit
logout
--{ running }--[ ]--
#
```
#### **Example: Enter Linux commands using bash**

You can use the **bash** command to enter Linux commands directly from the SR Linux CLI prompt. For example:

```
--{ running }--[ ]--
# bash cat /etc/hosts
127.0.0.1::1 localhost ip6-localhost ip6-loopback
fe00::0 ip6-localnet
ff00::0 ip6-mcastprefix
ff02::1 ip6-allnodes
ff02::2 ip6-allrouters
               172.18.18.5 3-node-srlinux-A
### SRLINUX - ANYTHING MODIFIED BEYOND THIS POINT WILL BE OVERWRITTEN ###
127.0.0.1 3-node-srlinux-A
### SRLINUX FOOTER ###
```
## **3.1.5.1.5 Setting commands to execute periodically**

#### **Procedure**

To set a command to execute periodically, use the **watch** command. The **watch** command can be used with any valid command with the exception of interactive commands (for example, **ping**, **monitor**, **packettrace**, **bash**, and bash oneliners such as **bash cat /etc/hosts** ). An error message is generated if an interactive command is used. Output redirection is supported.

When used, the first page of output displays. The command then re-executes every 2 seconds by default.

The watch command uses the following format:

**watch** *<arguments> <command to watch>*

All arguments must precede the command being watched. Arguments for the **watch** command are:

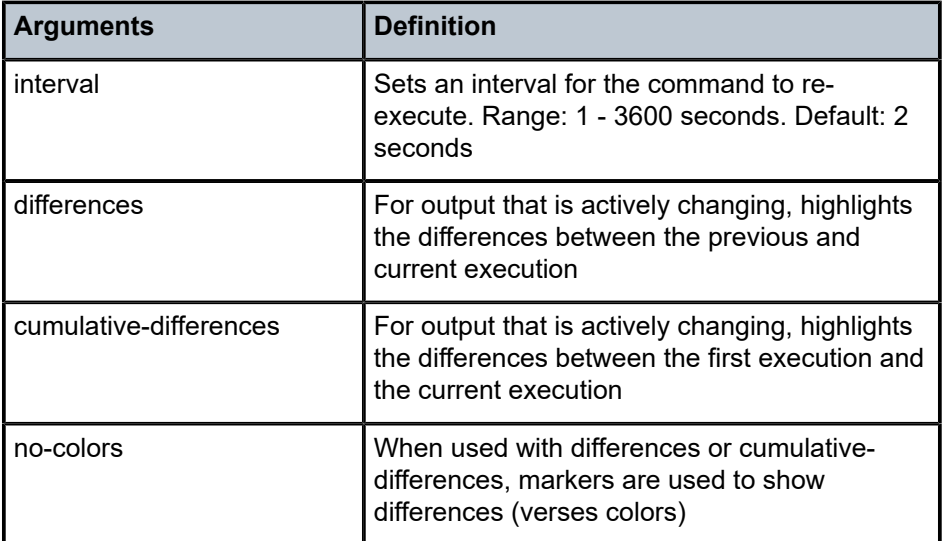

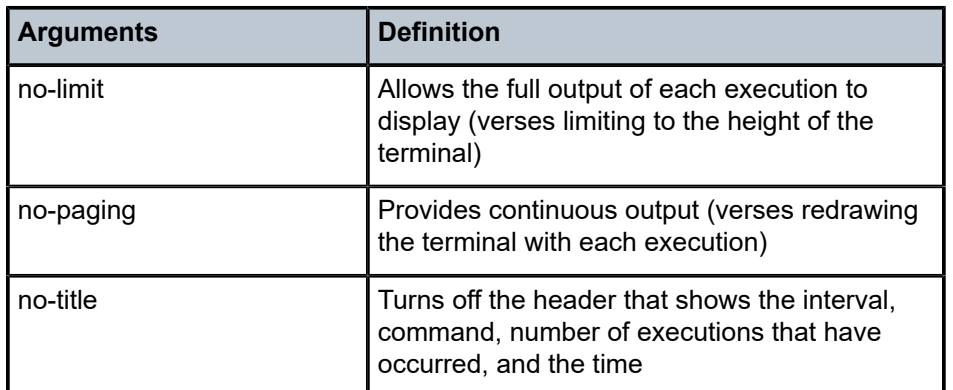

The command being watched does not require double quotes. In addition, the auto complete function can be used to complete a valid command.

To exit the **watch** command, enter Ctrl-C.

#### **Example: Watch interface statistics**

In the following example, the watch command is used to show interface statistics (showing in-octets and out-octets in table format). The interval is modified to 10 seconds.

```
# watch interval 10 info from state interface * statistics | as table |filter fields in-
octets out-octets
```

```
Every 10.0s: info from state interface * statistics | as table | filter fields in-octets
 out-octets (Executions 2,
```

```
Thu 04:47:34PM)
```
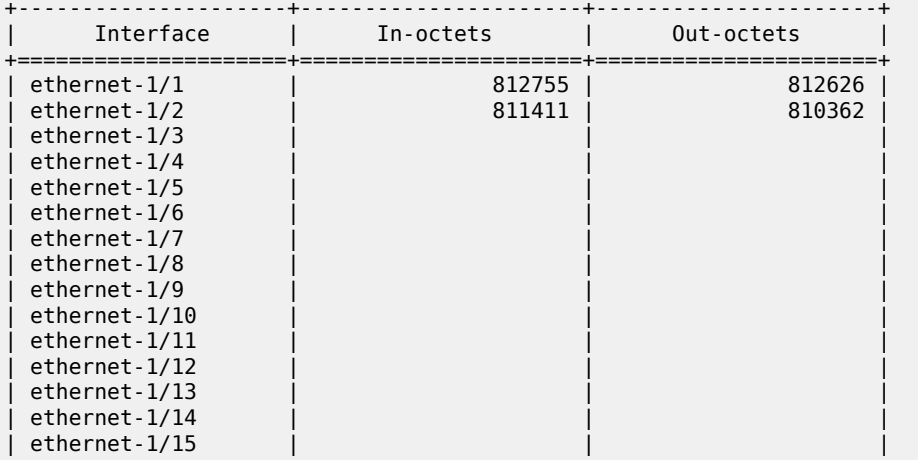

#### **Example: Show differences in interface statistics**

In the following example, the watch command is used to show differences in interface statistics (with in-octets and out-octets in table format). In addition, the no-color argument is used to show the differences between previous and current execution with markers verses color indicators.

```
# watch differences no-colors info from state interface * statistics | as table |filter
 fields in-octets out-octets
```

```
Every 10.0s: info from state interface * statistics | as table | filter fields in-octets
 out-octets (Executions 4,
```
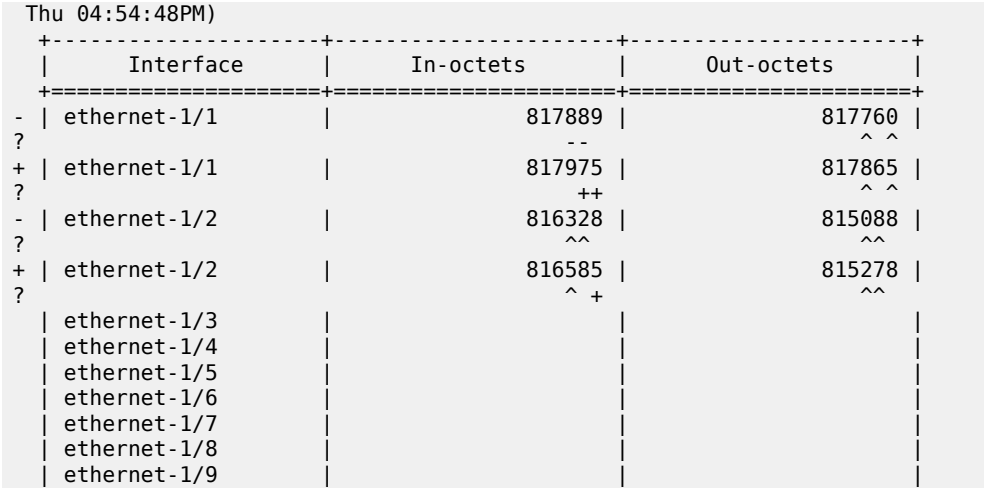

## **3.1.5.1.6 Using the diff command**

#### **Procedure**

Use the **diff** command to get a comparison of configuration changes. Optional arguments can be used to indicate the source and destination datastore. The following use rules apply:

- If no arguments are specified, the diff is performed from the candidate to the baseline of the candidate.
- If a single argument is specified, the diff is performed from the current candidate to the specified candidate.
- If two arguments are specified, the first is treated as the source, and the second as the destination.

Global arguments include: baseline, candidate, checkpoint, factory, file, from, rescue, running, and startup.

The **diff** command can be used outside of candidate mode, but only if used with arguments.

#### **Example: Basic diff command with no arguments**

The following shows a basic **diff** command without arguments. In this example, the description and admin state of an interface are changed and the differences shown:

```
--{ candidate shared default }--[ ]--
# interface ethernet-1/1 admin-state disable
--{ * candidate shared default }--[ ]--
# interface ethernet-1/2 description "updated"
--{ * candidate shared default }--[ ]--
# diff
      interface ethernet-1/1 {
+ admin-state disable
 }
+ interface ethernet-1/2 {
+ description updated
+
```
#### **Example: diff command with single argument**

The following shows a diff with a single argument. In this example, the comparison occurs to and from a factory configuration.

```
\{ candidate shared default \}--[ ]--
# diff factory
    acl {
- }
+ ipv4-filter allow_sip_dip {
+ subinterface-specific output-only
+ entry 10 {
+ action {
           accept {
+ }
+ }
+ match {
+ destination-ip {
             prefix 100.1.2.2/32
+ }
+ source-ip {
+ prefix 100.1.1.1/32<br>+ }
+ }
+ }
+ }
+ entry 100 {
+ action {
           accept {
+ }
+ }
+ }
```
## **Example: diff between two checkpoints**

The following shows an example where the comparison occurs between two checkpoints.

```
--{ candidate shared default }--[ ]--
# save checkpoint name current
/system:
     Generated checkpoint '/etc/opt/srlinux/checkpoint/checkpoint-0.json' with name
  'current' and comment ''
--{ candidate shared default }--[ ]--
# interface ethernet-1/1 description "changed-in-next-checkpoint"
--{ candidate shared default }--[ ]--
# commit stay
All changes have been committed. Starting new transaction.
--{ candidate shared default }--[ ]--
# save checkpoint name newer
/system:
     Generated checkpoint '/etc/opt/srlinux/checkpoint/checkpoint-0.json' with name 'newer'
  and comment ''
--{ candidate shared default }--[ ]--
# diff checkpoint newer checkpoint current
       interface ethernet-1/1 {
          description changed-in-next-checkpoint
+ description dut1-dut2-1
       }
```
## 3.1.5.1.7 Using the copy command

#### **Procedure**

Use the **copy** command to copy a specific context to another context. For example, you can use this command to copy a container or any configuration hierarchy and give it another name (such as an interface).

The copy command merges the existing context instead of replacing it. If a replace is required, you can delete the target node first. When using the copy command, matching fields populate to the destination node; fields that do not match are ignored. The use of ranges for both source and destination is permitted.

Use this command in candidate mode. Nokia also recommends that you use the diff command to verify changes when using complex copy operations such as multiple ranges in both the source and destination.

#### **Example: Copy context of one interface to another**

The following shows the context of two existing interfaces (ethernet-1/1 and ethernet-2/1):

```
-{ candidate shared default }-[ ]-# info interface ethernet-1/1
    interface ethernet-1/1 {
        description dut1-dut2-1
        ethernet {
            aggregate-id lag1
        }
    \mathcal{E}-{ candidate shared default }-[ ]-# info interface ethernet-2/1
    interface ethernet-2/1 {
        description dut2-dut4-1
        subinterface 1 {
            ipv4 {
                address 1.2.4.2/24 {
                }
            ipv6 {
                address 3ffe:0:2:4::2/64 {
                ł
            }
        }
    \mathcal{E}
```
To copy the context of ethernet-1/1 to ethernet-2/1, enter the following:

```
-5 candidate shared default }-5 ] -5# copy interface ethernet-1/1 to interface ethernet-2/1
-(-{ * candidate shared default }--[ ]--
# diff
      interface ethernet-2/1 {
           description dut2-dut4-1
\ddot{}description dut1-dut2-1
           ethernet {
               aggregate-id lag1
\ddot{}\mathcal{E}\mathcal{E}
```
#### **Example: Copy matching fields only**

The following shows an example where only some fields match. Fields that do not match are ignored:

```
--{ * candidate shared default }--[ ]--
# info acl cpm-filter ipv4-filter entry 10
       acl {
             cpm-filter {
                    ipv4-filter {
                          entry 10 {
                                description "cpm-filter description"
                                action {
                                       accept {
denotes the contract of the contract of the second properties of the contract of the contract of the contract of the contract of the contract of the contract of the contract of the contract of the contract of the contract 
design and the state of the state of the state of the state of the state of the state of the state of the state
                                match {
                                       protocol icmp
                                       icmp {
                                             type dest-unreachable
                                              code [
<u>0. Andrew Maria and American and American and American and American and American and American and American an</u>
1 and 1 2
3 and 20 and 20 and 20 and 20 and 3
 4
13\mathbb{R}^n , the contract of the contract of \mathbb{R}^ndenotes the contract of the contract of the second properties of the contract of the contract of the contract of the contract of the contract of the contract of the contract of the contract of the contract of the contract 
 }
                         }
                   }
             }
       }
--{ * candidate shared default }--[ ]--
# copy acl cpm-filter ipv4-filter entry 10 to interface ethernet-2/1
--{ * candidate shared default }--[ ]--
A:dev-dut2# diff
          interface ethernet-2/1 {
                - description dut2-dut4-1
+ description "cpm-filter description"
          }
```
#### **Example: Copy with ranges**

The following shows an example that uses ranges. The system expands both the source and destination to determine which set has the largest number of keys, and copies 1-to-1 until the larger of the two ranges finishes.

```
--{ * candidate shared default }--[ ]--
# copy interface ethernet-1/{1,2} to interface ethernet-{2,3}/{1..10}
--{ * candidate shared default }--[ ]--
# diff
      interface ethernet-2/1 {
         description dut2-dut4-1
+ description dut1-dut2-1
+ ethernet {
+ aggregate-id lag1
         + }
      }
      interface ethernet-2/2 {
         description dut2-dut3-1
+ description "second description"
```
+ mtu 9000  $+$ <br> $+$ + interface ethernet-2/3 { + description dut1-dut2-1 + ethernet { + aggregate-id lag1<br>+ } + } } + interface ethernet-3/1 { + description dut1-dut2-1 + ethernet { aggregate-id lag1<br>}  $+$ <br> $+$  $+$  }<br>+ ii + interface ethernet-3/2 { + description "second description" mtu 9000<br>}  $+$ <br> $+$ + interface ethernet-3/3 { + description dut1-dut2-1 + ethernet { aggregate-id lag1<br>}  $+$ <br> $+$  $+$  }<br>+ ii + interface ethernet-3/4 { + description "second description" mtu 9000 + } + interface ethernet-3/9 { + description dut1-dut2-1 + ethernet { aggregate-id lag1 + }  $\begin{matrix} + & & \} \\ + & & \mathrm{i} \end{matrix}$ + interface ethernet-3/10 { + description "second description" mtu 9000 + }

## **3.1.5.1.8 Using the replace command**

#### **Procedure**

Use the **replace** command to replace a source context with a destination context (including all of its children). Both the source and destination can be text. This command can also be used to create a destination that does not currently exist by creating a new key that uses the source configuration.

The **replace** command has the following usage: **replace** *<original text>* **with** *<replacement text>*

Use this command in candidate mode.

#### **Example: replace network-instance**

The following example replaces all instances of the "mgmt" network-instance with a "test" networkinstance:

--{ candidate shared default }--[ ]-- # **replace "network-instance mgmt" with "network-instance test"** --{ \* candidate shared default }--[ ]--

```
# diff
      system {
          gnmi-server {
             network-instance mgmt {
+ network-instance test {
                  admin-state enable
                  port 50052
              tls-profile tls-profile-1
 }
          }
          json-rpc-server {
             network-instance mgmt {
+ network-instance test {
                  http {
                      admin-state enable
                      use-authentication false
                 port 4000<br>}
}<sub>{\\particle}}}</sub>}
                  https {
                      admin-state enable
                      port 4001
                 tls-profile tls-profile-1<br>}
}<sub>{\\particle}}}</sub>}
 }
          }
          dns {
             - network-instance mgmt
+ network-instance test
```
#### **Example: replace interface**

The following example shows a command line that can be used to replaces all instances of "interface lag3" or "aggregate-id lag3" with "interface lag2" or "aggregate-id lag2":

```
--{ candidate shared default }--[ ]--
# replace "(interface |aggregate-id )lag3" with \1lag2
```
#### **Example: replace with environment alias**

The **replace** command can also be used with the **environment alias** command so that multiple arguments can be used. In the following, an alias named 'ifrename' is created to replace the name of an interface:

```
--{ candidate shared default }--[ ]--
# environment alias ifrename "replace \"(interface |aggregate-id ){}\b\" with \1{} /"
```
When the alias is created, the alias with the arguments is entered.

```
--{ candidate shared default }--[ ]--
# ifrename lag2 lag9
```
**Related topics**

<span id="page-22-0"></span>*[Configuring CLI command aliases](#page-42-1)*

## **3.1.5.1.9 Displaying configuration details**

#### **Procedure**

Use the **info** command to display the configuration. Entering the **info** command from the root context displays the entire configuration, or the configuration for a specified context. Entering the command from within a context limits the display to the configuration under that context. Use this command in candidate or running mode.

#### **Example: info from root context**

To display the entire configuration, enter **info** from the root context:

```
--{ candidate shared default}--[ ]--
# info
<all the configuration is displayed>
--{ candidate }--[ ]--
```
#### **Example: info for specific context**

To display the configuration for a specific context, enter **info** and specify the context:

```
--{ candidate shared default}--[ ]--
# info system lldp
     system {
          lldp {
              admin-state enable
              hello-timer 600
              management-address mgmt0.0 {
                   type [
                       IPv4
\sim 100 \sim 100 \sim 100 \sim 100 \sim 100 \sim 100 \sim }
              interface mgmt0 {
                   admin-state disable
 }
          }
     }
--{ candidate }--[ ]--
```
#### **Example: info within specific context**

From a context, use the **info** command to display the configuration under that context:

```
--{ candidate shared default}--[ ]--
# system lldp
--{ candidate }--[ system lldp ]--
# info
    admin-state enable
    hello-timer 600
    management-address mgmt0.0 {
         type [
             IPv4
 ]
 }
     interface mgmt0 {
         admin-state disable
 }
--{ candidate }--[ system lldp ]--
```
#### **Example: info within specific context with JSON-formatted output**

Use the **as-json** option to display JSON-formatted output:

```
--{ candidate }--[ system lldp ]--
# info | as json
{
   "admin-state": "enable",
   "hello-timer": "600",
   "management-address": [
     {
       "subinterface": "mgmt0.0",
       "type": [
          "IPv4"
      \mathbf{I} }
   ],
   "interface": [
     {
 "name": "mgmt0",
 "admin-state": "disable"
     }
  \mathbf{l}}
```
#### **Example: info detail**

Use the **detail** option to display values for all parameters, including those not specifically configured:

```
--{ candidate shared default}--[ system lldp ]--
# info detail
     admin-state enable
     hello-timer 600
     hold-multiplier 4
     management-address mgmt0.0 {
         type [
              IPv4
         ]
     }
     interface mgmt0 {
         admin-state disable
     }
```
#### **Example: info flat**

Use the **flat** option to display the output as a series of **set** statements, omitting indentation for any sub-contexts:

```
--{ candidate shared default}--[ system lldp ]--
# info flat
set / system lldp admin-state enable
set / system lldp hello-timer 600
set / system lldp management-address mgmt0.0
set / system lldp management-address mgmt0.0 type [ IPv4 ]
set / system lldp interface mgmt0
set / system lldp interface mgmt0 admin-state disable
```
#### **Example: info depth**

Use the **depth** option to display parameters with a specified number of sub-context levels:

```
--{ candidate shared default}--[ system lldp ]--
# info depth 0
     admin-state enable
     hello-timer 600
--{ candidate shared default}--[ system lldp ]--
# info depth 1
    admin-state enable
     hello-timer 600
     management-address mgmt0.0 {
         type [
             IPv4
         ]
     }
     interface mgmt0 {
         admin-state disable
     }
```
#### **3.1.5.1.10 Displaying the command tree hierarchy**

#### **Procedure**

Use the **tree** command to display the tree hierarchy for all available nodes you can enter. Entering the **tree** command from the root context displays the entire tree hierarchy. Entering the command from a context limits the display to the nodes under that context. Use this command in candidate or running mode.

#### **Example: tree command**

```
--{ candidate shared default}--[ ]--
# tree
<root>
+-- acl
    | +-- ipv4-filter
       | | +-- description
        | | +-- subinterface-specific
        +-- statistics-per-entry
         +-- entry
            | | +-- description
             | | +-- action
                | | | +-- accept
                 | | | | +-- log
                  | | | +-- drop
              \frac{1}{1} +-- log
             | | +-- match
                 | | +-- destination-address
                 | | +-- fragment
                 | | +-- first-fragment
                 +-- protocol
                 | | +-- source-address
.
.
.
.
```
## **3.1.5.1.11 Displaying the state of the configuration**

#### **Procedure**

To display the state of the configuration, enter the **info from state** command in candidate or running mode, or the **info** command in state mode.

#### **Example: info from state command**

To display state information for a specified context from modes that are not state mode:

```
--{ candidate shared default}--[ ]--
# info from state routing-policy policy bgp-export-policy
      routing-policy {
           policy bgp-export-policy {
                statement 999 {
                     action {
                           accept {
denotes the control of the second property of the second property of the second property of the second property \} }
 }
           }
      }
--{ candidate }--[ ]--
```
#### **Example: info command from state mode**

To display state information for a specified context from state mode:

```
--{ candidate shared shared default}--[ ]--
# enter state
--{ state }--[ ]--
# info routing-policy policy bgp-export-policy
    routing-policy {
        policy bgp-export-policy {
           statement 999 {
               action {
                  accept {
 }
 }
 }
        }
    }
--{ state }--[ ]--
```
## **3.1.5.1.12 Executing configuration statements from a file**

## **Procedure**

You can execute configuration statements from a source file consisting of **set** statements such as those generated by the **info flat** command (see [Displaying configuration details\)](#page-22-0). The SR Linux reads the file and executes each configuration statement line-by-line. You can optionally commit the configuration automatically after the file is read.

#### **Example: Execute configuration from a file**

The following example executes a configuration from a specified file:

```
--{ running }--[ ]--
# source config.cfg
Sourcing commands from 'config.cfg'
Executed 20 lines in 1.6541 seconds from file config.cfg
```
Use the **auto-commit** option to commit the configuration after the commands in the source file are executed.

## **3.1.5.1.13 Collecting technical support data**

#### **Procedure**

Collect technical support data using the **tech-support** command. Use this command in any configuration mode.

### **Example: Collect technical support data**

```
--{ candidate shared default}--[ ]--
# tech-support
Waiting 5 seconds for apps to dump the reports in /tmp/admintech-report-2019 06 19 20 26
05.zip
Finished collecting in 5s
Admin tech report has been generated at /tmp/admintech-report-2019_06_19_20_26_05.zip
--{ candidate }--[ ]--
```
#### **Example: Access technical support file from bash shell**

You can access the saved file from the bash shell. For example:

```
--{ running }--[ ]--
# bash
[root@3-node_srlinux-A /]# cd /tmp
[root@3-node_srlinux-A tmp]# ls -l
total 6012
-rw-r--r-- 1 root root 6110160 Jun 19 20:26 admintech-report-2019_06_19_20_26_05.zip
[root@3-node_srlinux-A tmp]# exit
logout
--{ running }--[ ]--
```
## <span id="page-27-0"></span>**3.2 Configuration modes**

Configuration modes define how the system is running when transactions are performed. Supported modes are the following:

• **Candidate** – Use this mode to modify a configuration. Modifications are not applied to the running system until a **commit** command is issued. When committed, the changes are copied to the running configuration and become active.

There are different types of configuration candidates. See [Configuration candidates](#page-28-0).

- **Running** Use this mode to display the currently running or active configuration. Configurations cannot be edited in this mode.
- **State** Use this mode to display the configuration and operational states. The state mode displays more information than show mode.
- **Show** Use this mode to display configured features and operational states. The show mode displays less information than state mode.

## <span id="page-28-0"></span>**3.2.1 Configuration candidates**

You can modify the candidate configuration in different modes:

- Exclusive
- **Shared**
- **Private**
- Name

## <span id="page-28-1"></span>**3.2.1.1 Exclusive mode**

When entering candidate mode, if you specify the **exclusive** keyword, it locks out other users from making changes to the candidate configuration.

You can enter candidate exclusive mode only under the following conditions:

- The current shared candidate configuration has not been modified.
- There are no other users in candidate shared mode.
- No other users have entered candidate exclusive mode.

## <span id="page-28-2"></span>**3.2.1.2 Shared mode**

By default, the candidate configuration is in shared mode. This allows multiple users to modify the candidate configuration concurrently. When the configuration is committed, the changes from all of the users are applied.

A default candidate is defined per user (see [Name mode\)](#page-29-0).

Use caution when allowing multiple users access to the candidate configuration at the same time. If one user commits the configuration, that commits the changes made by any other users who have modified the current candidate configuration.

## <span id="page-28-3"></span>**3.2.1.3 Private mode**

A private candidate allows multiple users to modify a configuration; however when a user commits their changes, only the changes from that user are committed. When a private candidate is created, private datastores are created and a snapshot is taken from the running database to create a baseline.

When starting a private candidate, a default candidate is defined per user with the name 'private- <username>' unless a unique name is defined (see [Name mode\)](#page-29-0).

## <span id="page-29-0"></span>**3.2.1.4 Name mode**

Candidate types support an optional name. This allows multiple users to share environments.

When a candidate is created with a name specified, a new entry is created in the /system/configuration/ candidate[] list. Other users can enter the same candidate (if the candidate type is shared) using this name.

If no name is specified, then the name **default** is used. This means the global shared candidate can be accessed by entering **enter candidate name default** or just **enter candidate**, For private candidates the name **default** is not used (because private candidates share a list with shared candidates). Instead, private candidates are created with the name **private-***<username>*.

Named candidates are automatically deleted when there are no active sessions present and they are empty, or after 7 days of no session activity. This 7-day default is configurable in the **/system/ configuration/idle-timeout** field.

## <span id="page-29-1"></span>**3.2.2 Setting the configuration mode**

#### **Procedure**

After logging in to the CLI, you are initially placed in running mode. The following table describes the commands to change between modes.

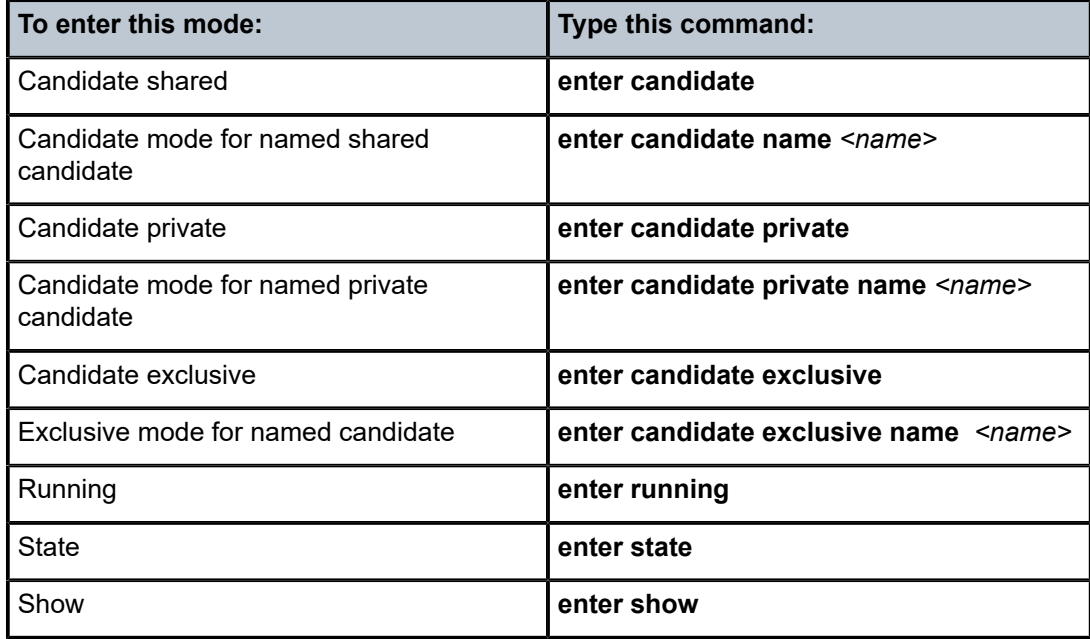

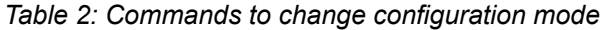

#### **Example: Change from running to shared mode**

To change from running to a shared candidate mode (using the default)':

```
--{ running }--[ ]--
# enter candidate
```

```
--{ * candidate shared default}--[ ]--
```
The asterisk (\*) next to the mode name indicates that the candidate configuration has changes that have not yet been committed.

#### **Example: Switch between shared and candidate exclusive modes**

To switch between candidate shared and candidate exclusive modes, you must first switch to a different configuration mode (for example, running mode) before entering candidate shared or exclusive mode. For example:

```
--{ running }--[ ]--
# enter candidate exclusive
--{ candidate exclusive }--[ ]--
Are you sure? (y/[n]):
# enter running
--{ running }--[ ]--
# enter candidate
--{ candidate shared default}--[ ]--
```
#### **Example: Enter candidate mode for named candidate**

To enter candidate mode for a named configuration candidate, you specify the name of the configuration candidate. For example:

```
--{ running }--[ ]--
# enter candidate name cand1
--{ candidate shared cand1}--[ ]--
```
## <span id="page-30-0"></span>**3.2.3 Managing configuration conflicts**

#### **About this task**

When a user enters candidate mode, the system creates two copies of the running datastore: one is modifiable by the user, and the other serves as a baseline. The modifiable datastore and the baseline datastore are collectively known as a configuration candidate.

#### **Procedure**

You can use the **baseline** command to assist in managing conflicts. It uses the following arguments:

- **baseline update** Performs an update of the complete baseline datastore, pulling in any changes that occurred in the running datastore since the baseline snapshot was taken.
- **baseline diff-** Shows baseline configuration changes with options to refine by area.
- **baseline check** Performs a dry-run baseline check, and if conflicts are detected, an informational or warning message is generated.

## <span id="page-30-1"></span>**3.2.4 Committing a configuration in candidate mode**

## **About this task**

Changes made during a configuration modification session do not take effect until a **commit** command is issued. Use the **commit** command in candidate mode only.

## **Procedure**

- **Step 1.** Enter candidate mode:
	- # enter candidate
- **Step 2.** Enter configuration commands.
- **Step 3.** Enter the **commit** command when with the required option.

#### *Table 3: commit command options*

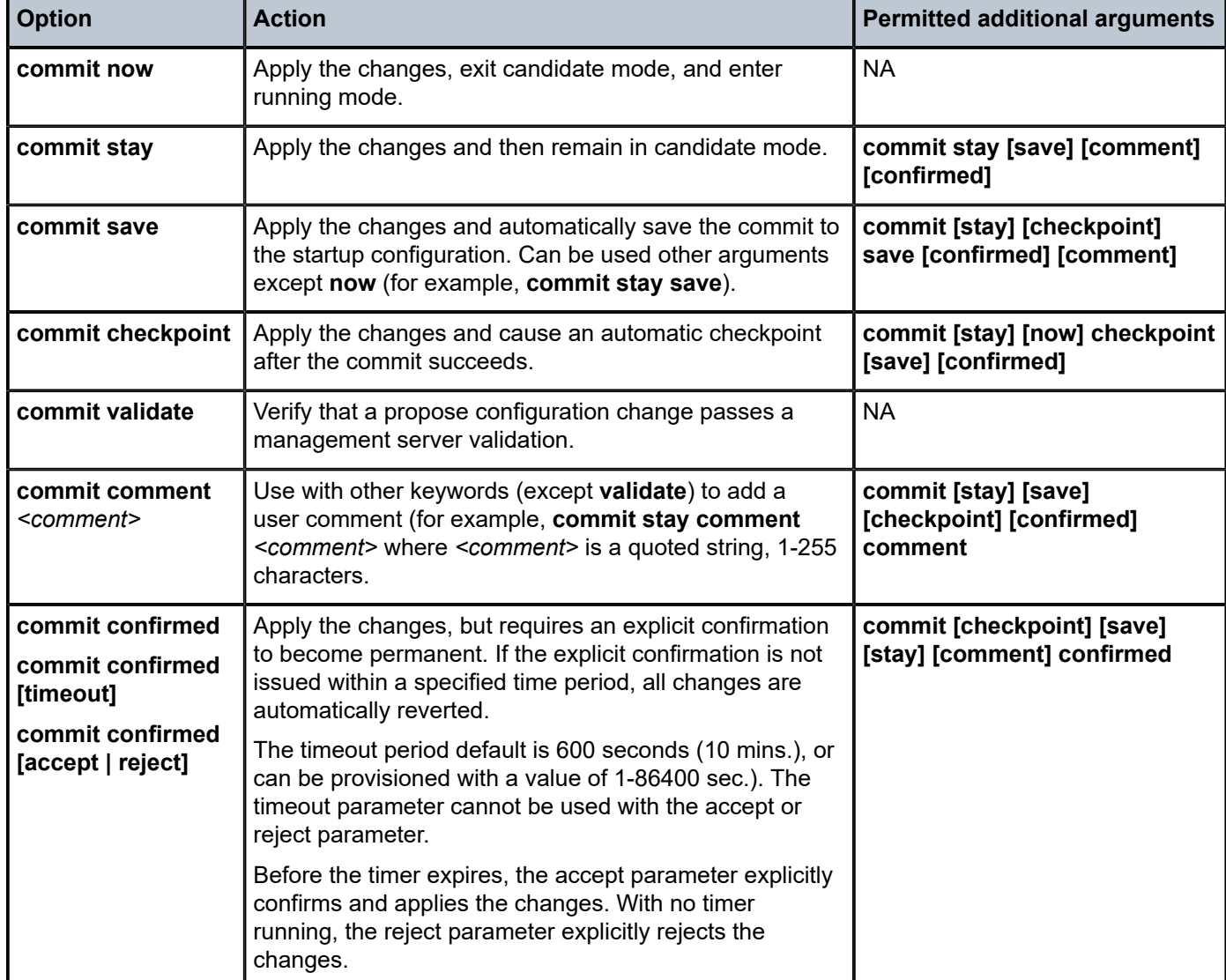

## **Example: commit stay and commit confirmed**

This example shows the **commit stay** option:

```
# enter candidate
```

```
--{ candidate shared default}--[ ]--
```

```
# interface ethernet-1/1 subinterface 1
```

```
--{ * candidate shared default}--[ interface ethernet-1/1 subinterface 1 ]--
# commit stay
All changes have been committed. Starting new transaction.
--{ candidate shared default}--[ interface ethernet-1/1 subinterface 1 ]--
```
This example shows the **commit confirmed** option with a custom timeout followed by an accept action.

```
--{ * candidate shared default}--[ ]--
# commit confirmed timeout 86400
Commit confirmed (automatic rollback in a day)
All changes have been committed. Leaving candidate mode.
--{ running }--[ ]--
# commit confirmed accept
Info: Commit confirmed, automatic rollback cancelled
--{ candidate shared default}--[ ]--
#
```
## <span id="page-32-0"></span>**3.2.5 Deleting configurations**

### **Procedure**

Use the **delete** command to delete configurations while in candidate mode.

#### **Example: Delete configuration**

The following example displays the system banner configuration, deletes the configured banner, then displays the resulting system banner configuration:

```
--{ candidate shared default}--[ ]--
# info system banner
     system {
         banner {
             login-banner "Welcome to SRLinux!"
         }
     }
--{ candidate shared default}--[ ]--
# delete system banner
 --{ candidate shared default}--[ ]--
# info system banner
     system {
         banner {
         }
     }
```
## <span id="page-32-1"></span>**3.2.6 Annotating the configuration**

#### **Procedure**

To aid in reading a configuration, you can add comments or descriptive annotations. The annotations are indicated by !!! in displayed output.

You can enter a comment either directly from the command line or by navigating to a CLI context and entering the comment in annotate mode.

#### **Example: Add a comment**

The following example adds a comment to an ACL configuration. If there is already a comment in the configuration, the new comment is appended to the existing comment.

```
--{ candidate shared default}--[ ]--
# acl ipv4-filter ip_tcp !! "Filter TCP traffic"
```
To replace the existing comment, use **!!!** instead of **!!** in the command.

#### **Example: Add a comment in annotate mode**

The following example adds the same comment to the ACL by navigating to the context for the ACL and entering the comment in annotate mode:

```
--{ * candidate shared default}--[ ]--
# acl ipv4-filter ip_tcp
--{ * candidate shared default}--[ acl ipv4-filter ip tcp ]--
# annotate
Press [Meta+enter] or [Esc] followed by [Enter] to finish
-> Filter TCP traffic
```
You can enter multiple lines in annotate mode. To exit annotate mode, press Esc, then the Enter key.

In CLI output, the comment is displayed in the context it was entered. For example:

```
--{ running }--[ ]--
# info acl
       acl {
              ipv4-filter ip_tcp {
                    !!! Filter TCP traffic
                    entry 100 {
                           action {
                                  drop {
                                        log true
design and the state of the state of the state of the state of the state of the state of the state of the state
 }
 }
                    entry 110 {
                           action {
                                  accept {
                                         log true
denotes the control of the second property of the second property of the second property of the second property \} }
                    }
              }
       }
```
To remove a comment, enter annotate mode for the context and press Esc then Enter without entering any text.

## <span id="page-33-0"></span>**3.2.7 Discarding a configuration in candidate mode**

## **Procedure**

You can discard previously applied configurations with the **discard** command. Use the **discard** command in candidate mode only.

- To discard the changes and remain in candidate mode with a new candidate session, enter **discard stay**.
- To discard the changes, exit candidate mode, and enter running mode, enter **discard now**.

#### **Example: Discard changes and remain in candidate mode**

```
All changes have been committed. Starting new transaction.
--{ candidate shared }--[ interface ethernet-1/1 subinterface 1 ]--
# discard stay
--{ candidate shared }--[ interface ethernet-1/1 subinterface 1 ]--
```
## <span id="page-34-0"></span>**3.3 CLI output formatting and filtering**

Several ways exist to format and filter CLI output. These include:

- Specifying the display output (text, JSON, or table format)
- Filtering the output using Linux tools such as **grep**
- Using an output filter
- Directing filtered output to a specified file in a specified format

## <span id="page-34-1"></span>**3.3.1 Specifying output format**

#### **Procedure**

You can display output from SR Linux CLI commands as lines of text, in JSON format, or in a table. By default, output is displayed as lines of text, but you can configure output to be displayed in JSON format by default. See [Configuring the CLI output format.](#page-42-0)

#### **Example: show version | as text**

The following example displays the output of the **show version** command as lines of text:

```
--{ running }--[ ]--
# show version | as text
--------------------------------------------------------------------------------
Hostname : 3-node-srlinux-A
Chassis Type : 7250 IXR-10
Part Number : Sim Part No.
Part Number : Sim Part No.<br>Serial Number : Sim Serial No.
System MAC Address: 12:12:02:FF:00:00
Software Version : v19.11.1
Build Number : 291-g4664705
Architecture : x86_64
Last Booted : 2019-12-07T00:34:48.942Z
Total Memory : 16396536 kB
Free Memory : 5321932 kB
--------------------------------------------------------------------------------
```
#### **Example: show version | as json**

The following example displays the output of the **show version** command in JSON format:

```
--{ running }--[ ]--
# show version | as json
{
   "basic system info": {
     "Hostname": "3-node-srlinux-A",
 "Chassis Type": "7250 IXR-10",
 "Part Number": "Sim Part No.",
     "Serial Number": "Sim Serial No.",
    "System MAC Address": "12:12:02:FF:00:00",
     "Software Version": "v19.11.1",
 "Build Number": "291-g4664705",
 "Architecture": "x86_64",
     "Last Booted": "2019-12-07T00:34:48.942Z",
 "Total Memory": "16396536 kB",
 "Free Memory": "5319448 kB"
  }
}
```
#### **Example: show version | as table**

The following example displays the output of the **show version** command as a table:

```
--{ running }--[ ]--
# show version | as table
+----------+----------+-------+--------+--------+----------+----------+----------+
 | Hostname | Chassis | Part | Serial | System | Software | Architec | Last |
              Type | Number| Number | MAC | Version | ture
                                      | Address|
 +==========+==========+=======+========+========+==========+===========+=========+
 | 3-node-s | 7250 | Sim Pa| Sim |12:12:05| v19.11.1 | x86_64 | 2019-12- |
 | rlinux-A | IXR-10 |rt No. | Serial |:FF:00:0| | | 07T00:34 |
                    | | No. | 0
                    +----------+----------+-------+--------+--------+----------+----------+----------+
```
## <span id="page-35-0"></span>**3.3.2 Using Linux output modifiers**

#### **Procedure**

Output from SR Linux CLI commands can be piped to standard Linux tools, including **grep**, **more**, **head**, and **tail**.

#### **Example: show interface | grep**

The following example pipes the output of the **show interface** command to **grep** so that only lines with mgmt0 appear in the output:

```
--{ running }--[ ]--
# show interface | grep mgmt0
mgmt0 is up, speed None, type None
   mgmt0.0 is up
```
### **Example: show interface | more**

The following example pipes the output of the **show interface** command to **more** to display one page of output at a time:

```
--{ running }--[ ]--
# show interface | more
===================================================================================
ethernet-1/10 is up, speed 100G, type 100GBASE-CR4 CA-L
  ethernet-1/10.1 is up
    Encapsulation: null
    IPv4 addr : 192.35.1.0/31 (static)
 IPv6 addr : 2001:192:35:1::/127 (static, preferred)
 IPv6 addr : fe80::22e0:9cff:fe78:e2ea/64 (link-layer, preferred)
-----------------------------------------------------------------------------------
ethernet-1/21 is up, speed 100G, type 100GBASE-CR4 CA-L
  ethernet-1/21.1 is up
    Encapsulation: null
 IPv4 addr : 192.45.1.254/31 (static)
 IPv6 addr : 2001:192:45:1::fe/127 (static, preferred)
 IPv6 addr : fe80::22e0:9cff:fe78:e2f5/64 (link-layer, preferred)
-----------------------------------------------------------------------------------
ethernet-1/22 is up, speed 100G, type 100GBASE-CR4 CA-L
  ethernet-1/22.1 is up
    Encapsulation: null
 IPv4 addr : 192.45.3.254/31 (static)
 IPv6 addr : 2001:192:45:3::fe/127 (static, preferred)
    IPv6 addr : fe80::22e0:9cff:fe78:e2f6/64 (link-layer, preferred)
-----------------------------------------------------------------------------------
ethernet-1/3 is up, speed 100G, type 100GBASE-CR4 CA-L
  ethernet-1/3.1 is up
    Encapsulation: null
    IPv4 addr : 192.57.1.1/31 (static)
 IPv6 addr : 2001:192:57:1::1/127 (static, preferred)
 IPv6 addr : fe80::22e0:9cff:fe78:e2e3/64 (link-layer, preferred)
-----------------------------------------------------------------------------------
--More--
```
#### **Example: show interface | head**

The following example pipes the output of the **show interface** command to **head** to display only the first 8 lines:

```
--{ running }--[ ]--
# show interface | head --lines 8
===================================================================================
ethernet-1/10 is up, speed 100G, type 100GBASE-CR4 CA-L
  ethernet-1/10.1 is up
    Encapsulation: null
    IPv4 addr : 192.35.1.0/31 (static)
 IPv6 addr : 2001:192:35:1::/127 (static, preferred)
 IPv6 addr : fe80::22e0:9cff:fe78:e2ea/64 (link-layer, preferred)
-----------------------------------------------------------------------------------
```
# **3.3.3 Using output filters**

### **Procedure**

You can use the **filter** option to limit the output of **show** and **info from state** commands. Filter options include:

- **node** Defines a specific node to filter on
- **depth** Filters out sub-nodes that are deeper than the specified depth
- **fields** Specifies a specific field or fields to filter on
- **keys-only** Hides all fields
- **non-zero** Filters integer fields set to 0 and empty strings

The **show** or **info from state** command is piped to the **filter** command with the following usage: **filter [***<node>***] [depth** *<value>***] [fields** *<value>***] [keys-only] [non-zero]**

### **Example: Filter info from state command**

The following example directs the output of the **info from state** command to filter on the Ethernet node.

```
--{ running }--[ ]--
# info from state interface ethernet-1/1 | filter ethernet
     interface ethernet-1/1 {
         description dut1-dut2-1
         admin-state enable
        mtu 9232
         loopback-mode false
         ifindex 54
 oper-state up
 last-change "an hour ago"
         vlan-tagging false
         ethernet {
             port-speed 10G
             hw-mac-address 00:01:02:FF:00:00
             flow-control {
                 receive false
 }
             statistics {
                 in-mac-pause-frames 0
                 in-oversize-frames 0
                 in-jabber-frames 0
                 in-fragment-frames 0
                 in-crc-error-frames 0
                 out-mac-pause-frames 0
                 in-64b-frames 0
                 in-65b-to-127b-frames 0
                 in-128b-to-255b-frames 0
                 in-256b-to-511b-frames 0
                 in-512b-to-1023b-frames 0
                 in-1024b-to-1518b-frames 0
                 in-1519b-or-longer-frames 0
                 out-64b-frames 0
                 out-65b-to-127b-frames 0
                 out-128b-to-255b-frames 0
                 out-256b-to-511b-frames 0
                 out-512b-to-1023b-frames 0
                 out-1024b-to-1518b-frames 0
                 out-1519b-or-longer-frames 0
 }
```
}

}

### **Example: Apply filter to a specific field**

Specify the field option to further filter the output to a specific field. For example:

```
--{ running }--[ ]--
# info from state interface ethernet-1/1 | filter fields ethernet/port-speed
     interface ethernet-1/1 {
         ethernet {
             port-speed 10G
         }
     }
```
### **Example: Apply non-zero filter**

The following example shows how you can use the **non-zero** option to display only non-zero values to eliminate non-useful information. The use of the non-zero option only filters integer fields that are currently set to 0 and empty strings.

```
--{ running }--[ ]--
# info from state interface ethernet-1/* statistics | filter non-zero
     interface ethernet-1/1 {
         statistics {
             in-octets 1106761
             in-unicast-packets 1592
             in-broadcast-packets 32
             in-multicast-packets 10736
             in-error-packets 5
             out-octets 2859625
             out-unicast-packets 31576
             out-broadcast-packets 18
             out-multicast-packets 243
             carrier-transitions 3
         }
     }
     interface ethernet-1/2 {
         statistics {
             in-octets 1399961
             in-unicast-packets 129
             in-broadcast-packets 11
             in-multicast-packets 14772
             in-error-packets 1
             out-octets 2474023
             out-unicast-packets 26126
             out-broadcast-packets 19
             out-multicast-packets 173
             carrier-transitions 3
         }
     }
     interface ethernet-1/20 {
         statistics {
             in-octets 1443012
             in-unicast-packets 350
             in-broadcast-packets 12
             in-multicast-packets 15639
             in-error-packets 3
             out-octets 2319629
             out-unicast-packets 25558
             out-broadcast-packets 17
             out-multicast-packets 199
```

```
 carrier-transitions 3
     }
 }
```
# **3.3.4 Directing output to a file**

### **Procedure**

You can direct the output of SR Linux CLI commands to a specified file. The output can be saved as text, in table format, or in JSON format.

### **Example: Direct show interface output to file**

The following example directs the output of the **show interface** command to a file. The output is saved in JSON format.

```
--{ running }--[ ]--
# show interface | as json > show_interface.json
```
Use **>** to create a new file with the specified filename; if the file already exists, it is replaced. Use **>** to append the output to the specified file if it exists.

### **Example: Access output file in bash mode**

You can access the file using bash mode. For example:

```
--{ * running }--[ ]--
# bash
[bob@3-node-srlinux-A /]# more show_interface.json
{
   "interfaces": [
     {
       "Interface": "ethernet-1/1",
       "subinterfaces": [
         {
           "Subinterface": "ethernet-1/1.1",
           "Oper": "up",
            "IPv4 Addresses": "192.168.11.1/30",
            "IPv6 Addresses": "2001:1::192:168:11:1/126, fe80::1012:5ff:feff:0/64"
         }
       ]
     },
     {
--More--(42%)
```
# **3.4 CLI environment customization**

You can optionally configure the SR Linux CLI environment to change settings such as the command prompt, contents of the bottom toolbar, and the default format for displayed output. You can create aliases for CLI commands. The CLI environment settings can be saved to the default SR Linux configuration or to a specified file and subsequently loaded and applied to the current CLI session.

# **3.4.1 Configuring the CLI prompt**

## **About this task**

By default, the SR Linux CLI prompt consists of two lines of text, indicating with an asterisk whether the configuration has been modified, the current mode and session type, the current CLI context, and the host name of the SR Linux device, in the following format:

```
--{ modified? mode_and_session_type }--[ context ]--
hostname#
```
For example:

```
-{ * candidate shared }-[ acl ]-3-node-srlinux-A#
```
### **Procedure**

You can configure the SR Linux prompt to include information such as the username or session ID of the CLI session, the number of changes made to the configuration, and the current local time.

### **Example: Add local time and session username to CLI prompt**

The following example adds the local time and session username to the SR Linux CLI prompt.

```
--{ candidate shared default}--[ ]--
# environment prompt "--{{ {modified}{mode_and_session_type} }}--[ {pwc} ]--{time}--\
n{user}@{host}# "
```
In the example, the local time is configured with the **{time}** keyword, and the session username is configured with the **{user}** keyword. The line break is configured with **\n**. Use the **environment prompt ?** command to display the keywords that you can configure in the SR Linux CLI prompt.

After you enter this command, the CLI prompt looks like the following:

```
--{ * candidate shared default}--[ acl ]--Wed 03:07PM--
bob@3-node-srlinux-A#
```
# <span id="page-40-0"></span>**3.4.2 Configuring the bottom toolbar text**

### **About this task**

By default, the text that appears at the bottom of the terminal window in SR Linux CLI sessions displays the current mode and session type, whether the configuration has been modified, the username and session ID of the current AAA session, and the local time, in the following format:

Current mode: modified? mode\_and\_session\_type aaa\_user (aaa\_session\_id) time

For example:

Current mode: \* candidate shared root (36) Wed 09:52PM

### **Procedure**

You can configure the bottom toolbar to include information such as the number of changes made to the configuration and the host name.

### **Example: Add number of changes and host name to toolbar**

The following example adds the number of changes made to the configuration and the host name to the bottom toolbar.

```
--{ candidate shared default}--[ ]--
# environment bottom-toolbar "Current mode: {modified with change count}{mode and session
type} | {aaa_user}@{host} ({aaa_session_id}) {time}"
```
In the example, the number of configuration changes is configured with the **{modified\_with\_change\_count}** keyword, and the host name is configured with the **{host}** keyword. Use the **environment bottom-toolbar ?** command to display the keywords that you can configure in the bottom toolbar.

After you enter this command, the bottom toolbar looks like the following:

```
Current mode: *10 candidate shared root@3-node-srlinux-A (36) Wed 10:18PM
```
# **3.4.3 Configuring the SR Linux CLI engine type**

## **Procedure**

The SR Linux features two versions of the CLI engine: advanced and basic. The advanced CLI engine is enabled by default; it includes the following features:

- Displays a toolbar at the bottom of the terminal window.
- Includes the command auto-complete feature.
- Allows you to select command options by pressing the **Tab** key to display the options in a popup, then using the arrow keys to select an option.
- Displays descriptions of command options when you press the **?** key.

The basic CLI engine includes a limited set of features compared to the advanced version:

- Omits the bottom toolbar.
- Does not present a selectable list of options when you press the **Tab** key.
- Displays descriptions of command options when you press the **?** key (and press **Enter**), but only at the # prompt for the current context.

If necessary, you can configure the SR Linux to use the basic CLI engine instead of the advanced CLI engine for CLI sessions.

### **Example: Set CLI engine type to basic**

The following example configures the SR Linux to use the basic CLI engine for CLI sessions:

```
--{ candidate shared default}--[ ]--
# environment cli-engine type basic
```
### **Related topics**

*[Configuring the bottom toolbar text](#page-40-0) [Using the CLI auto-complete function](#page-11-0)*

# **3.4.4 Configuring the CLI output format**

### **Procedure**

You can configure the output of CLI commands to be displayed as either text or in JSON format.

### **Example: Set output to JSON format**

The following example configures CLI command output to be displayed in JSON format.

```
--{ candidate shared default}--[ ]--
# environment output-format json
```
Subsequent command output is displayed in JSON format by default. For example:

```
--{ running }--[ ]--
# show version
{
   "basic system info": {
     "Hostname": "3-node-srlinux-A",
     "Chassis Type": "7250 IXR-10",
     "Part Number": "Sim Part No.",
     "Serial Number": "Sim Serial No.",
     "System MAC Address": "12:12:02:FF:00:00",
     "Software Version": "v19.11.1",
 "Build Number": "291-g4664705",
 "Architecture": "x86_64",
     "Last Booted": "2019-12-07T00:34:48.942Z",
     "Total Memory": "16396536 kB",
     "Free Memory": "5319448 kB"
  }
}
```
## **3.4.5 Configuring CLI command aliases**

## **Procedure**

As a shortcut for entering commands in the CLI, you can configure CLI command aliases. The alias can include one or more CLI command keywords and arguments.

### **Example: Set alias for info interface command**

The following example configures the alias **display interface** for the SR Linux command **info interface** *<name>***subinterface** *<index>* **| as table**:

```
--{ candidate shared default}--[ ]--
# environment alias "display interface" "info / interface {} subinterface {subinterface} |
 as table"
```
In the example, the **display interface** alias consists of the keywords **info interface**, arguments to specify an interface name and subinterface number, and keywords to display the output as a table. The alias name and aliased command are each enclosed in quotes. The arguments are enclosed in braces (**{ }**). The argument **{}** creates an optional unnamed variable for the interface name, and the argument **{subinterface}** creates an optional parameter named subinterface.

When you enter the alias at the CLI prompt, the output of the aliased command is displayed. For example:

# **display interface ethernet-1/1 subinterface 1** +---------------------+-------+-------------+ | Interface | Index | Admin-state | +=====================+=======+=============+  $\left| \text{ either } 1/1 \right|$   $\left| \text{ } 1 \right|$  enable  $\left| \text{ } 1 \right|$ +---------------------+-------+-------------+

If you omit the optional parameters for the interface and subinterface names, they are treated as wildcards. For example:

```
# display interface
```
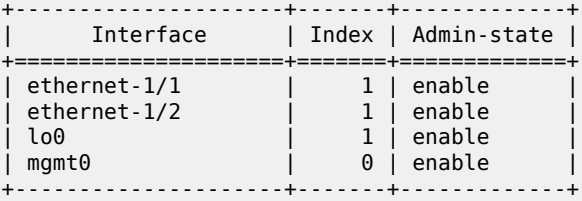

## **3.4.6 Configuring command auto-completion**

### **Procedure**

By default, if you enter a tab at any mode or level to auto-complete the next command level, a popup appears that displays the available options for that command.

You can optionally configure the space bar to provide the same function as the **Tab** key, so that pressing the space bar auto-completes the command.

### **Example: Set space bar to auto-complete commands**

The following example configures the space bar to auto-complete commands in SR Linux CLI sessions:

```
--{ candidate shared default}--[ ]--
# environment complete-on-space true
```
### **Related topics**

*[Using the CLI auto-complete function](#page-11-0)*

# **3.4.7 Displaying the CLI environment configuration**

# **Procedure**

To display the CLI environment configuration, including any CLI command aliases, use the **environment show** command.

#### **Example: environment show**

```
--{ candidate shared default}--[ ]--
# environment show
[alias]
"show system configuration session" = "info from state / system configuration session \{\} |
 as table | filter fields username type started"
"show system configuration checkpoint" = "info from state / system configuration
 checkpoint {} | as table | filter fields name comment username created"
"display interface" = "info / interface {} subinterface {subinterface} | as table
[bottom-toolbar]
value = "Current mode: {modified}{mode_and_session_type} | {aaa_user} ({aaa_session_id}) 
 {time}"
[cli-engine]
type = "advanced"
[output-display-format]
value = "text"
[prompt]
value = "--{{ {modified}{mode_and_session_type} }}--[ {pwc} ]--\n{host}# "
[space-completion]
enabeled = false
```
# **3.4.8 Managing CLI environment settings**

### **Procedure**

You can save the current CLI environment settings to the default SR Linux configuration or to a file, and you can load CLI environment settings from the default SR Linux configuration or from a file.

### **Example: Save CLI environment settings to default configuration**

The following example saves the current CLI environment settings to the default SR Linux configuration:

```
--{ candidate shared default}--[ ]--
# environment save home
Saved configuration to /root/.srlinuxrc
```
### **Example: Save CLI environment settings to file**

The following example saves the current CLI environment settings to a file:

```
--{ candidate shared default}--[ ]--
# environment save file env.cfg
Saved configuration to env.cfg
```
## **Example: Load CLI environment settings from default**

The following example loads CLI environment settings from the default SR Linux configuration:

```
--{ candidate shared default}--[ ]--
# environment load home
Loaded configuration from /root/.srlinuxrc
```
# **Example: Load CLI environment settings from file**

The following example loads CLI environment settings from a file:

--{ candidate shared default}--[ ]-- # **environment load file env.cfg** Loaded configuration from env.cfg

# **4 YANG data models**

SR Linux supports YANG data models for configuring the network element. YANG is a standards-based, data-modelling language that supports Remote Procedure Calls (RPCs). The SR Linux model-driven management interfaces are based on a common infrastructure that uses YANG models as the core definition for network element configuration, state, and operational actions. The model-driven interfaces (SR Linux CLI, gNMI server) take the underlying YANG modules and render them for the particular management interface.

SR Linux supports the following YANG data models:

- Nokia vendor-specific data models
- OpenConfig vendor-neutral data models

This chapter describes how SR Linux implements OpenConfig YANG data models and manages interactions with the Nokia YANG data models.

# **4.1 SR Linux data models**

SR Linux makes extensive use of structured YANG data models to provide network operators with a single set of data models to configure and manage commonly-used network protocols, services, and devices. Each application that SR Linux supports has a Nokia vendor-specific YANG model that defines the application's configuration and state.

SR Linux exposes the YANG models to supported management APIs; for example, the CLI command tree is derived from the SR Linux YANG models loaded into the system. A gNMI client can use Set RPCs to configure an application based on the YANG model.

When you commit a configuration, the SR Linux management server validates the YANG models and translates them into protocol buffers for the impart database (IDB).

# **4.2 OpenConfig data models**

OpenConfig is an informal working group that provides structured, vendor-neutral YANG data models to address the use requirements of networking applications and technologies by the community. OpenConfig data models support configuration and management of multivendor networks. They use standards-based, YANG data-modeling language, support Remote Procedure Calls (RPCs), and allow network operators to use a single set of data models to configure and manage commonly-used network protocols, services, and devices that support the OpenConfig initiative.

# **4.2.1 Implementation in SR Linux**

SR Linux supports OpenConfig YANG data models for configuring and managing network elements. You can use the OpenConfig data models together with the SR Linux data models to configure

network elements, using a CLI console or SSH connection or management-interface RPCs (gNMI) for communications between the clients and routers.

The SR Linux and OpenConfig data models are implemented through the management server binary. The SR Linux installation process installs the data models by default during the management server installation. The OpenConfig instance of the management server passes through authorization toward the native management server.

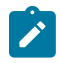

## **Note:**

The system does not support multiple candidates within the OpenConfig instance of the management server.

See the *SR Linux Software Release Notes* for the supported OpenConfig modules in SR Linux releases.

# **4.2.2 Interaction with SR Linux data models**

You can use the SR Linux vendor-specific and OpenConfig vendor-neutral YANG data models together to configure and manage network elements. The SR Linux data models offer a more complete representation of the capabilities of the SR Linux network elements, because they include vendor-specific features and functions that the OpenConfig data models do not describe.

The SR Linux configuration and operational statements map to path statements in the supported OpenConfig modules. The mappings are exposed in JSON files delivered with the software package. You can view the mapping files after installation, for vendor-specific deviations and augmentations.

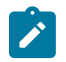

**Note:** See the *SR Linux Software Release Notes* for information about the supported OpenConfig modules in SR Linux releases.

When using the gNMI service, the capabilities RPC can discover the capabilities of a specific gNMI server. The client sends a CapabilityRequest message to request capability information from the target. The target replies with a CapabilityResponse message that includes the gNMI service version, the supported data model versions, and the supported data encodings. Subsequent RPC messages from the client use this information to indicate the set of models used by the client and the encoding used for data.

The CapabilityResponse messages indicates each data model the target supports, based on the configuration in CLI (**system management openconfig admin-state**) . The advertised names include information about the model, organization, and version, for the respective YANG models, and Nokia deviations for the OpenConfig models. See [gNMI Capabilities RPC](#page-61-0) for more information.

# **4.2.2.1 Viewing OpenConfig to SR Linux mapping files**

# **Procedure**

SR Linux exposes the OpenConfig to SR Linux data model module mappings in oc-srl.json files provided with the installation. You can locate and view the module mapping files after SR Linux installation in the /opt/srlinux/mappings/openconfig directory.

See the *SR Linux Software Release Notes* for information about the supported OpenConfig modules in SR Linux releases.

## **Example:**

The following example shows partial content from the  $oc$ -srl-lldp.json mapping file.

```
 "mapping": [
  {
     "oc": "/lldp",
     "srlinux": "/system/srl_nokia-lldp:lldp"
  },
   {
     "oc": "/lldp/{config,state}",
    "srlinux":
  },
   {
     "oc": "/lldp/{config,state}/enabled",
     "srlinux": "/system/srl_nokia-lldp:lldp/srl_nokia-lldp:admin-state",
     "transform":"bool-to-admin-state"
  },
   {
     "oc": "/lldp/{config,state}/hello-timer",
     "srlinux": "/system/srl_nokia-lldp:lldp/srl_nokia-lldp:hello-timer"
  },
   {
     "oc": "/lldp/{config,state}/suppress-tlv-advertisement",
     "supported": false
  },
   {
     "oc": "/lldp/config/system-name",
     "supported": false
  },
   {
     "oc": "/lldp/state/system-name",
     "srlinux": "/system/srl_nokia-lldp:lldp/srl_nokia-lldp:system-name"
  },
   {
     "oc": "/lldp/config/system-description",
     "supported": false
  },
   {
     "oc": "/lldp/state/system-description",
     "srlinux": "/system/srl_nokia-lldp:lldp/srl_nokia-lldp:system-description"
  },
   {
     "oc": "/lldp/config/chassis-id",
     "supported": false
  },
   {
     "oc": "/lldp/state/chassis-id",
     "srlinux": "/system/srl_nokia-lldp:lldp/srl_nokia-lldp:chassis-id"
  },
   {
     "oc": "/lldp/config/chassis-id-type",
     "supported": false
  },
   {
     "oc": "/lldp/state/chassis-id-type",
     "srlinux": "/system/srl_nokia-lldp:lldp/srl_nokia-lldp:chassis-id-type"
  },
   {
     "oc": "/lldp/state/counters",
     "srlinux": "/system/srl_nokia-lldp:lldp/srl_nokia-lldp:statistics"
  },
   {
     "oc": "/lldp/state/counters/frame-in",
```

```
 "srlinux": "/system/srl_nokia-lldp:lldp/srl_nokia-lldp:statistics/srl_nokia-
lldp:frame-in"
     },
     {
#
```
# **4.2.3 Enabling access to OpenConfig data models**

### **Procedure**

You can enable access to the OpenConfig data model using the **admin-state** in the **system management openconfig admin-state** context. When you validate and commit a configuration, the system verifies if **openconfig** is set to **true** and determines if there is access to OpenConfig data models. If the candidate contains OpenConfig configuration statements and **openconfig** is not enabled (**false**), the action fails with an error.

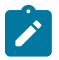

**Note:** The system does not support multiple candidates within the OpenConfig instance of the management server.

The following example shows the basic configuration required to enable the OpenConfig configuration modules and obtain state information.

# **Example:**

```
A:dut2# system management openconfig admin-state enable 
--{ [FACTORY] +* candidate shared default }--[ ]--
A:dut2# commit stay 
All changes have been committed. Starting new transaction.
--{ [FACTORY] + candidate shared default }--[ ]--
A:dut2#
```
## **4.2.4 Specifying the data model mode**

# **Procedure**

The SR Linux YANG data model is the default mode. The system supports different methods for switching between the default SR Linux data model and the OpenConfig data model.

### **Example: Specifying the data model in SSH mode**

To specify the data model when accessing the system using SSH, use the **enter oc** or **enter srl** command. A special OpenConfig banner appears in OpenConfig mode.

```
A:dut2# enter oc 
--{ oc candidate shared default }--[ ]--
A:dut2# enter srl 
--{ [FACTORY] + candidate shared default }--[ ]--
A:dut2#
```
### **Example: Specifying the data model in Linux bash mode**

To specify the data model when logging in to the Linux bash, start the CLI using **sr cli --oc** or **sr cli - srl**. This enters directly into OpenConfig or SRL mode respectively.

```
[linuxadmin@dut2 srl]$ sr_cli --oc
Using configuration file(s): ['/etc/opt/srlinux/srlinux.rc']Welcome to the srlinux CLI.
Type 'help' (and press <ENTER>) if you need any help using this.
--{ oc running }--[ ]--
A:dut2# quit 
[linuxadmin@dut2 srl]$ sr_cli --srl
Using configuration file(s): ['/etc/opt/srlinux/srlinux.rc']
Welcome to the srlinux CLI.
Type 'help' (and press <ENTER>) if you need any help using this.
--{ [FACTORY] + running }--[ ]--
A:dut2# quit 
[linuxadmin@dut2 srl]$
```
### **Example: Specifying the data model in the CLI environment**

To specify the data model while working in the CLI environment, use the **environment yang-models** command.

```
A:dut2# environment yang-models oc
--{ [FACTORY] + running }--[ ]--
A:dut2# environment show
...
...
[yang-models]
value = "oc"
--{ [FACTORY] + running }--[ ]--
A:dut2#
```
# **4.2.5 Verifying the OpenConfig operational state**

### **Procedure**

You can verify the OpenConfig operational state using the command **system management openconfig oper-state**. The following example shows the operational state of the OpenConfig data model.

**Example:**

```
A:dut2# info from state system management openconfig 
system {
     management {
         openconfig {
             admin-state enable
             oper-state up
         }
     }
}
--{ [FACTORY] + running }--[ ]--
A:dut2#
```
# **4.2.6 Specifying the data model mode for the gNMI server**

## **Procedure**

When using the gNMI server to send and accept edits, requests, and responses for the SR Linux or OpenConfig data models, you can specify the corresponding data model schema (**openconfig** or **native**) for the target in the **system gnmi-server network-instance name yang-models** context. The following example shows this configuration.

**Example: Yang data model selection for gNMI server**

```
A:dut2# enter candidate 
--{ [FACTORY] + candidate shared default }--[ ]--
A:dut2# system gnmi-server network-instance mgmt yang-models openconfig 
--{ [FACTORY] +* candidate shared default }--[ ]--
A:dut2# commit stay 
All changes have been committed. Starting new transaction.
--{ [FACTORY] + candidate shared default }--[ ]--
A:dut2#
```
Alternatively, you can send a gNMI SetRequest with the origin prefix **openconfig** embedded in the request. This informs the system to use the OpenConfig data model, regardless of the value specified for **yang-models** under the gNMI server network instance configuration.

### **Example: Prefix origin openconfig in gNMI SetRequest**

```
SetRequest:
prefix: <
  origin: "openconfig"
>
```
# **5 RPC overview and supporting interfaces**

SR Linux supports the gNMI and JSON interfaces that use the Remote Procedure Call (RPC) protocol for the modification and retrieval of a configuration from a target device as if it were a local object. This chapter provides a general RPC overview and defines how SR Linux implements the gNMI and JSON serving RPCs.

# **5.1 RPC overview**

An RPC executes a procedure or method on a remote device in a way similar to one executed locally. Using an RPC should look and feel like a local procedure call and achieve similar results.

When RPCs operate in a server/client model, the client executes an application and requests some method be executed on a server. The server receives the RPC, executes the method, and sends the outcome back to the server. For this to occur, the following are needed:

- A server application that contains a set of methods (or service) which a client can call. For example, a gNMI server or JSON-RPC server. Each needs to receive an RPC from a client for a specific method or service, execute the requested methods/service, and return data.
- A common way of describing which method to execute and associated data.

This is referred to as encoding/decoding or serialization/deserialization. For example, proto buffers or JSON.

• A transport mechanism between the two devices. In the case of gNMI and JSON-RPC this is done using HTTP/2 and HTTP1.1 over TCP secured by TLS.

For RPCs to relate to network applications and a network operating system, there needs to be a way to define the data model of the network constructs which an RPC must perform. In the SR Linux, all applications are modeled in YANG, as shown in the following figure.

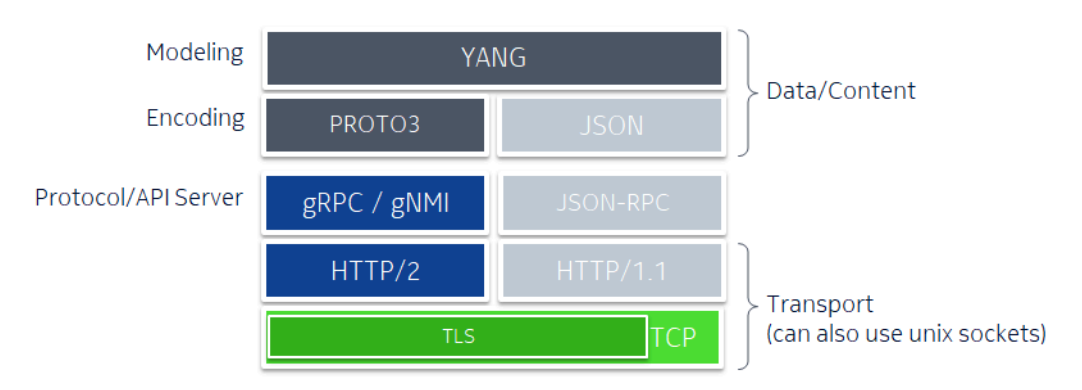

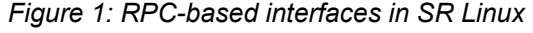

# **5.1.1 gNMI path convention**

Because SR Linux is modeled in YANG, for RPCs to retrieve or configure an SR Linux device (set) the data location or path to the data within the YANG model must be specified to the RPC. For example, to configure a description under a BGP peer, the RPC server must be able to reference this specific data and its location in the SR Linux data model.

Both the JSON-RPC and gNMI use the gNMI path convention to describe the location or path in SR Linux. The gNMI path convention is commonly referred to as the "path" and defines the data structure of a path to reference a config or state leaf within SR Linux.

A path is an ordered list of path elements with each element containing an element name and one or more key value pairs associated with the element. For example:

```
path: <
   elem: <
     name: "interface"
     key: <
       key: "name"
       value: "ethernet-1/20"
     >
 >
   elem: <
     name: "subinterface"
     key: <
       key: "index"
       value: "1"
     >
```
A path can also be displayed as a string which is more human readable. The rules for building this string type are:

- Each path element is separated by a "/" character and listed in sequence.
- A path element which contains one or more key/value pairs is represented by the path element name followed the key/value wrapped in brackets ( [ ] ).
- The root of the data tree is represented by a single "/".

The following is a human readable path for the previous example:

/interface=ethernet-1/20/subinterface[index=1]

# **5.2 Configuring a gNMI or JSON server**

The SR Linux can enable a gNMI server that allows external gNMI clients to connect to the device and modify the configuration and collect state information. You can also enable a JSON-RPC server on the SR Linux device, which allows you issue JSON-formatted requests to the device to retrieve and set configuration and state.

See the Management Servers chapter in the *SR Linux Configuration Basics Guide* for details on how to configure these servers.

# **6 gNMI**

gRPC Network Management Interface (gNMI) is a gRPC based protocol that defines a service or set of services or RPC methods used to configure and retrieve data from network devices.

SR Linux provides a gNMI-based RPC for the modification and retrieval of a configuration. Supported RPCs are:

- Get
- Set
- Subscribe
- Capabilities

# <span id="page-54-0"></span>**6.1 Common notification messages**

When the SR Linux gNMI process communicates data to a client, it uses common notification messages. Notification messages use the fields shown in the following table.

| <b>Field</b> | <b>Definition</b>                                                                                                    |
|--------------|----------------------------------------------------------------------------------------------------|
| timestamp    | Time data was collected                                                                                                    |
| prefix       | Prefix applied to all path fields included in the notification<br>message. The paths expressed within the message are formed<br>by the concatenation of prefix + path. |
| update       | List of update messages that indicate changes in the<br>underlying data. Subfields are:<br>path<br>val (value)                                                         |
| delete       | List of paths indicating the deletion of data nodes                                                                                                    |

*Table 4: Common notification fields*

# **6.1.1 Timestamps**

Timestamp values are represented in nanoseconds. The value is encoded as a signed 64-bit integer (int64).

# **6.1.2 Path prefix**

A prefix can be specified to reduce the lengths of path fields within a message. The absolute path is a concatenation of the path elements representing the prefix and the list of path elements in the path field. For example:

### **Example: Path Prefix**

```
notification: <
timestamp: (timestamp) // timestamp as int64
prefix: <
   elem: <
       name: "a"
     >
   elem: <
      name: "b"
      key: <
          key: "name"
         value: "b1"
         >
      >
   elem: <
      name: "c"
   >
>
update: <
   path: <
     elem: <
       name: "d"
     >
   >
   value: <
     val: <
       json_val: "AStringValue"
    \ddot{\phantom{1}} >
>
update: <
   path: <
     elem: <
       name: "e"
\rightarrow\rightarrow val: <
    json val: 10042 // converted to int representation
   >
\,>
```
# **6.1.3 Paths**

Paths are represented according to gNMI path conventions. Each path is represented by an ordered list of PathElem messages, starting at the root node, and ending at the most specific path element (versus a single string with a "/" character separating each element). Each PathElem message contains the name of the node within the data tree, along with any associated keys and attributes that may be required. For example:

### **Example**

```
path: <
   elem: <
     name: "a"
   >
   elem: <
     name: "e"
     key: <
       key: "key"
        value: "k1"
     >
   >
   elem: <
     name: "f"
   >
   elem: <
     name: "g"
  \sim>
```
Multiple paths are supported. Multiple notification messages are triggered in response to each path. For example:

# **Example**

```
path <
   elem <
     name: "interface"
     key <
       key: "name"
       value: "mgmt0"
     >
   >
>
path <
   elem <
     name: "system"
   >
>
type: 1
encoding: JSON_IETF
```
# **6.1.4 Data node values**

The value of a data node can be the following:

- scalar types, such as a string in the string\_val field, int64 in the int\_val field, unit64 in the uint\_val field, bool in the bool\_val field, bytes, and float in the float\_val field
- additional types used in some schema languages, such as decimal64 in the decimal\_val field and ScalarArray in the leaflist\_val field
- structured data types

# **6.1.4.1 Structured data types**

When structured data is sent in an update message, it is serialized according to supported encoding, as shown in the following table.

*Table 5: Encoding for structured data*

| Data type    | <b>Description</b>                                                    | <b>Field</b>  |
|--------------|-----------------------------------------------------------------------|---------------|
| <b>ASCII</b> | An ASCII encoded string                                               | ascii val     |
| <b>PROTO</b> | A Protobuf encoded message using protobuf.any                         | any_val       |
| JSON IETF    | A JSON encoded string using JSON encoding<br>compatible with RFC 7951 | json_ietf_val |

# **6.2 gNMI Get RPC**

The Get RPC allows you to obtain a view of the existing state. A GetRequest message is sent to the target (SR Linux gNMI process gnmi\_mgr) that specifies the data to retrieve. A GetResponse message is returned that reflects the values of specified leafs at the collection time.

The Get RPC is recommended for retrieving small data sets. For larger data sets, the gNMI subscribe RPC is recommended, using the ONCE mode.

### **Related topics**

*[gNMI Subscribe RPC](#page-59-0)*

# **6.2.1 GetRequest message**

A GetRequest message retrieves a view of data from the server. A Get RPC requests the server retrieve a subset of the data tree as specified by the paths included in the message and serializes this using the specified encoding. The GetRequest message uses the fields shown in the following table.

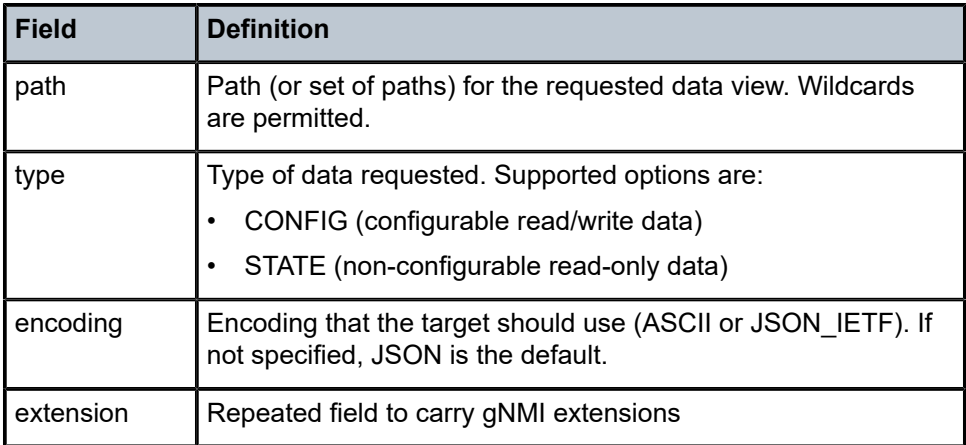

*Table 6: GetRequest fields*

## **6.2.2 GetResponse message**

The GetResponse message uses the fields shown in the following table.

*Table 7: GetResponse fields*

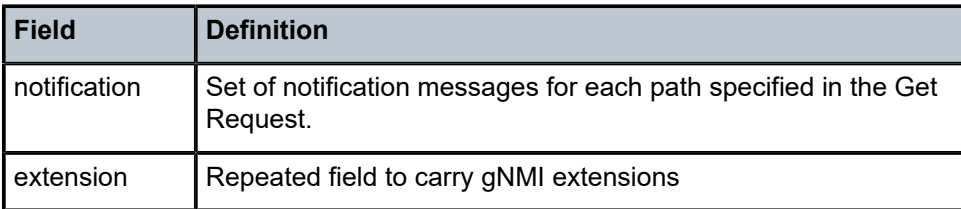

### **Related topics**

*[Common notification messages](#page-54-0)*

# **6.3 gNMI Set RPC**

The Set RPC allows you to modify an existing state. A SetRequest message is sent to the target (SR Linux gNMI process gnmi mgr) that specifies the required modifications. The server deletes, replaces, and updates paths based on the order they are listed. For each operation designated in the SetRequest message, an UpdateResult message is included in the SetResponse message.

# **6.3.1 SetRequest message**

The SetRequest message uses the fields shown in the following table.

*Table 8: SetRequest fields*

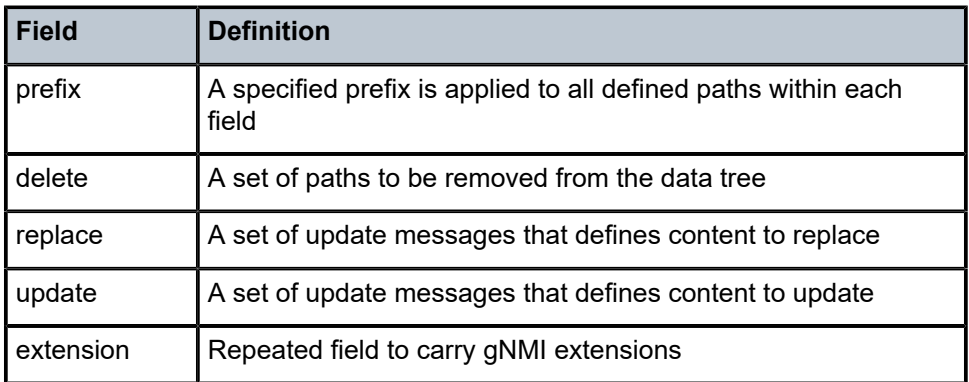

An update message indicates changes to paths where a new value is required. Update messages contain the following:

- path the path of the element to be modified
- value a value to apply to the specified node

All changes to the state included in a SetRequest message are consider part of a transaction. Either all modifications are applied or changes are rolled back to reflect the original state. For changes to be applied together, they must be in a single SetRequest message.

For replace operations, the behavior of omitted data elements depends on whether they are non-default values (set by a previous SetRequest message) or unmodified defaults. When the replace operation omits values that have been previously set, they are deleted from the data tree. Otherwise, omitted data elements are created with their default values.

For update operations, only the value of the data elements explicitly specified are changed.

# **6.3.2 SetResponse message**

The SetResponse message uses the fields shown in the following table.

*Table 9: SetResponse fields*

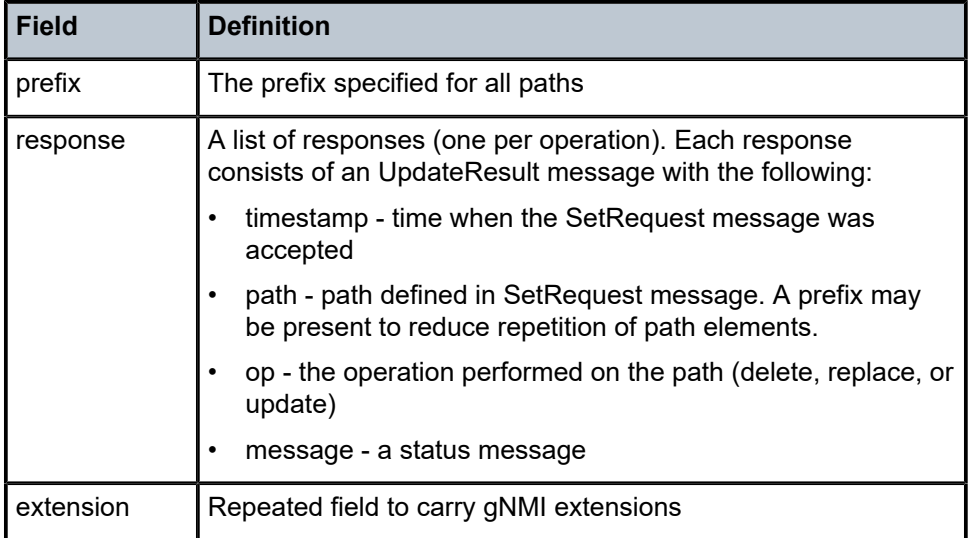

# <span id="page-59-0"></span>**6.4 gNMI Subscribe RPC**

The Subscribe RPC allows you to receive updates relating to the state of data instances. The user creates a subscription using the Subscribe RPC with the desired subscription mode. The defined mode triggers how and when the data is sent to the client.

A SubscribeRequest message is sent to the target (SR Linux gNMI process gnmi\_mgr) to request updates for one or more paths. A SubscribeReponse message is sent to the client over an established RPC.

# **6.4.1 SubscribeRequest message**

The SubscribeRequest message uses the fields shown in the following table.

*Table 10: SubscribeRequest fields*

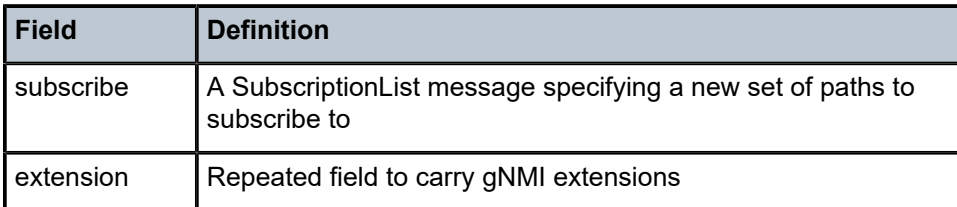

Subscriptions are set once and cannot be modified. A new Subscribe RPC call must be created for new paths. To end an existing subscription, the client must cancel the Subscribe RPC that relates to the subscription.

# **6.4.1.1 SubscriptionList message**

A SubscriptionList message indicates a set of paths where common subscription behavior is required. The SubscriptionList message uses the fields shown in the following table.

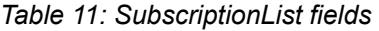

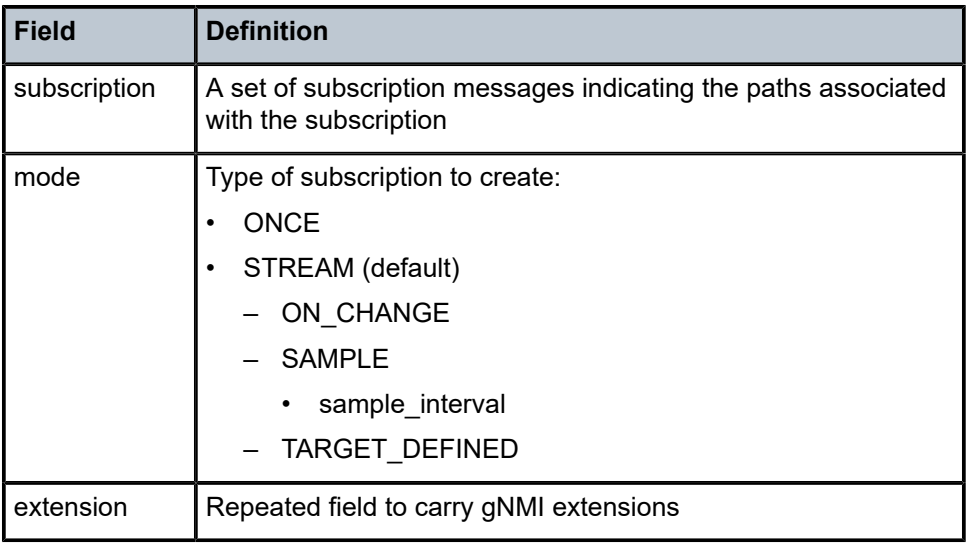

ONCE subscriptions are one-time requests. A ONCE subscription is created by sending a SubscribeRequest message with the subscribe field containing a SubscriptionList, with the mode type set to ONCE. The relevant update messages are sent and the RPC channel is closed.

STEAM subscriptions are long-lived and transmit updates indefinitely. A STREAM subscription is created by sending a SubscribeRequest message with the subscribe field containing a SubscriptionList, with the mode type set to STREAM. The STEAM mode subscription message also specifies a mode.

- ON CHANGE Data updates are only sent when the value of the data item changes.
- SAMPLE Data is sent at specified intervals as specified in the sample interval field. The maximum sample rate is a 64-bit integer in nanoseconds and minimum is 0.

• TARGET\_DEFINED - The target determines the best subscription type to create on a per-leaf basis. For example, if the path specified refers to leaves that are event-driven, then an ON\_CHANGE subscription may be created. If the data represents counters values, a SAMPLE subscription may be created.

# **6.4.2 SubscribeResponse message**

The SubscribeResponse message uses the fields shown in the following table.

*Table 12: SubscribeResponse fields*

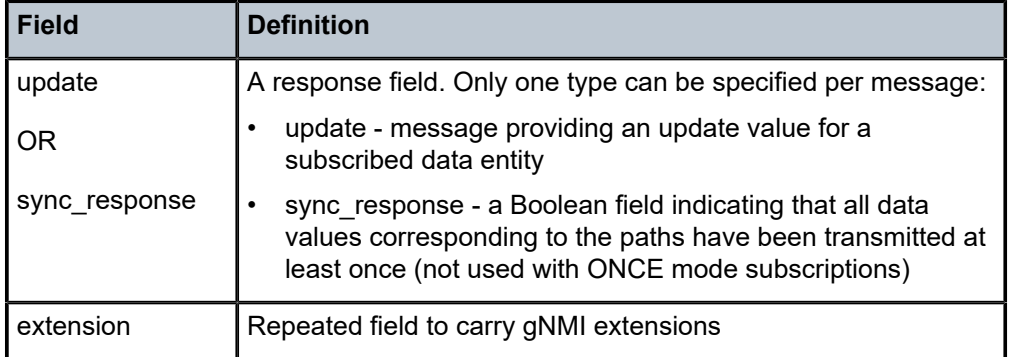

# <span id="page-61-0"></span>**6.5 gNMI Capabilities RPC**

The Capabilities RPC allows you to discover the capabilities of a specific gNMI server.

A CapabilityRequest message is sent by the client to request capability information from the target. The target replies with a CapabilityResponse message that includes its gNMI service version, the versioned data models it supports, and the supported data encodings.

This information is used in subsequent RPC messages from the client to indicate the set of models that the client uses, and the encoding used for data.

### **6.5.1 CapabilityRequest message**

The CapabilityRequest message is sent by the client to request capability information from the target. The CapabilityRequest message carries a single repeated extension field which can be used to carry gNMI extensions.

### **Example: CapabilityRequest message**

```
message CapabilityRequest {
 repeated gnmi_ext.Extension extension = 1;
}
```
## **6.5.2 CapabilityResponse message**

A CapabilityResponse message is sent from the target and includes the following fields:

- supported models a set of ModelData messages describing each model supported by the target
- supported\_encodings an enumerated field describing the data encodings supported by the target (ASCII and JSON\_IETF are supported)
- gNMI\_version the version of the gNMI service supported by the target
- encoding a repeated field for gNMI extensions

### **Example: CapabilityResponse message**

```
message CapabilityResponse {
  repeated ModelData supported_models = 1;
  repeated Encoding supported_encodings = 2;
 string gNMIversion = 3;
 repeated gnmi_ext.Extension extension = 4;
}
```
# **6.6 Candidate mode**

The gNMI uses its own private candidate that allows multiple users or services to make simultaneous changes to a configuration.

# **6.7 gNMI examples**

Open source clients can be used to run GetRequests, SetRequests, subscriptions, and capabilities. The examples that follow show requests and responses using the following clients although any client that conforms to gNMI specifications can be used:

- gnmi\_get used for simple GetRequests
- gnmi\_set used for simple SetRequests
- gnmi\_cli used for SubscribeRequests, and advanced GetRequests and SetRequests
- gnmi\_capabilities used for CapabilityRequests

# **6.7.1 gnmi\_get examples**

The get gNMI-RPC allows you to retrieve state and configuration from a datastore. The following examples are shown:

- get all request
- get interface with wildcard key request

### **Example: get all request**

```
# gnmi get -target addr 172.18.0.6:50052 -insecure -xpath '/'
== getRequest:
path: <
>
encoding: JSON_IETF
```
### Response (get all)

```
notification: <
   timestamp: 1565672122888042050
   update: <
     path: <
     >
     val: <
       json_ietf_val: "{\n \"srl_nokia-acl:acl\": {\n \"ipv4-
       filter\" ---- snip ---- ]\n }\n}\n"
     >
  >
>
```
**Example: get interface with wildcard key request**

```
# gnmi_get -target_addr 172.18.0.6:50052 -insecure -xpath
'/interface[name=mgmt0]/subinterface[index=*]'
== getRequest:
path: <
   elem: <
     name: "interface"
     key: <
       key: "name"
       value: "mgmt0"
     >
   >
   elem: <
     name: "subinterface"
     key: <
       key: "index"
       value: "*"
     >
  >
>
encoding: JSON_IETF
```
Response (get interface with wildcard key)

```
notification: <
   timestamp: 1565671919030747121
   update: <
     path: <
       elem: <
         name: "srl_nokia-interfaces:interface"
         key: <
           key: "name"
           value: "mgmt0"
         >
       >
     >
     val: <
       json_ietf_val: "{\n \"name\": \"mgmt0\",\n \"subinterface\":
      [\n\ln \{\n\cdot \mathbb{R}\}: 0,\n \"admin-state\": \"enable\",\n
       \"ip-mtu\": 1500,\n \"ifindex\": 524288000,\n \"operstate\":
       \"up\",\n \"last-change\": \"2019-08-
 11T17:21:48.366Z\",\n \"ipv4\": {\n \"allow-directedbroadcast\":
 false,\n \"dhcp-client\": true,\n
       \"address\": [\n {\n \"ip-prefix\":in
       \"172.18.0.6/24\",\n \"origin\": \"dhcp\"\n }\n
       ],\n \"srl_nokia-interfaces-nbr:arp\": {\n
       \"timeout\": 14400,\n \"neighbor\": [\n {\n
```

```
 \"ipv4-address\": \"172.18.0.1\",\n \"link-layeraddress\":
      \"02:42:45:9D:DB:FC\",\n \"origin\":
      \"dynamic\",\n \"expiration-time\": \"2019-08-
      13T07:14:34.707Z\"\n },\n {\n
      \"ipv4-address\": \"172.18.0.2\",\n \"link-layeraddress\":
      \"02:42:AC:12:00:02\",\n \"origin\":
      \"dynamic\",\n \"expiration-time\": \"2019-08-
      13T05:17:51.893Z\"\n }\n ]\n }\n },\n
      \"ipv6\": {\n \"dhcp-client\": true,\n \"address\": [\n
      {\n \"ip-prefix\": \"2001:172:18::6/80\",\n
 \"origin\": \"dhcp\",\n \"status\": \"preferred\"\n
 },\n {\n \"ip-prefix\":
      \"fe80::42:acff:fe12:6/64\",\n \"origin\": \"linklayer\",\
      n \"status\": \"preferred\"\n }\n
      ],\n \"srl_nokia-interfaces-nbr:neighbor-discovery\": {\n
      \"dup-addr-detect\": true,\n \"reachable-time\": 30,\n
 \"stale-time\": 14400\n }\n },\n \"statistics\": {\n
 \"in-pkts\": \"5136\",\n \"in-octets\": \"438953\",\n
      \"in-error-pkts\": \"0\",\n \"in-discarded-pkts\": \"0\",\n
      \"in-terminated-pkts\": \"5136\",\n \"in-terminated-octets\":
 \"438953\",\n \"in-forwarded-pkts\": \"0\",\n \"inforwarded-
 octets\": \"0\",\n \"out-forwarded-pkts\":
      \"6062\",\n \"out-forwarded-octets\": \"2746613\",\n
      \"out-error-pkts\": \"0\",\n \"out-discarded-pkts\": \"0\",\n
      \"out-pkts\": \"6062\",\n \"out-octets\": \"2746520\"\n
      },\n \"srl_nokia-qos:qos\": {\n \"input\": {\n
      \"classifiers\": {\n \"ipv4-dscp\": \"default\",\n
      \"ipv6-dscp\": \"default\",\n \"mpls-tc\": \"default\"\n
      }\n }\n }\n }\n ]\n}\n"
\rightarrow >
```
# **6.7.2 gnmi\_set examples**

>

The set gNMI-RPC allows you to modify the state. The following examples are shown:

- set delete request
- set update all request

### **Example: set delete request**

```
# gnmi_set -target_addr 172.18.0.3:50052 -username admin -password
 admin -insecure -delete /system/name/host-name
 == setRequest:
 delete: <
    elem: <
      name: "system"
  >
    elem: <
      name: "name"
   \rightarrow elem: <
      name: "host-name"
  >
 \rightarrowResponse (set delete)
```
response: <

```
 path: <
     elem: <
      name: "system"
    \geq elem: <
      name: "name"
    \rightarrow elem: <
       name: "host-name"
    \rightarrow >
   op: DELETE
>
timestamp: 1567203341816078044
```
### **Example: set an update all request**

```
# gnmi set -target addr 172.18.0.3:50052 -username admin -password
admin -insecure -update /system/name/host-name:replaced-host -replace
/system/name/domain-name:replaced-domain
== setRequest:
replace: <
   path: <
     elem: <
      name: "system"
     >
     elem: <
      name: "name"
    \geq elem: <
      name: "domain-name"
     >
  \sim val: <
    string_val: "replaced-domain"
  \geq>
update: <
   path: <
     elem: <
      name: "system"
     >
     elem: <
     name: "name"
    \rightarrow elem: <
      name: "host-name"
    \rightarrow >
   val: <
    string_val: "replaced-host"
  \,>
```
### Response (set update all)

```
response: <
   path: <
     elem: <
      name: "system"
     >
     elem: <
```

```
 name: "name"
    \sim elem: <
       name: "domain-name"
     >
   >
   op: REPLACE
response: <
   path: <
     elem: <
      name: "system"
    \overline{\phantom{a}} elem: <
       name: "name"
    \rightarrow elem: <
       name: "host-name"
    \rightarrow >
   op: UPDATE
>
timestamp: 1567204165851469784
```
# **6.7.3 gnmi\_cli examples**

The cli gNMI-RPC allows you to subscribe and receive updates on the state of a data instance. The following examples are shown:

- Subscribe ONCE for all (one-time subscription) request
- Subscribe STREAM ON CHANGE interface (long term subscription) request

In these examples, -qt specifies the subscription type. ONCE mode is the default and therefore is not shown in the first example.

### **Example: Subscribe ONCE for all request**

# gnmi\_cli -a 172.18.0.6:50052 -insecure -q '/'

Response (subscribe ONCE for all)

```
{
  "acl": {
    "ipv4-filter": {
      "allow_sip_dip": {
       "entry": {
         "10": {
          "action": {
 "accept": {
 "log": "false"
 }
-- Snip –
}
```
# **Example: Subscribe STREAM ON\_CHANGE interface request**

```
# gnmi_cli -a 172.18.0.6:50052 -insecure --qt streaming -q
'/interface[name=mgmt0]'
```
{

Response (Subscribe STREAM ON\_CHANGE interface)

```
 "interface": {
    "mgmt0": {
       "admin-state": "enable",
      "ethernet": {
      "flow-control": {
        "receive": "false"
\},
       "hw-mac-address": "02:42:AC:12:00:06",
      "statistics": {
        "in-crc-errors": "0",
        "in-fragment-frames": "0",
 "in-jabber-frames": "0",
 "in-mac-pause-frames": "0",
        "in-oversize-frames": "0",
        "out-mac-pause-frames": "0"
      }
 },
 "ifindex": "524304383",
    "last-change": "2019-08-30T18:44:45.490Z",
 "mtu": "1514",
 "oper-state": "up",
    "statistics": {
       "carrier-transitions": "1",
 "in-broadcast-pkts": "5",
 "in-errors": "0",
 "in-fcs-errors": "0",
      "in-multicast-pkts": "1356",
      "in-octets": "612022",
       "in-unicast-pkts": "4662",
       "out-broadcast-pkts": "1",
       "out-errors": "0",
 "out-multicast-pkts": "456",
 "out-octets": "2724476",
      "out-unicast-pkts": "5505"
    },
    "subinterface": {
       "0": {
        "admin-state": "enable",
        "ifindex": "524288000",
        "ip-mtu": "1500",
        "ipv4": {
          "address": {
            "172.18.0.6/24": {
              "origin": "dhcp"
            }
          },
          "allow-directed-broadcast": "false",
          "arp": {
            "neighbor": {
              "172.18.0.1": {
                "expiration-time": "2019-08-31T01:13:22.987Z",
                "link-layer-address": "02:42:45:9D:DB:FC",
                "origin": "dynamic"
              },
              "172.18.0.2": {
                "expiration-time": "2019-08-30T22:44:54.422Z",
 "link-layer-address": "02:42:AC:12:00:02",
 "origin": "dynamic"
 }
, and the set of \} ,
 "timeout": "14400"
```

```
, and the set of \} ,
 "dhcp-client": "true"
\qquad \qquad \} ,
 "ipv6": {
          "address": {
 "2001:172:18::6/80": {
 "origin": "dhcp",
 "status": "preferred"
           },
          "fe80::42:acff:fe12:6/64": {
 "origin": "link-layer",
 "status": "preferred"
           }
, and the set of \} ,
 "dhcp-client": "true",
 "neighbor-discovery": {
 "dup-addr-detect": "true",
           "reachable-time": "30",
           "stale-time": "14400"
         }
 },
 "last-change": "2019-08-30T18:44:45.490Z",
        "oper-state": "up",
        "qos": {
          "input": {
 "classifiers": {
 "ipv4-dscp": "default",
 "ipv6-dscp": "default",
 "mpls-tc": "default"
           }
         }
       },
        "statistics": {
         "in-discarded-pkts": "0",
         "in-error-pkts": "0",
         "in-forwarded-octets": "0",
         "in-forwarded-pkts": "0",
 "in-octets": "404380",
 "in-pkts": "4679",
         "in-terminated-octets": "404380",
         "in-terminated-pkts": "4679",
          "out-discarded-pkts": "0",
          "out-error-pkts": "0",
          "out-forwarded-octets": "2409995",
 "out-forwarded-pkts": "5511",
 "out-octets": "2409995",
 "out-pkts": "5511"
       }
     }
    },
    "vlan-tagging": "false"
  }
  "interface": {
    "mgmt0": {
      "statistics": {
       "in-octets": "615366"
      }
    }
  }
  "interface": {
```
} {

} {

```
 "mgmt0": {
        "statistics": {
         "in-unicast-pkts": "4693"
       }
     }
   }
}
{
   "interface": {
     "mgmt0": {
 "statistics": {
 "out-octets": "2736287"
       }
     }
  }
}
.
.
```
# **6.7.4 gnmi\_capabilities example**

.

The capabilities gNMI-RPC allows you to discover the capabilities of a specific gNMI server. The following example shows a request to obtain model, data encodings, and version for a specified server.

### **Example: Request server capabilities for specified server**

gnmi\_capabilities -username admin -password admin --target\_addr [172.18.0.8]:50264

Response (request server capabilities)

```
supported_models: <
 name: "urn:srl_nokia/aaa:srl_nokia-aaa"
 organization: "Nokia" 
 version: "2020-12-31"
> 
supported_models: < 
 name: "urn:srl_nokia/aaa-types:srl_nokia-aaa-types"
 organization: "Nokia" 
 version: "2019-11-30"
> 
.
.
.
supported_encodings: JSON_IETF
supported_encodings: ASCII
supported_encodings: PROTO
supported_encodings: 45
supported_encodings: 44
supported_encodings: 46
supported_encodings: 47
gNMI_version: "0.7.0"
```
# **7 gNOI**

gRPC Network Operations Interface (gNOI) defines a set of gRPC-based services for executing operational commands on network devices. The individual RPCs and messages that perform the gNOI operations required on the node are defined at the following location: [https://github.com/openconfig/gnoi.](https://github.com/openconfig/gnoi) This repository also stores the various per-service protos in subdirectories.

SR Linux supports the following gNOI services:

- [gNOI OS service](#page-70-0)
- [gNOI file service](#page-71-0)
- [gNOI system service](#page-73-0)

# <span id="page-70-0"></span>**7.1 gNOI OS service**

The gNOI OS service provides an interface to install an OS package on a target node. SR Linux supports the gNOI OS service on both the active and standby CPMs (referred to as supervisors in gNOI).

To perform the OS installation, the client progresses through the following three gNOI OS RPCs:

- Install RPC
- Activate RPC
- Verify RPC

The protos used to define the OS service were pulled from the following hash: [https://github.com/](https://github.com/openconfig/gnoi/commit/93cdd9ae9f35d8b4bc1599d0a727b294faeca352) [openconfig/gnoi/commit/93cdd9ae9f35d8b4bc1599d0a727b294faeca352](https://github.com/openconfig/gnoi/commit/93cdd9ae9f35d8b4bc1599d0a727b294faeca352).

# **7.1.1 Install RPC**

The Install RPC transfers the OS package to the target node. The target node first attempts to copy the specified OS package between the CPMs before it accepts the transfer from the client.

To refer to the OS version, SR Linux uses the same string in gNOI as the one used with ZTP (*version string*-*build number*) , for example: v22.11.1-010. The download folder for the OS is located at: /var/ run/srlinux/gnoi. To validate that the transferred OS package is valid and bootable before installation, the platform performs a hash check against the md5sum that is embedded in the .bin file.

On a dual CPM node, only the active CPM runs the gNOI service. The Install RPC transfers the OS to the active CPM.

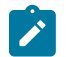

**Note:** SR Linux does not support the **standby\_supervisor** option. On a dual CPM node, the transferred image is synced automatically to the standby CPM using ZTP.

One Install RPC is required for each CPM. Concurrent Install RPCs are not allowed on the same target node.

# **Install RPC structure**

rpc Install(stream InstallRequest) returns (stream InstallResponse);

# **7.1.2 Activate RPC**

The Activate RPC sets the requested OS version for the target node to use at the next reboot. It also reboots the target node if the no reboot flag is not set.

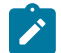

**Note:** If the requested image fails to boot, SR Linux cannot attempt to boot a secondary image. In this case, the system can revert to the rescue image.

On a dual CPM node, if you perform this RPC on the active CPM, it triggers a switchover to the standby CPM before rebooting the previously active CPM.

### **Activate RPC structure**

```
rpc Activate(ActivateRequest) returns (ActivateResponse);
```
# **7.1.3 Verify RPC**

The Verify RPC checks the OS version running on the target node. The client can call this RPC multiple times while the target node boots until the activation is successful.

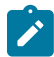

**Note:** The activation fail message is not supported because if the target node does not boot, it remains in a failure state and does not revert to a previous version of OS.

### **Verify RPC structure**

```
rpc Verify(VerifyRequest) returns (VerifyResponse);
```
# <span id="page-71-0"></span>**7.2 gNOI file service**

The gNOI file service allows the client to transfer files to and from the target node. The main use for this service is extracting debugging information through the transfer of system logs and core files.

SR Linux supports the following gNOI file RPCs:

- [Get RPC](#page-72-0)
- [Put RPC](#page-72-1)
- [Stat RPC](#page-72-2)
- [Remove RPC](#page-73-1)

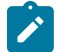

**Note:** The TransferToRemote RPC is not supported.
The protos used to define the gNOI file service were pulled from the following hash: [https://github.com/](https://github.com/openconfig/gnoi/commit/93cdd9ae9f35d8b4bc1599d0a727b294faeca352) [openconfig/gnoi/commit/93cdd9ae9f35d8b4bc1599d0a727b294faeca352](https://github.com/openconfig/gnoi/commit/93cdd9ae9f35d8b4bc1599d0a727b294faeca352).

## **7.2.1 Get RPC**

The Get RPC reads and streams the contents of a file from a target node to the client using sequential messages, and sends a final message containing the hash of the streamed data before closing the stream.

The target node returns an error if:

- An error occurs while reading the file.
- The file does not exist.

### **Get RPC structure**

rpc Get(GetRequest) returns (stream GetResponse) {}

### **7.2.2 Put RPC**

The Put RPC streams data to the target node and writes the data to a file. The client streams the file using sequential messages. The initial message contains information about the filename and permissions. The final message includes the hash of the streamed data.

The target node returns an error if:

- An error occurs while writing the data.
- The location does not exist.

### **Put RPC structure**

```
rpc Put(stream PutRequest) returns (PutResponse) {}
```
## **7.2.3 Stat RPC**

The Stat RPC returns metadata about files on the target node.

If the path specified in the StatRequest references a directory, the StatResponse returns the metadata for all files and folders, including the parent directory. If the path references a direct path to a file, the StatResponse returns metadata for the specified file only.

The target node returns an error if:

- The file does not exist.
- An error occurs while accessing the metadata.

#### **Stat RPC structure**

```
rpc Stat(StatRequest) returns (StatResponse) {}
```
### **7.2.4 Remove RPC**

The Remove RPC removes the specified file from the target node.

The target node returns an error if:

- An error occurs during the remove operation (for example, permission denied).
- The file does not exist.
- The path references a directory instead of a file.

### **Remove RPC structure**

```
rpc Remove(RemoveRequest) returns (RemoveResponse) {}
```
# **7.3 gNOI system service**

The gNOI system service defines an interface that allows a client to perform operational tasks on target network nodes. SR Linux supports the following gNOI system RPCs:

- [Ping RPC](#page-73-0)
- [Traceroute](#page-74-0) RPC
- [Time](#page-74-1) RPC
- [SwitchControlProcessor RPC](#page-74-2)
- [Reboot RPC](#page-74-3)
- [CancelReboot RPC](#page-75-0)
- [RebootStatus RPC](#page-75-1)

The protos used to define the gNOI system service were pulled from the following hash: [https://github.com/](https://github.com/openconfig/gnoi/commit/93cdd9ae9f35d8b4bc1599d0a727b294faeca352) [openconfig/gnoi/commit/93cdd9ae9f35d8b4bc1599d0a727b294faeca352](https://github.com/openconfig/gnoi/commit/93cdd9ae9f35d8b4bc1599d0a727b294faeca352).

## <span id="page-73-0"></span>**7.3.1 Ping RPC**

The Ping RPC allows the client to execute the ping command on the target node. The target node streams the results back to the client. Some targets do not stream any results until they receive all results. If the RPC does not specify a packet count, the ping operation uses a default of five packets.

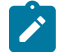

## **Note:**

- The Ping RPC does not currently support specification of a network-instance. The ping is executed in the network-instance where the gNMI server is running.
- SR Linux does not support setting the interval field in the PingRequest to -1 (flood ping).

### **Ping RPC structure**

```
rpc Ping(PingRequest) returns (stream PingResponse) {}
```
### <span id="page-74-0"></span>**7.3.2 Traceroute RPC**

The Traceroute RPC allows the client to execute the traceroute command on the target node. The target node streams the results back to the client. Some targets do not stream any results until they receive all results. If the RPC does not specify a hop count, the traceroute operation uses a default of 30.

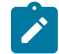

### **Note:**

- The Traceroute RPC does not currently support specification of a network-instance. The traceroute is executed in the network-instance where the gNMI server is running.
- In the TracerouteRequest, SR Linux does not support the TCP and UDP enum values for the l4protocol field. Only ICMP is supported.
- In the TracerouteResponse, SR Linux does not support the mpls and as path fields.

### **Traceroute RPC structure**

```
rpc Traceroute(TracerouteRequest) returns (stream TracerouteResponse) {}
```
## <span id="page-74-1"></span>**7.3.3 Time RPC**

The Time RPC returns the current time on the target node. It is typically used to test whether the target is currently responding.

### **Time RPC structure**

```
rpc Time(TimeRequest) returns (TimeResponse) {}
```
## <span id="page-74-2"></span>**7.3.4 SwitchControlProcessor RPC**

The SwitchControlProcessor RPC switches the active control processing module (CPM) on the target node to the control slot (A or B) that is specified in the request message.

### **SwitchControlProcessor RPC structure**

```
rpc SwitchControlProcessor(SwitchControlProcessorRequest)
     returns (SwitchControlProcessorResponse) {}
```
## <span id="page-74-3"></span>**7.3.5 Reboot RPC**

The Reboot RPC allows the client to reboot a target node, either immediately or at some time in the future. It triggers the reboot of the entire chassis. It also supports specification of a reboot method (for example, cold or warm reboot), however, if the target node does not support the specified reboot method, the Reboot RPC fails.

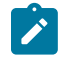

**Note:** SR Linux supports only the cold reboot method, and does not support rebooting of subcomponents.

If a reboot is pending on the active control processor, the service rejects all other reboot requests.

### **Reboot RPC structure**

```
rpc Reboot(RebootRequest) returns (RebootResponse) {}
```
### <span id="page-75-0"></span>**7.3.6 CancelReboot RPC**

The CancelReboot RPC allows the client to cancel any pending reboot requests on the target node.

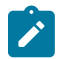

**Note:** SR Linux does not support canceling a reboot for a subcomponent.

### **CancelReboot RPC structure**

```
message CancelRebootResponse { }
```
### <span id="page-75-1"></span>**7.3.7 RebootStatus RPC**

The RebootStatus RPC allows the client to query the status of a reboot on the target node.

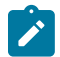

**Note:** SR Linux does not support querying on a single component at a time.

### **RebootStatus RPC structure**

rpc RebootStatus(RebootStatusRequest) returns (RebootStatusResponse) {}

# **7.4 gNOI configuration**

SR Linux supports gNOI services using the existing gNMI server configuration. To enable gNOI support, enable the gNMI server.

Like gNMI, the session between the gNOI client and SR Linux must be encrypted using TLS.

See the "Management servers" chapter in the *SR Linux Configuration Basics Guide* for information about how to configure the gNMI server.

# **8 JSON interface**

The SR Linux provides a JSON-based Remote Procedure Call (RPC) for both CLI commands and configuration. The JSON API allows the operator to retrieve and set the configuration and state, and provide a response in JSON format. This JSON-RPC API models the CLI implemented on the system.

If output from a command cannot be displayed in JSON, the text output is wrapped in JSON to allow the application calling the API to retrieve the output. During configuration, if a TCP port is in use when the JSON-RPC server attempts to bind to it, the commit fails. The JSON-RPC supports both normal paths, as well as XPATHs.

# **8.1 JSON message structure**

The JSON RPC requires a specific message structure. The jsonrpc version, ID, method, and params are required in all requests. For example:

```
{
"jsonrpc": "2.0",
"id": 0,
"method": "get",
"params": {
}
}
```
Within these required elements can be additional mandatory and conditional elements, as described in the following table.

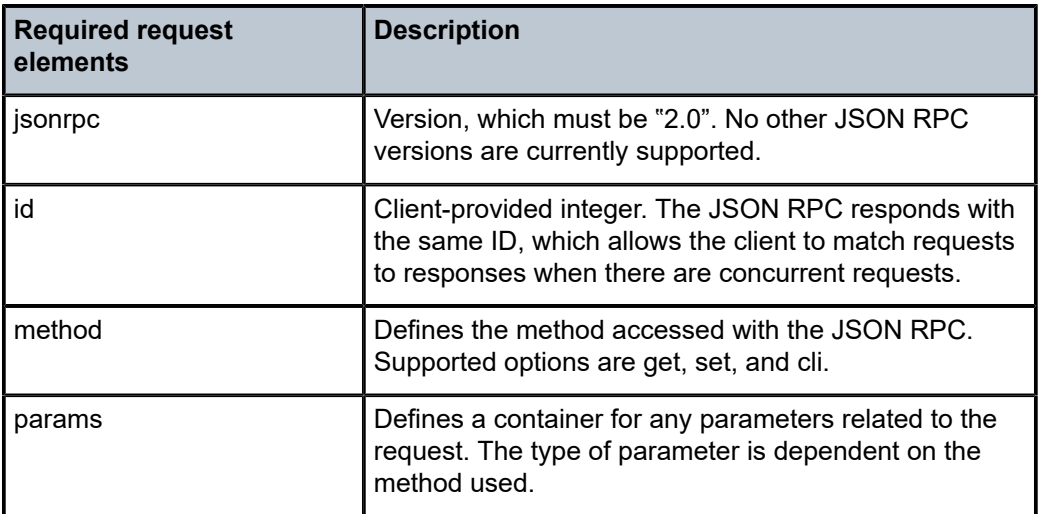

*Table 13: Required JSON request structure*

```
Related topics
```
*[method options](#page-77-0)*

### *[params options](#page-77-1)*

# <span id="page-77-0"></span>**8.1.1 method options**

The following table defines supported JSON RPC method options.

*Table 14: JSON RPC method options*

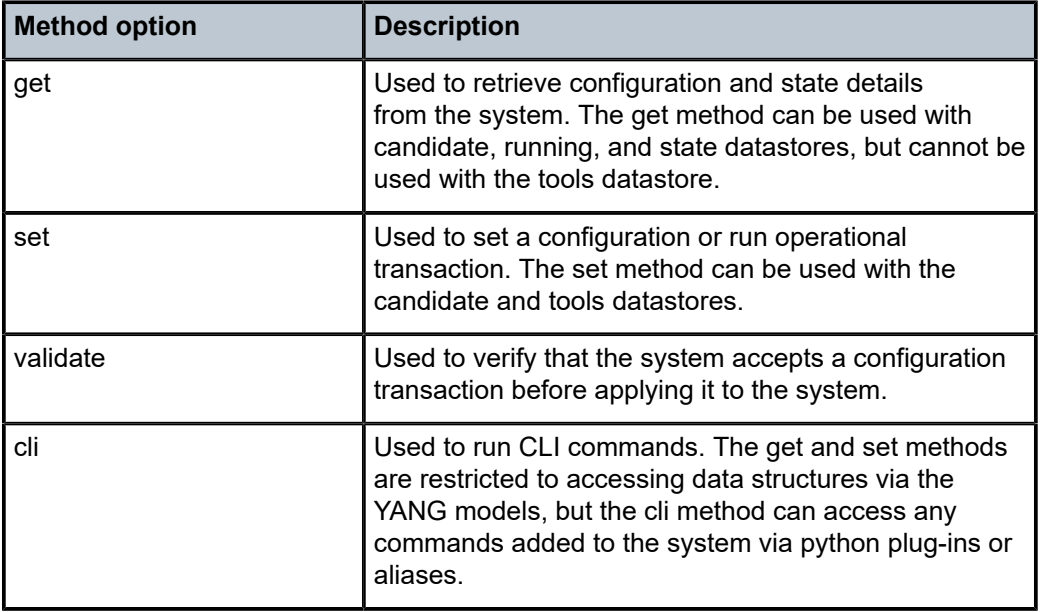

## <span id="page-77-1"></span>**8.1.2 params options**

The following table defines valid JSON RPC params options.

*Table 15: JSON RPC params options*

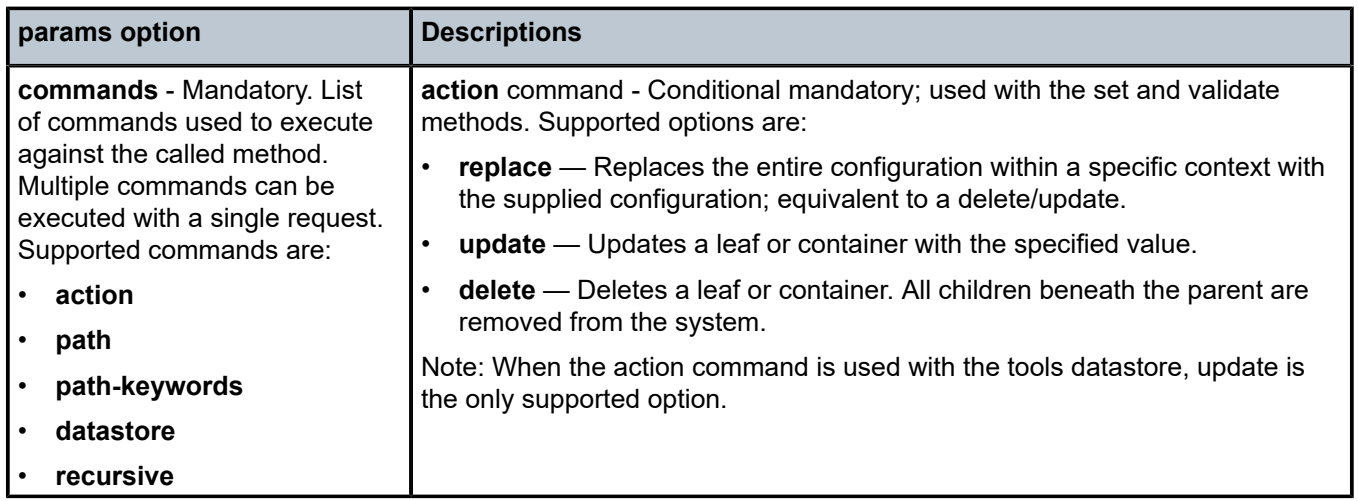

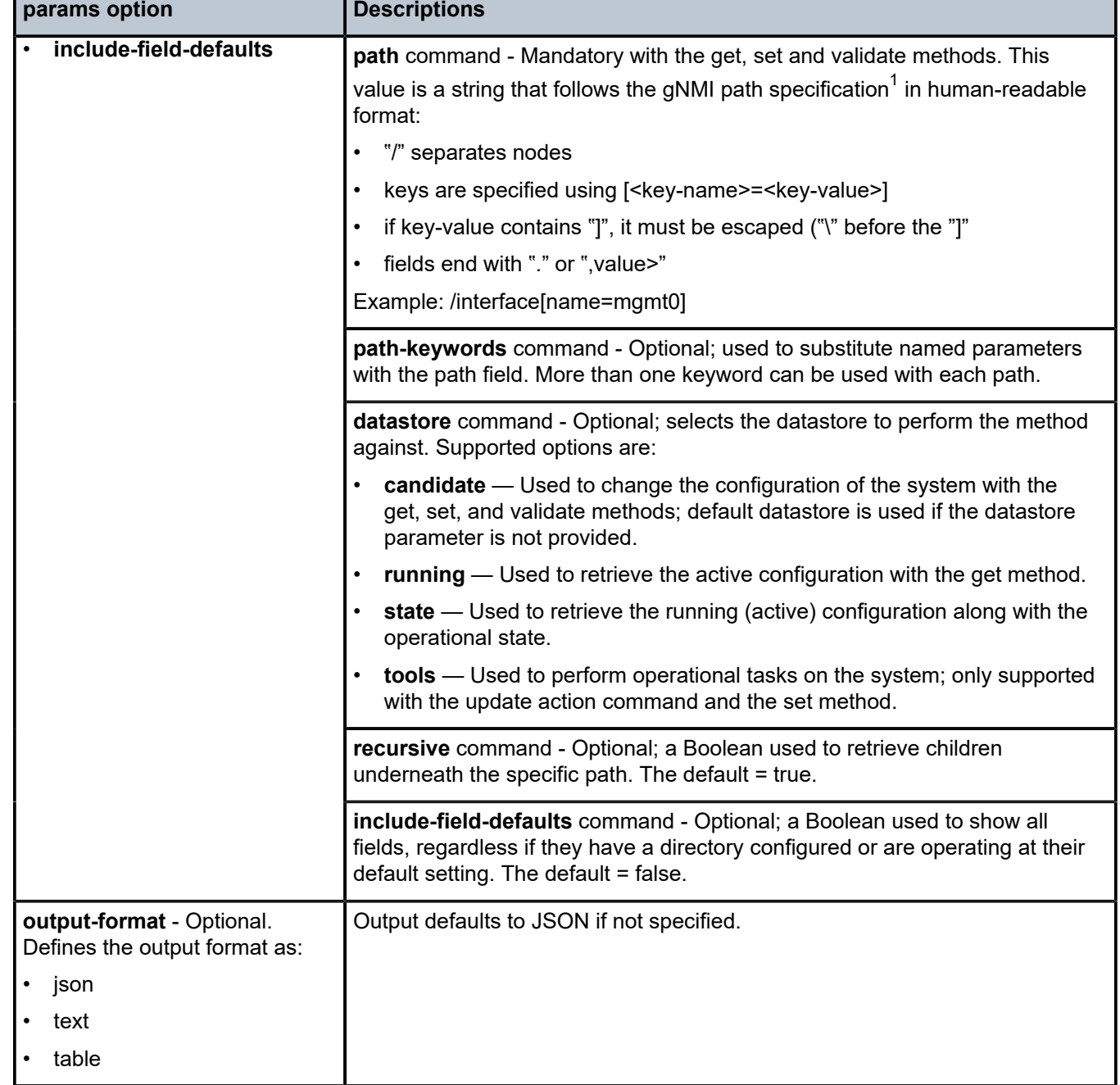

# **8.2 JSON responses**

The JSON RPC returns one entry for each command that was executed. For methods that contain nonresponse (other than acknowledging the command), a response is returned, but with an empty list.

<span id="page-78-0"></span><sup>1</sup> gNMI path specification reference: https://github.com/openconfig/reference/blob/master/rpc/gnmi/gnmipath-conventions.md

When the cli method is used, each executed command returns an individual response.

# **8.3 Candidate mode**

JSON uses its own private candidate that allows multiple users or services to make simultaneous changes to a configuration.

# **8.4 Logical expressions**

For logical expressions, support is provided for the asterisk ("\*") which can be used to reference all keys within a list.

# **8.5 JSON examples**

The following provides JSON examples (both requests and responses) for these method options:

- [JSON get examples](#page-79-0)
- [JSON set examples](#page-82-0)
- [JSON delete example](#page-84-0)
- [JSON validate example](#page-85-0)
- [JSON CLI example](#page-86-0)

### <span id="page-79-0"></span>**8.5.1 JSON get examples**

The get method allows you to retrieve configuration and state details from the system. The following examples are shown:

- get method using the path, datastore, and recursive commands with the recursive option set to true (to retrieve children underneath the specific path)
- multiple get request where multiple commands are executed with a single request

### **Example: Single get with recursive request**

```
{
   "jsonrpc": "2.0",
   "id": 0,
   "method": "get",
   "params": {
     "commands": [
        {
          "path": "/interface[name=mgmt0]",
          "datastore": "state",
          "recursive": true
       }
     ]
  }
}
```
{

Response (single get with recursive)

```
 "result": [
\left\{ \begin{array}{c} \end{array} \right. "name": "mgmt0",
 "admin-state": "enable",
 "mtu": 1514,
      "ifindex": 524304383,
      "oper-state": "up",
       "last-change": "2019-07-12T16:53:39.291Z",
 "statistics": {
 "in-octets": "4545395",
        "in-unicast-pkts": "1178",
 "in-broadcast-pkts": "130",
 "in-multicast-pkts": "27560",
        "in-discards": "0",
        "in-errors": "0",
        "in-unknown-protos": "0",
        "in-fcs-errors": "0",
        "out-octets": "1735990",
        "out-unicast-pkts": "1125",
        "out-broadcast-pkts": "38",
        "out-multicast-pkts": "9187",
        "out-discards": "0",
        "out-errors": "0",
        "carrier-transitions": "1"
      },
       "ethernet": {
        "hw-mac-address": "02:42:AC:12:00:05",
        "statistics": {
          "in-mac-control-frames": "0",
           "in-mac-pause-frames": "0",
          "in-oversize-frames": "0",
          "in-jabber-frames": "0",
          "in-fragment-frames": "0",
           "in-crc-errors": "0",
           "out-mac-control-frames": "0",
           "out-mac-pause-frames": "0"
        }
      },
       "subinterface": [
        {
          "index": 0,
           "admin-state": "enable",
          "ip-mtu": 1500,
           "ifindex": 524288000,
           "oper-state": "up",
           "last-change": "2019-07-12T16:53:39.291Z",
           "ipv4": {
             "allow-directed-broadcast": false,
            "dhcp-client": true,
            "address": [
 {
 "ip-prefix": "172.18.0.5/24",
 "origin": "dhcp"
 }
            ],
             "srl_nokia-interfaces-nbr:arp": {
\blacksquare timeout": 14400,
 "neighbor": [
 {
                  "ipv4-address": "172.18.0.1",
                   "link-layer-address": "02:42:90:06:D7:26",
```

```
 "origin": "dynamic",
 "expiration-time": "2019-07-15T21:37:28.987Z"
             },
 {
               "ipv4-address": "172.18.0.2",
               "link-layer-address": "02:42:AC:12:00:02",
 "origin": "dynamic",
 "expiration-time": "2019-07-16T00:44:17.673Z"
             },
 {
 "ipv4-address": "172.18.0.3",
 "link-layer-address": "02:42:AC:12:00:03",
 "origin": "dynamic",
 "expiration-time": "2019-07-16T01:20:48.600Z"
             },
 {
             "ipv4-address": "172.18.0.4",
               "link-layer-address": "02:42:AC:12:00:04",
 "origin": "dynamic",
 "expiration-time": "2019-07-16T01:20:48.597Z"
             },
 {
               "ipv4-address": "172.18.0.6",
               "link-layer-address": "02:42:AC:12:00:06",
               "origin": "dynamic",
             "expiration-time": "2019-07-16T01:20:48.599Z"
}<sub>{\\particle}}}</sub>}
 ]
          }
        },
         "ipv6": {
          "dhcp-client": true,
          "address": [
 {
             "ip-prefix": "2001:172:18::5/80",
 "origin": "dhcp",
 "status": "preferred"
            },
 {
             "ip-prefix": "fe80::42:acff:fe12:5/64",
 "origin": "link-layer",
 "status": "preferred"
 }
          ],
           "srl_nokia-interfaces-nbr:neighbor-discovery": {
 "dup-addr-detect": true,
 "reachable-time": 30,
            "stale-time": 14400
          }
        }
       }
     ]
   }
  ],
  "id": 0,
   "jsonrpc": "2.0"
}
```
**Example: Multiple get request**

{ "jsonrpc": "2.0", "id": 0,

```
 "method": "get",
   "params": {
     "commands": [
       {
        "path": "/interface[name=mgmt0]",
 "datastore": "state",
 "recursive": false
      },
      {
        "path": "/interface[name=ethernet-1/10]",
 "datastore": "state",
 "recursive": false
      }
    ]
  }
}
```
Response (multiple get)

```
{
  "result": [
\{ \{ \} "name": "mgmt0",
      "admin-state": "enable",
       "mtu": 1514,
      "ifindex": 524304383,
 "oper-state": "up",
 "last-change": "2019-07-12T16:53:39.291Z"
    },
     {
      "name": "ethernet-1/10",
 "description": "dut2-dut4-2",
 "admin-state": "enable",
      "mtu": 9232,
       "ifindex": 180223,
 "oper-state": "up",
 "last-change": "2019-07-12T16:54:15.602Z"
    }
 ],
 "id": 0,
   "jsonrpc": "2.0"
}
```
### <span id="page-82-0"></span>**8.5.2 JSON set examples**

The set method allows you to set a configuration or run operational commands. The following examples are shown:

- multiple set method using update and replace
- set method using **path-keywords**
- set method using an alternative update

**Example: Multiple set with update and replace request**

```
{
   "jsonrpc": "2.0",
 "id": 0,
 "method": "set",
   "params": {
```

```
 "commands": [
         {
             "action": "update",
             "path": "/interface[name=mgmt0]/description:my-description"
         },
         {
             "action": "replace",
             "path": "/interface[name=mgmt0]/subinterface[index=0]/description:my-
subdescription"
         }
      ]
  }
}
```

```
Response (multiple set)
```

```
{
   "result": {},
   "id": 0,
   "jsonrpc": "2.0"
}
```
**Example: set using path keywords request**

```
{
   "jsonrpc": "2.0",
   "id": 0,
   "method": "set",
   "params": {
     "commands": [
       {
         "action": "update",
         "path": "/interface[name={name}]/description:my-description",
         "path-keywords": {
           "name": "mgmt0"
         }
       },
       {
         "action": "replace",
 "path": "/interface[name={name}]/subinterface[index={index}]/description:my-
subdescription",
         "path-keywords": {
           "name": "mgmt0",
            "index": "0"
         }
       }
     ]
  }
}
```
Response (set using path-keywords)

```
{
   "result": {},
   "id": 0,
   "jsonrpc": "2.0"
}
```
### **Example: set using alternative update (specifying a value) request**

{

```
 "jsonrpc": "2.0",
 "id": 0,
   "method": "set",
   "params": {
     "commands": [
       {
         "action": "update",
         "path": "/interface[name=mgmt0]",
         "value": {
           "description": "my-description",
 "subinterface": {
 "index": "0",
             "description": "my-subdescription"
          }
        }
      }
    ]
  }
}
```
Response (set using alternative update)

```
{
   "result": {},
   "id": 0,
   "jsonrpc": "2.0"
}
```
#### <span id="page-84-0"></span>**8.5.3 JSON delete example**

The set method allows you to use an action delete command to delete nodes or leafs within a configuration.

The following example shows a multiple set delete request to delete the specified paths.

### **Example: Multiple set method delete request**

```
{
   "jsonrpc": "2.0",
   "id": 0,
   "method": "set",
   "params": {
     "commands": [
       {
         "action": "delete",
         "path": "/interface[name=mgmt0]/description"
       },
       {
         "action": "delete",
         "path": "/interface[name=mgmt0]/subinterface[index=0]/description"
       }
     ]
  }
}
```
Response (multiple set delete)

```
{
   "result": {},
```

```
 "id": 0,
  "jsonrpc": "2.0"
}
```
### <span id="page-85-0"></span>**8.5.4 JSON validate example**

The validate method allows you to verify that the system will accept a configuration transaction before applying it to the system. The 'delete', 'replace', and 'update' actions can be used with the validate method. The following examples are shown:

- validate request to delete a specified path.
- validate request to update and replace a specified path.

#### **Example: validate a delete request**

```
{
   "jsonrpc": "2.0",
   "id": 0,
   "method": "validate",
   "params": {
      "commands": [
       {
          "action": "delete",
          "path": "/interface[name=mgmt0]/description"
       }
     ],
     .<br>"datastore": "candidate"
   }
}
```
Response (validate delete)

```
{
   "result": {},
   "id": 0,
   "jsonrpc": "2.0"
}
```
**Example: validate an update and replace request**

```
{
     "jsonrpc": "2.0",
    "id": 0,
     "method": "validate",
     "params": {
         "commands": [
\{ "action": "update",
                 "path": "/interface[name=mgmt0]/description:my-description"
             },
\{ "action": "replace",
                 "path": "/interface[name=mgmt0]/subinterface[index=0]
  /description:my-subdescription"
            }
        ]
    }
}
```
Response (validate update and delete)

```
{
   "result": {},
   "id": 0,
   "jsonrpc": "2.0"
}
```
### <span id="page-86-0"></span>**8.5.5 JSON CLI example**

The cli method allows you to run CLI commands. While get and set methods are restricted to accessing data structures in the YANG models, the cli method can access commands that have been added to the system using python plug-ins.

The following examples are shown:

- JSON cli command request.
- JSON cli command requesting the output format as text.

You can optionally define these output formats: json, text, or table. JSON is the default.

### **Example: CLI method input request**

```
{
   "jsonrpc": "2.0",
 "id": 0,
 "method": "cli",
   "params": {
     "commands": [
       "enter candidate",
       "info interface mgmt0"
     ]
   }
}
```
#### Response (CLI input)

```
{
   "result": [
    {},
     {
      "interface": [
        {
 "name": "mgmt0",
 "description": "my-description",
          "admin-state": "enable",
          "subinterface": [
\{ "index": 0,
              "description": "my-subdescription",
              "admin-state": "enable",
               "ipv4": {
                "dhcp-client": true
, where \mathbb{R} , we have \mathbb{R} , \mathbb{R} "ipv6": {
                "dhcp-client": true
 }
 }
 ]
```
 } ] } ], "id": 0, "jsonrpc": "2.0" }

**Example: CLI method input request with output formatting**

```
{
 "jsonrpc": "2.0",
 "id": 0,
   "method": "cli",
   "params": {
     "commands": [
       "enter candidate",
       "info interface mgmt0"
     ],
     "output-format": "text"
   }
}
```
Response (CLI with output formatting)

```
{
 "result": [
 "",
exactory<br>
", interface mgmt0 {\n description my-description\n<br>
admin-state enable\n subinterface 0 {\n
                                              subinterface 0 {\n<br>admin-state enable\n
description my-subdescription\n admin-state enable\n ipv4 {\n<br>dhcp-client true\n }\n ipv6 {\n
dhcp-client true\n <br>dhcp-client true\n <br>dhcp-client true\n }\n }\n }\n }\n }\n
dhcp-client true\n
   ],
   "id": 0,
   "jsonrpc": "2.0"
}
```
# **9 Configuring SNMP**

### **Procedure**

The SR Linux device supports SNMPv2. To allow an SNMP client to read information about the system as an aid in monitoring the device, the SR Linux supports the OIDs listed in [Supported SNMP OIDs](#page-88-0). The MIB file that covers these OIDs is packaged with each release.

### **Example: SNMP server configuration**

In the following example, an SNMP server is running within the mgmt and default networkinstances, and the configuration specifies the IP addresses where the device listens for SNMP client connections:

```
--{ candidate shared default }--[ ]--
# info system snmp
     system {
         snmp {
             community test1 {
                 permission r
                 version v2c
 }
             network-instance mgmt {
                 admin-state enable
                 source-address [
                     1.1.1.1
 ]
 }
             network-instance default {
                 admin-state enable
                 source-address [
                3.3.3.3\sim 100 \sim 100 \sim 100 \sim 100 \sim 100 \sim 100 \sim }
         }
     }
```
# <span id="page-88-0"></span>**9.1 Supported SNMP OIDs**

The SR Linux supports the following OIDs. Details about each OID are listed in the linked sections.

- [sysName](#page-89-0)
- [sysObjectId](#page-89-1)
- [sysContact](#page-89-2)
- **[sysLocation](#page-89-3)**
- [sysDescr](#page-89-4)
- **[ifIndex](#page-90-0)**
- **[ifDescr](#page-90-1)**
- **[ifOperStatus](#page-90-2)**
- [ifAdminStatus](#page-91-0)
- [ifType](#page-91-1)
- [ifMtu](#page-91-2)
- [ifSpeed](#page-92-0)
- **[ifPhysAddress](#page-92-1)**
- [ifName](#page-93-0)
- [ifHCInOctets](#page-93-1)
- [ifHCOutOctets](#page-93-2)
- [ifHighSpeed](#page-94-0)
- [ifPromiscuousMode](#page-94-1)
- [ifConnectorPresent](#page-94-2)
- [ifAlias](#page-94-3)

### <span id="page-89-0"></span>**9.1.1 sysName**

The sysName OID is located within the SNMP MIB-2 subtree, specifically at 1.3.6.1.2.1.1.5. This is generally the device FQDN. The SR Linux device reads the sysName from the configured system host name.

If the host name does not contain a dot (.) character, the configured domain name is also read, and is appended to the host name before being returned to the client.

## <span id="page-89-1"></span>**9.1.2 sysObjectId**

The sysObjectId is located within the SNMP MIB-2 subtree, specifically at 1.3.6.1.2.1.1.2. This identifies the kind of device being managed. SR Linux uses the subtree at 1.3.6.1.4.1.6527.

## <span id="page-89-2"></span>**9.1.3 sysContact**

The sysContact OID is located within the SNMP MIB-2 subtree, specifically at 1.3.6.1.2.1.1.4. This identifies the contact person for this managed node, together with information about how to contact this person. SR Linux propagates the information configured for /system/information/contact for the sysContact OID.

## <span id="page-89-3"></span>**9.1.4 sysLocation**

<span id="page-89-4"></span>The sysLocation OID is located within the SNMP MIB-2 subtree, specifically at 1.3.6.1.2.1.1.6. This identifies the physical location of the device. SR Linux propagates the information configured for / system/information/location for the sysLocation OID.

### **9.1.5 sysDescr**

The sysDescr OID is located within the SNMP MIB-2 subtree, specifically at 1.3.6.1.2.1.1.1. This value can include the name and version for the system hardware, software operating system, and networking software. This must contain only printable ASCII characters.

The SR Linux uses a fixed sysDescr field, based on this template:

<SRLinux-version (from IDB)> Nokia <Platform Type> right (c) 2000-2019 Nokia. Kernel <kernel-version> <Linux-version> <SNMP-version> <kernel build date>. All rights reserved. All use subject to applicable license agreements.

### <span id="page-90-0"></span>**9.1.6 ifIndex**

The ifIndex is located within the SNMP IF-MIB ifEntry subtree, specifically at 1.3.6.1.2.1.2.2.1.1. This is a unique value, greater than zero, for each interface. SR Linux propagates the  $/interface[]/ifindex$ leaf into the ifIndex OID. One ifEntry is created for each ifIndex found in the system. If an interface does not have an ifIndex, it is not populated into SNMP. An ifIndex is generated only for physical interfaces (excluding management).

### <span id="page-90-1"></span>**9.1.7 ifDescr**

The ifDescr OID is located within the SNMP IF-MIB ifEntry subtree, specifically at 1.3.6.1.2.1.2.2.1.2. This is a string containing information about the interface. This string can include the name of the manufacturer, product name, and version of the interface hardware/software. SR Linux propagates the /interface[]/ description leaf into the ifDescr OID. If the description passed from /interface[]/description exceeds 255 characters, it is truncated.

### <span id="page-90-2"></span>**9.1.8 ifOperStatus**

The ifOperStatus OID is located within the SNMP IF-MIB ifEntry subtree, specifically at 1.3.6.1.2.1.2.2.1.8. This indicates the current operational state of the interface. SR Linux propagates the /interface[]/ oper-state leaf into the ifOperStatus OID using the mapping shown in the following table.

| ifOperStatus OID value | ID             | /interface[]/oper-state enum | /interface[]/oper-state value |
|------------------------|----------------|------------------------------|-------------------------------|
| up                     |                | up                           |                               |
| down                   | $\overline{2}$ | down                         | 2                             |
| testing                | 3              |                              |                               |
| unknown                | 4              |                              |                               |
| dormant                | 5              |                              |                               |
| notPresent             | 6              | empty                        | 3                             |

*Table 16: Mapping between ifOperStatus OID and /interface[]/oper-state leaf*

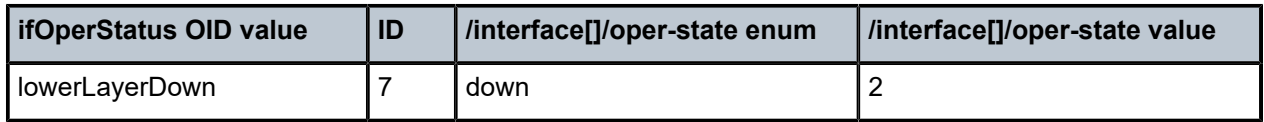

## <span id="page-91-0"></span>**9.1.9 ifAdminStatus**

The ifAdminStatus is located within the SNMP IF-MIB ifEntry subtree, specifically at 1.3.6.1.2.1.2.2.1.7. This is the desired state of the interface. The testing (3) state indicates that no operational packets can be passed. When a managed system initializes, all interfaces start with ifAdminStatus in the down (2) state. Based on either explicit management action or configuration information retained by the managed system, ifAdminStatus is then changed to either the up (1) or testing (3) states (or remains in the down(2) state).

SR Linux propagates the /interface[]/admin-state leaf into the ifAdminStatus OID using the mapping shown in the following table.

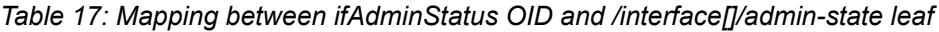

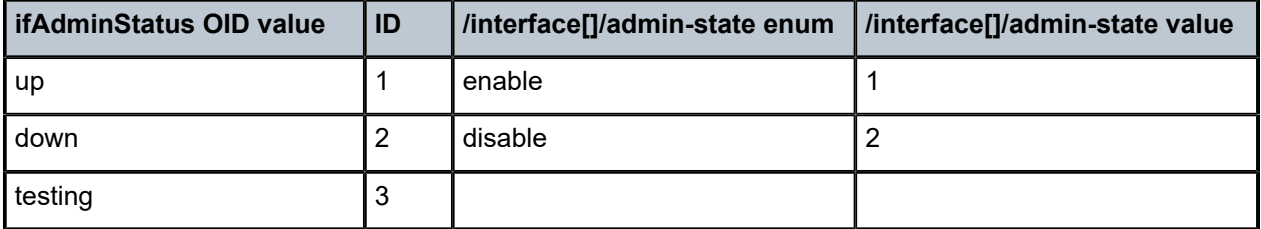

## <span id="page-91-1"></span>**9.1.10 ifType**

The ifType OID is located within the SNMP IF-MIB ifEntry subtree, specifically at 1.3.6.1.2.1.2.2.1.3. This indicates the type of interface. SR Linux propagates the ifType based on the interface name using the mapping shown in the following table.

*Table 18: Mapping between ifType OID and /interface leaf*

<span id="page-91-2"></span>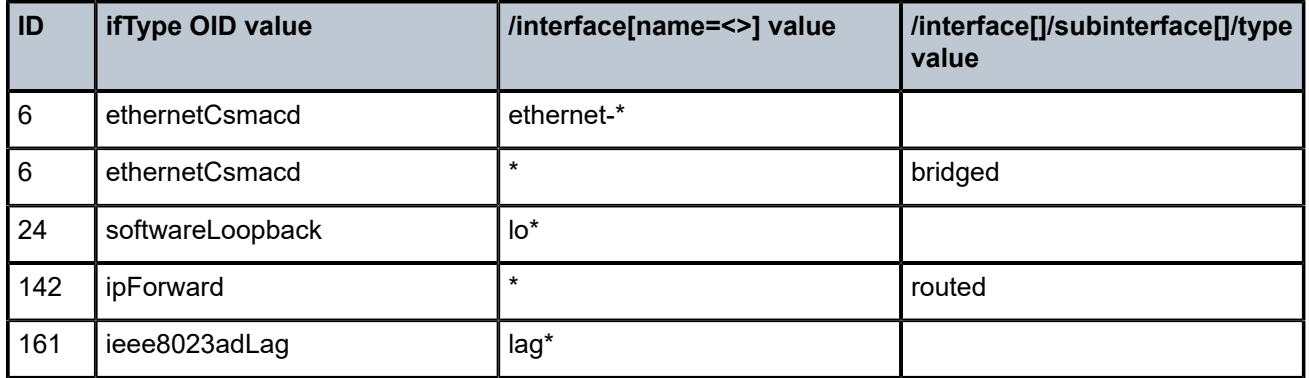

## **9.1.11 ifMtu**

The ifMtu is located within the SNMP IF-MIB ifEntry subtree, specifically at 1.3.6.1.2.1.2.2.1.4. This indicates the size of the largest packet that can be sent/received on the interface, specified in octets.

When used with Ethernet/bridged interfaces, this includes Ethernet overhead, but does not include the 4-byte FCS. When used with routed interfaces, this includes the IP header, but excludes any Ethernet encapsulation.

SR Linux propagates the /interface  $[]$ /mtu leaf into the ifMtu OID when dealing with physical or top level interfaces. For subinterfaces, the /interface[]/subinterface[]/l2-mtu should be used for type=bridged, and /interface[]/subinterface[]/l3-mtu should be used for type=routed.

# <span id="page-92-0"></span>**9.1.12 ifSpeed**

The ifSpeed OID is located within the SNMP IF-MIB ifEntry subtree, specifically at 1.3.6.1.2.1.2.2.1.5. This is an estimate of the interface's current bandwidth in bits per second. For interfaces that do not vary in bandwidth, or for those where no accurate estimation can be made, this object contains the nominal bandwidth.

If the bandwidth of the interface is greater than the maximum value reportable by this object, then this object reports its maximum value (4,294,967,295), and ifHighSpeed is used to report the interface's speed using the mapping shown in the following table.

<span id="page-92-1"></span>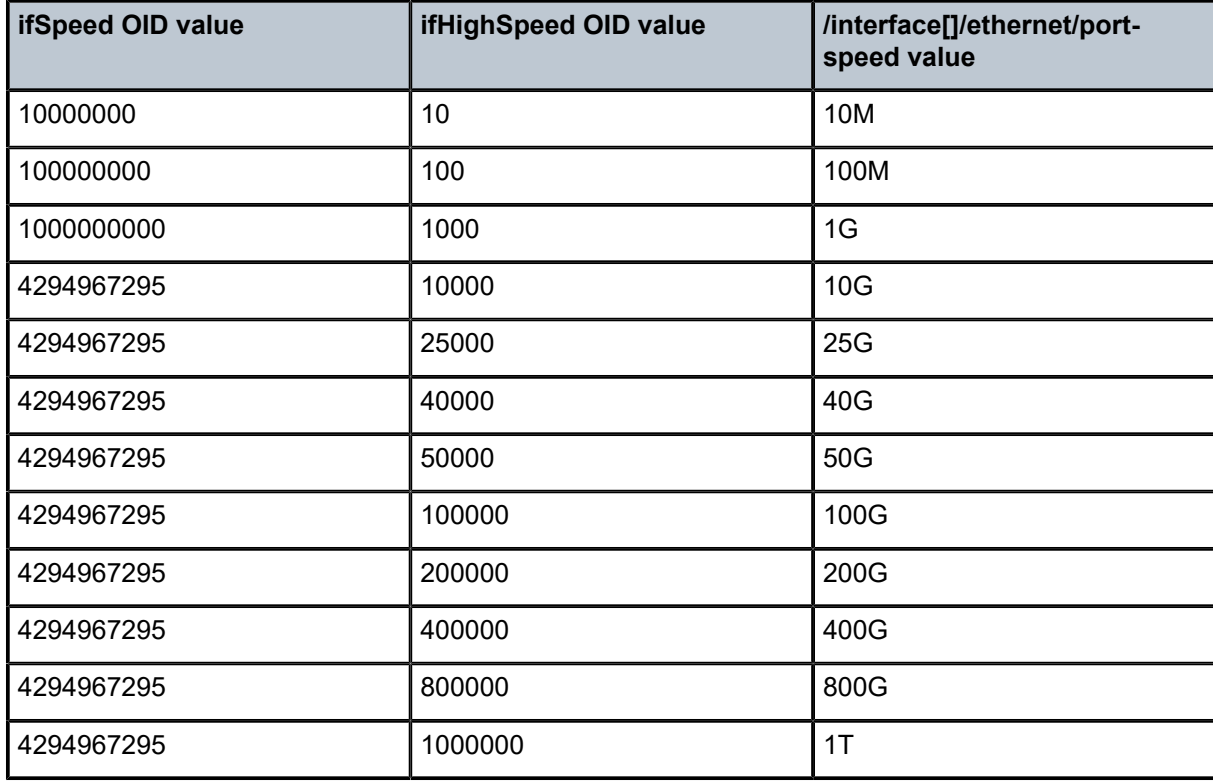

<span id="page-92-2"></span>*Table 19: Mapping between ifSpeed OID, ifHighSpeed, and port-speed leaf*

# **9.1.13 ifPhysAddress**

The ifPhysAddress OID is located within the SNMP IF-MIB ifEntry subtree, specifically at 1.3.6.1.2.1.2.2.1.6.

This is the interface address at its protocol sublayer. For example, for an 802.x interface, this object normally contains a MAC address. The interface's media-specific MIB defines the bit and byte ordering and the format of the value of this object. For interfaces that do not have such an address (for example, a serial line), this object contains an octet string of zero length.

SR Linux propagates the /interface[]/ethernet/hw-mac-address leaf into the ifPhysAddress OID, with transformations to conform to the SNMPv2 IF-MIB. The transformations are to remove the ":" separators. For example, the MAC address 00:25:ba:51:c7:0a, is transformed into 0025ba51c70a. For subinterfaces, the parent interface MAC is used, and for any interfaces which do not use MAC addresses, the field contains an octet string of zero length.

# <span id="page-93-0"></span>**9.1.14 ifName**

The ifName OID is located within the SNMP IF-MIB2 ifXEntry subtree, specifically at 1.3.6.1.2.1.31.1.1.1.1.

This is the textual name of the interface. The value of this object is the name of the interface as assigned by the local device, and is suitable for use in commands entered at the device's console. This can be a text name, such as le0 or a simple port number, such as 1, depending on the interface naming syntax of the device. If several entries in the ifTable together represent a single interface as named by the device, then each has the same value of ifName. Note that for an agent that responds to SNMP queries concerning an interface on some other (proxied) device, then the value of ifName for such an interface is the proxied device's local name for it.

If there is no local name, or this object is otherwise not applicable, then this object contains a zero-length string.

SR Linux propagates /interface[]/name (for physical or top-level interfaces) leaf or for subinterfaces the /interface[]/subinterface[]/name leaf into the ifName OID.

# <span id="page-93-1"></span>**9.1.15 ifHCInOctets**

The ifHCInOctets OID is located within the SNMP IF-MIB2 ifXEntry subtree, specifically at 1.3.6.1.2.1.31.1.1.1.6.

This is the total number of octets received on the interface, including framing characters. This object is a 64-bit version of ifInOctets.

Discontinuities in the value of this counter can occur at reinitialization of the management system, and at other times as indicated by the value of ifCounterDiscontinuityTime.

SR Linux propagates /interface[]/statistics/in-octets (for physical or top-level interfaces) leaf or for subinterfaces the /interface[]/subinterface[]/statistics/in-octets leaf into the ifHCInOctets OID.

# <span id="page-93-2"></span>**9.1.16 ifHCOutOctets**

The ifHCOutOctets OID is located within the SNMP IF-MIB2 ifXEntry subtree, specifically at 1.3.6.1.2.1.31.1.1.1.10.

This is the total number of octets transmitted out of the interface, including framing characters. This object is a 64-bit version of ifOutOctets.

Discontinuities in the value of this counter can occur at reinitialization of the management system, and at other times as indicated by the value of ifCounterDiscontinuityTime.

SR Linux propagates /interface[]/statistics/out-octets (for physical or top-level interfaces) leaf, or for subinterfaces the /interface[]/subinterface[]/statistics/out-octets leaf, into the ifHCOutOctets OID.

# <span id="page-94-0"></span>**9.1.17 ifHighSpeed**

The ifHighSpeed OID is located within the SNMP IF-MIB2 ifXEntry subtree, specifically at 1.3.6.1.2.1.31.1.1.1.15.

An estimate of the interfaces current bandwidth in units of 1,000,000 bits per second. If this object reports a value of `n then the speed of the interface is somewhere in the range of `n-500,000 to `n+499,999. For interfaces that do not vary in bandwidth, or for those where no accurate estimation can be made, this object contains the nominal bandwidth. For a sublayer that has no concept of bandwidth, this object is zero.

See Table 19: Mapping between ifSpeed OID, [ifHighSpeed,](#page-92-2) and port-speed leaf for the use of ifHighSpeed.

## <span id="page-94-1"></span>**9.1.18 ifPromiscuousMode**

The ifPromiscuousMode is located within the SNMP IF-MIB2 ifXEntry subtree, specifically at 1.3.6.1.2.1.31.1.1.1.16.

This object has a value of false (2) if this interface only accepts packets/frames that are addressed to this station. This object has a value of true (1) when the station accepts all packets/frames transmitted on the media. The value true (1) is only legal for specific types of media. If legal, setting this object to a value of true (1) may require the interface to be reset before becoming effective.

The value of ifPromiscuousMode does not affect the reception of broadcast and multicast packets/frames by the interface.

This field is set to false (2) for all interfaces in SR Linux.

## <span id="page-94-2"></span>**9.1.19 ifConnectorPresent**

The ifConnectorPresent OID is located within the SNMP IF-MIB2 ifXEntry subtree, specifically at 1.3.6.1.2.1.31.1.1.1.17.

This object has the value true (1) if the interface sublayer has a physical connector and the value false (2) otherwise.

<span id="page-94-3"></span>This field is set to false (2) for all non-physical interfaces. For physical interfaces with non-removable optics, this is set to true (1), and for physical interfaces with optics present, this is also set to true (1). A physical interface without an optic is set to false (2).

## **9.1.20 ifAlias**

The ifAlias OID is located within the SNMP IF-MIB2 ifXEntry subtree, specifically at 1.3.6.1.2.1.31.1.1.1.18.

This object is an alias name for the interface as specified by a network manager, and provides a nonvolatile identifier for the interface.

On the first instantiation of an interface, the value of ifAlias associated with that interface is the zero-length string. When a value is written into an instance of ifAlias through a network management set operation, the agent retains the supplied value in the ifAlias instance associated with the same interface for as long as that interface remains instantiated, including across all re-initializations/reboots of the network management system, including those that result in a change of the interface's ifIndex value.

An example of the value that a network manager may store in this object for a WAN interface is the circuit number/identifier of the interface.

Some agents may support write access only for interfaces having particular values of ifType. An agent that supports write access to this object is required to keep the value in non-volatile storage, but it may limit the length of new values depending on how much storage is already occupied by the current values for other interfaces.

SR Linux propagates the /interface []/description (for physical or top-level interfaces) leaf, or for subinterfaces the /interface[]/subinterface[]/description leaf, into the ifAlias OID.

# **10 General and operational commands**

The following table defines general and operational commands that can be entered at any point in the CLI.

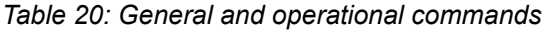

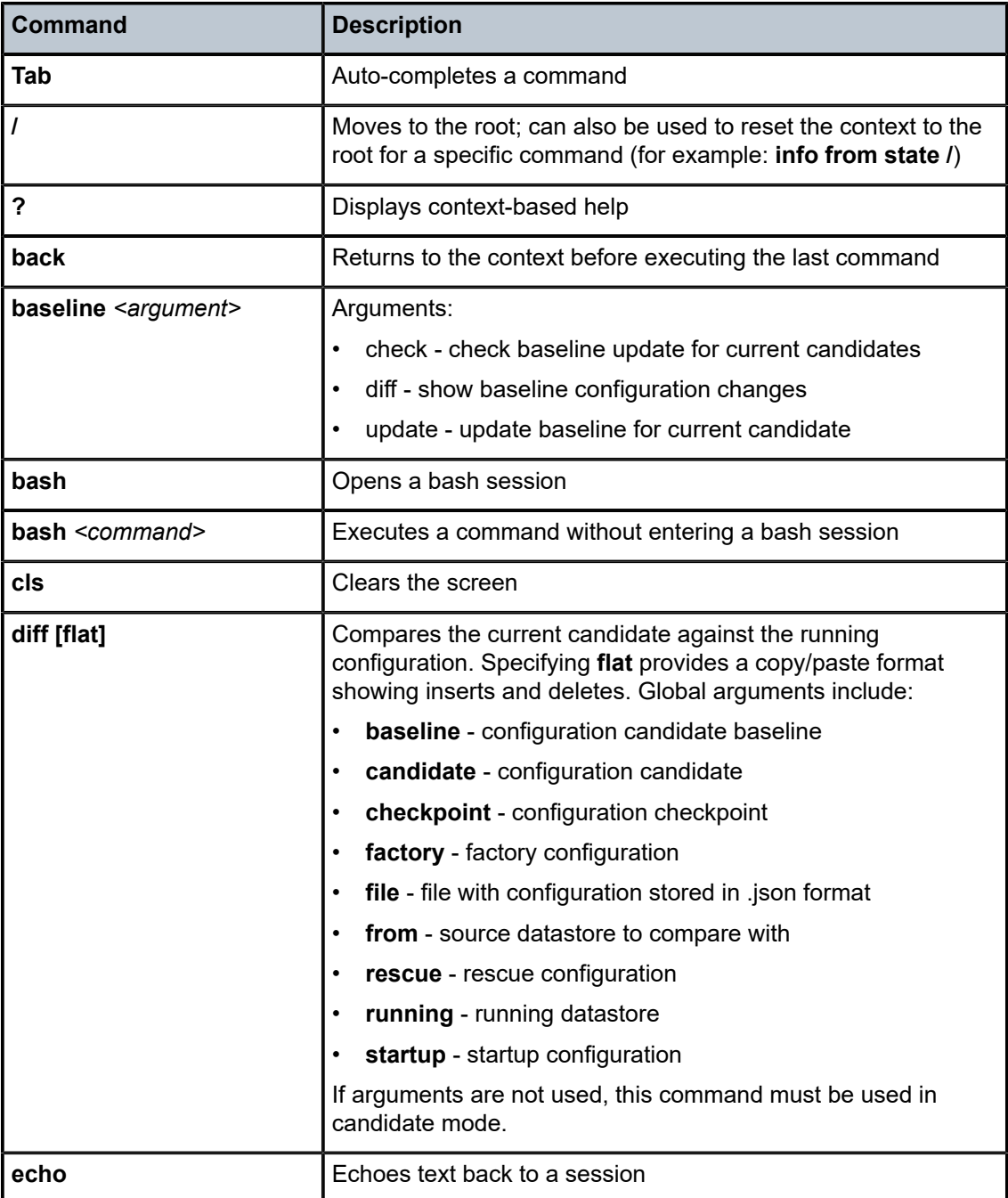

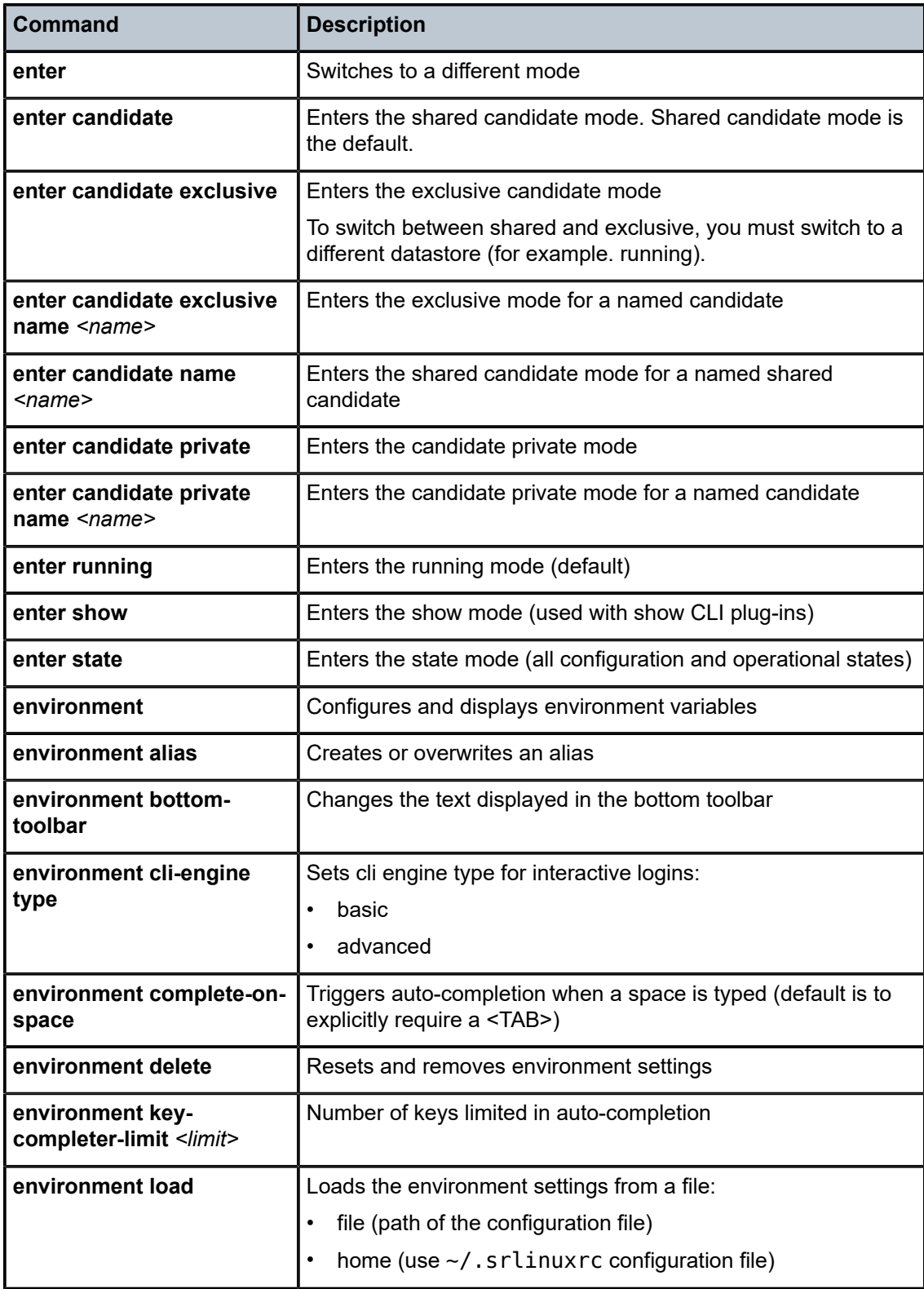

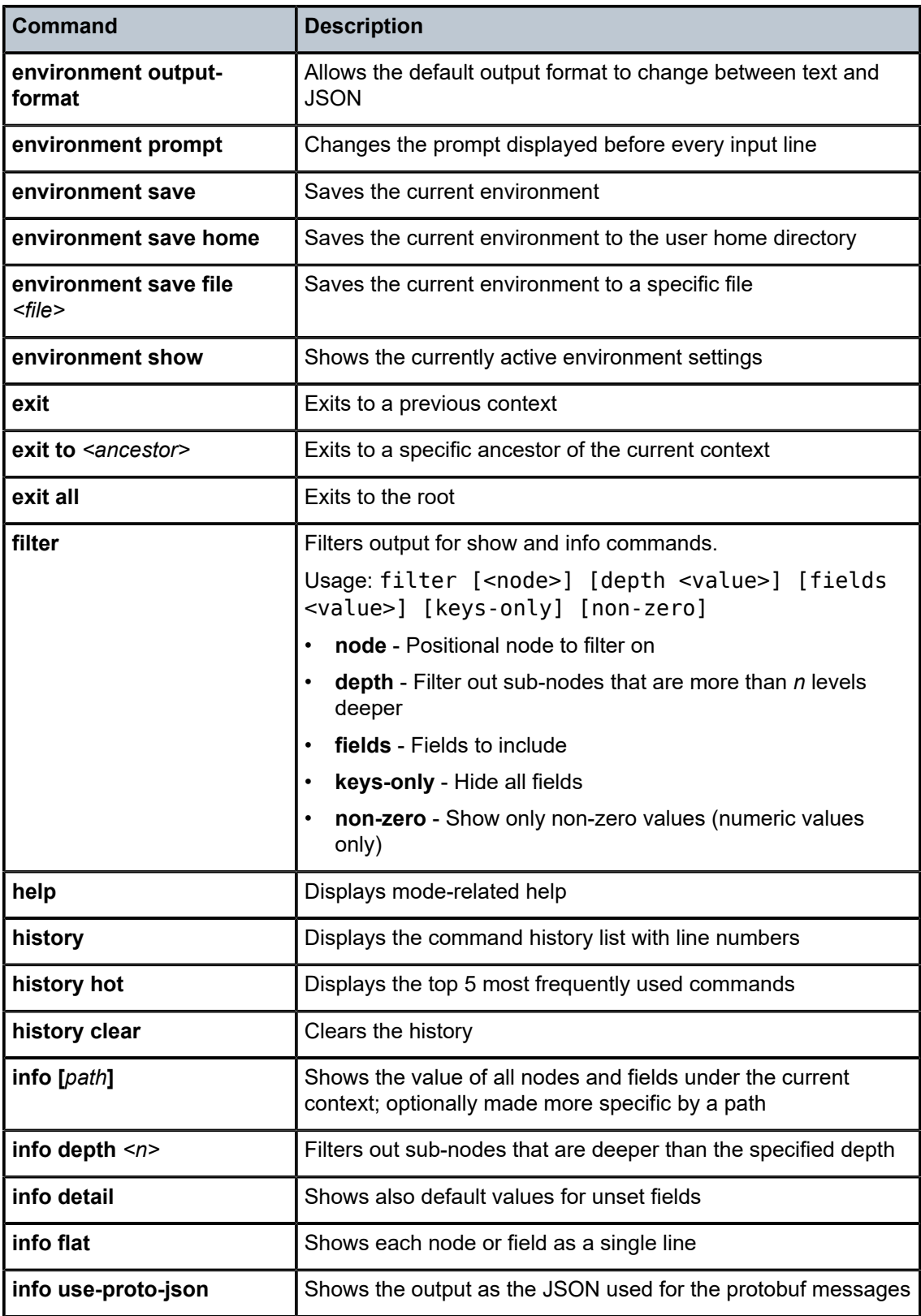

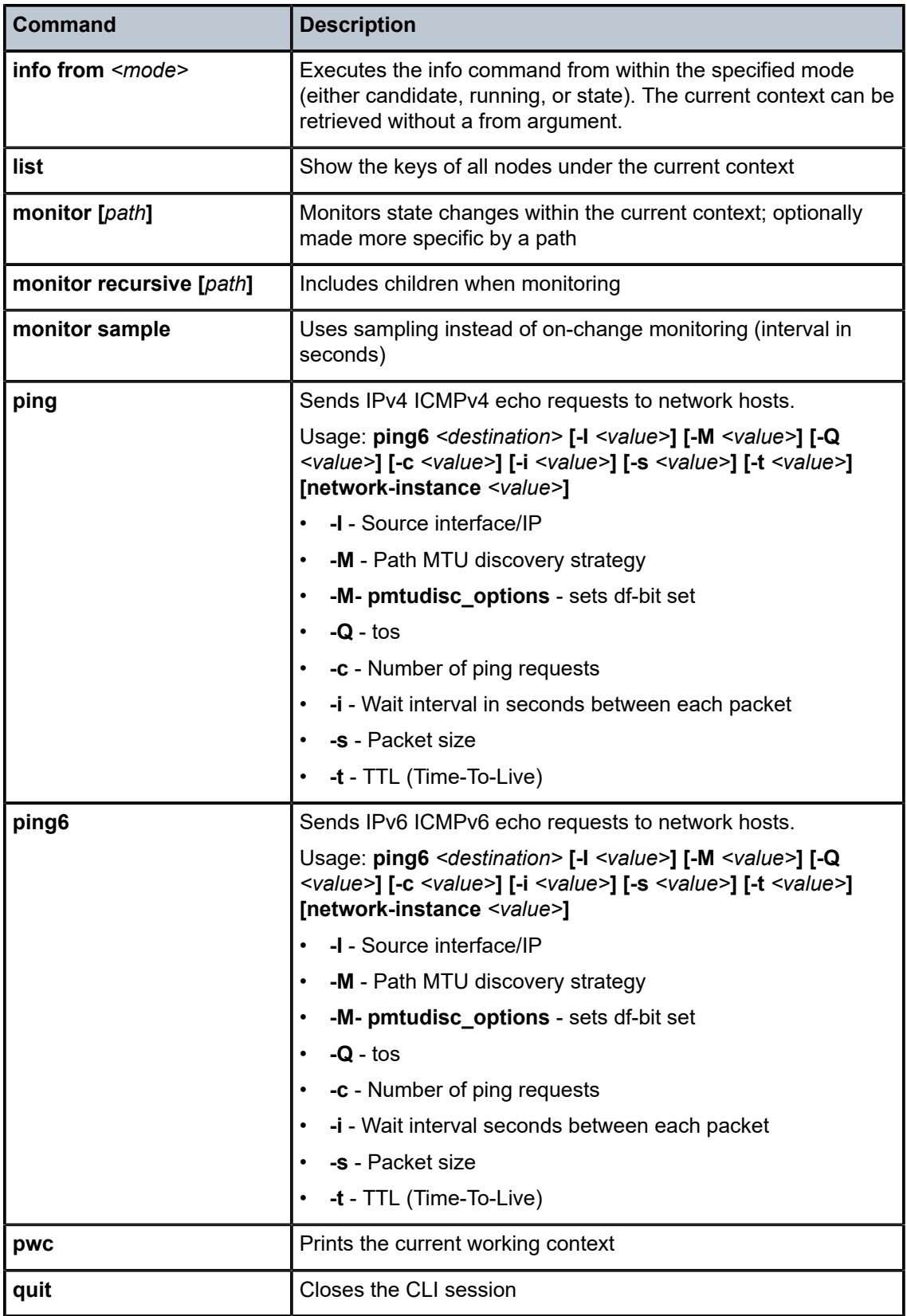

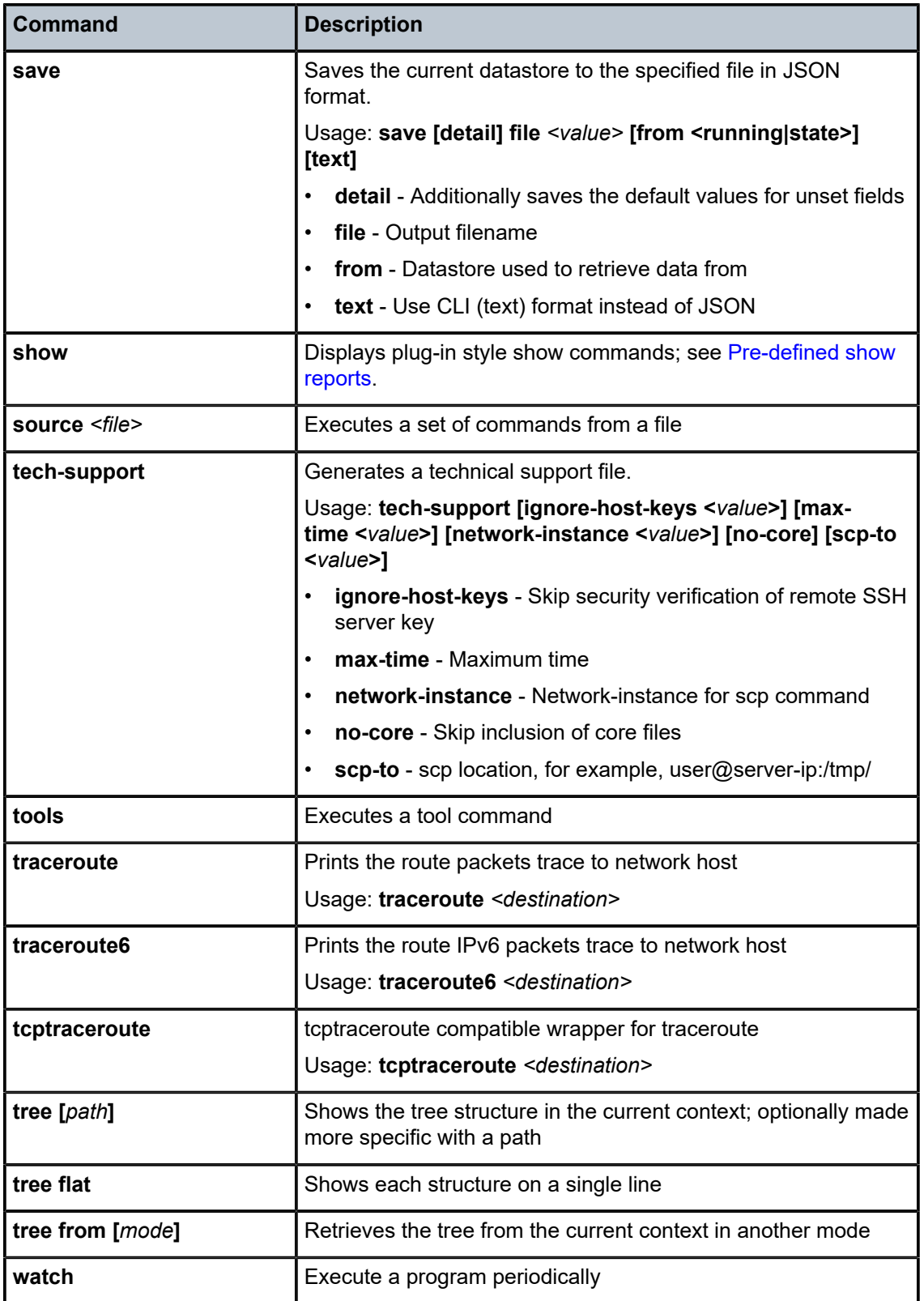

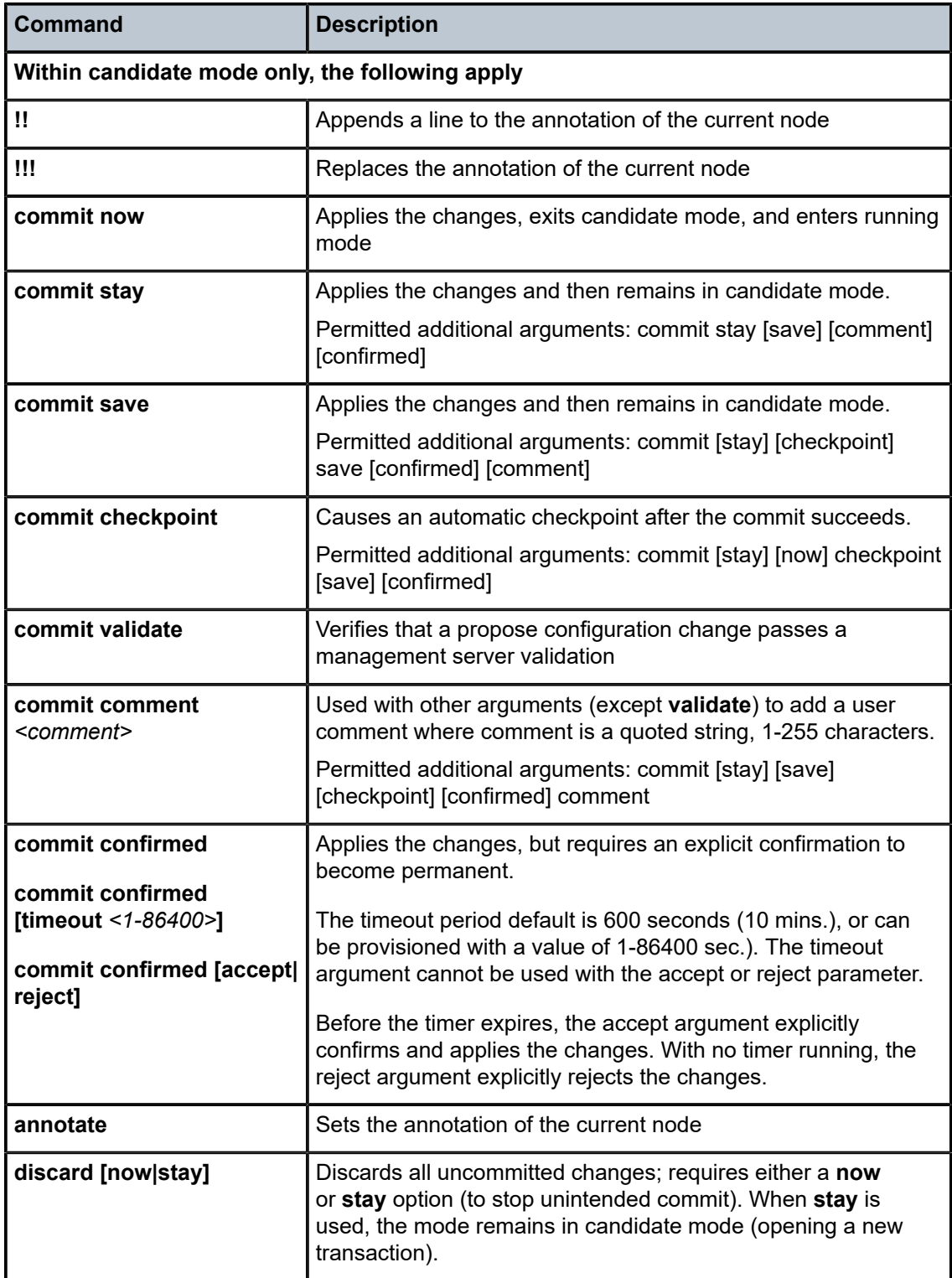

# <span id="page-102-0"></span>**11 Pre-defined show reports**

The SR Linux CLI is a python application that can load dynamic libraries from other applications. This flexibility allows users to create their own show commands, and also allows each application to own its own show command tree. In addition to custom show commands, Nokia provides pre-defined plug-ins.

The following sections provide the commands and syntax for pre-defined python plug-ins.

Users can also create their own customer reports using CLI Plug-ins. For more information, see the *SR Linux CLI Plug-In Guide*.

# **11.1 ACL show reports**

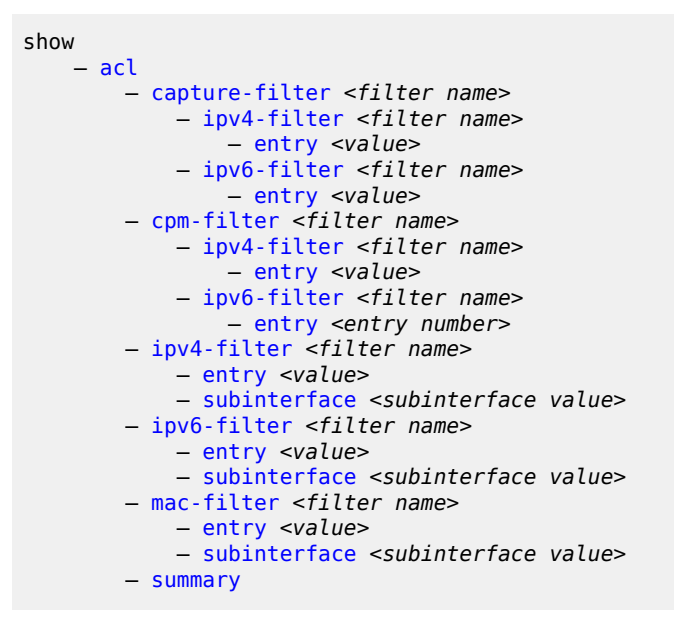

## **11.1.1 ACL descriptions**

<span id="page-102-5"></span><span id="page-102-4"></span><span id="page-102-3"></span><span id="page-102-2"></span><span id="page-102-1"></span>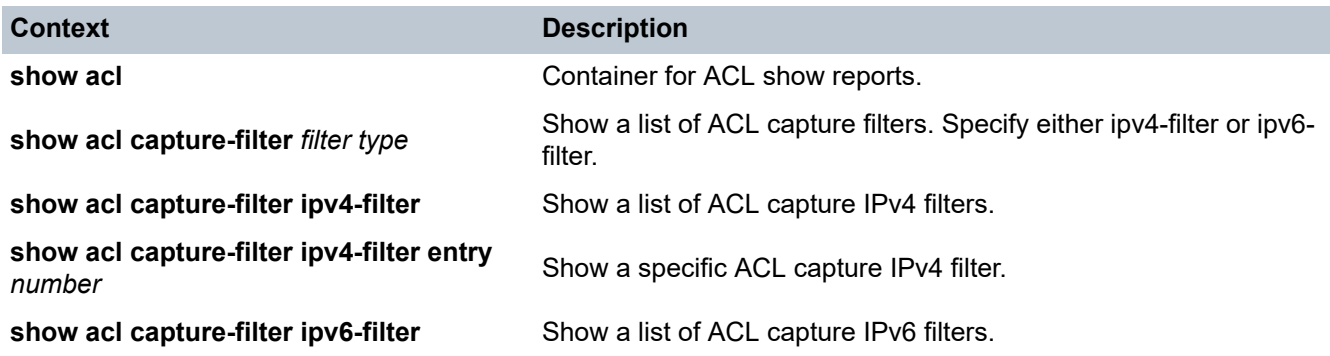

<span id="page-103-8"></span><span id="page-103-7"></span><span id="page-103-6"></span><span id="page-103-5"></span><span id="page-103-4"></span><span id="page-103-3"></span><span id="page-103-2"></span><span id="page-103-1"></span><span id="page-103-0"></span>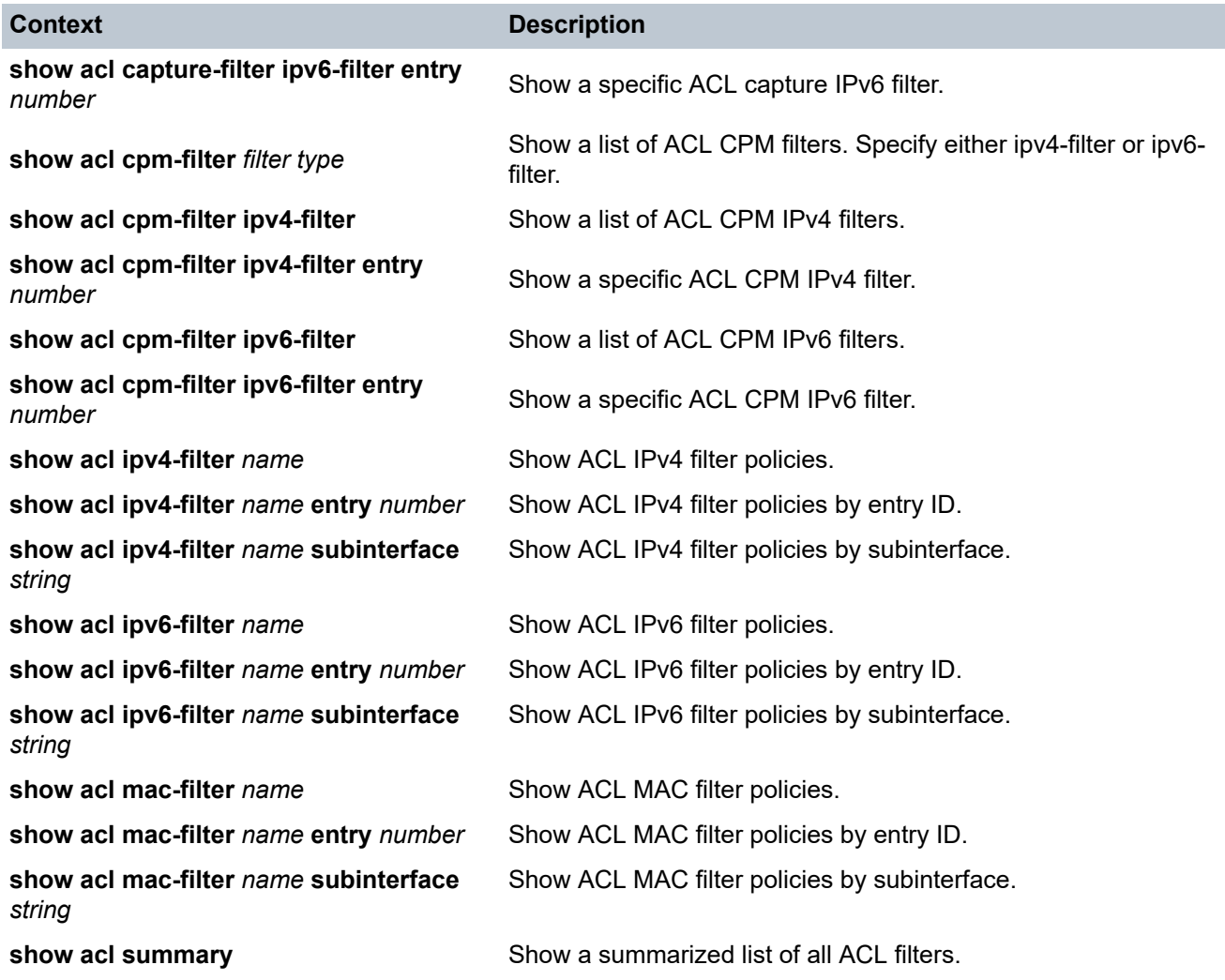

# <span id="page-103-15"></span><span id="page-103-14"></span><span id="page-103-13"></span><span id="page-103-12"></span><span id="page-103-11"></span><span id="page-103-10"></span><span id="page-103-9"></span>**11.2 ARPND show reports**

```
show
    — arpnd
        — neighbors
           — interface <interface name>
         — arp-entries
             — interface <interface name>
```
# **11.2.1 ARPND descriptions**

<span id="page-103-16"></span>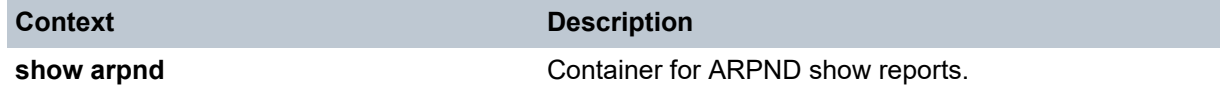

<span id="page-104-2"></span><span id="page-104-1"></span><span id="page-104-0"></span>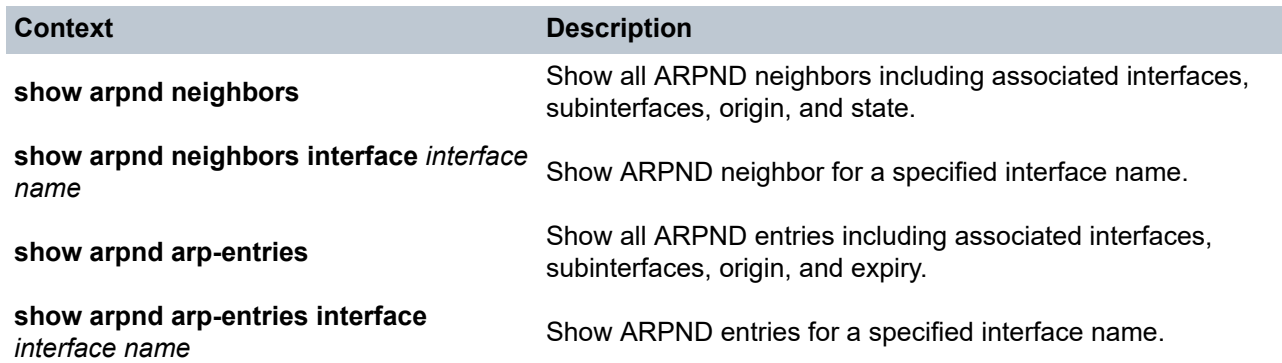

# <span id="page-104-3"></span>**11.3 Interface show reports**

```
show
    — show interface <interface port name>
 — brief
-all
 — detail
 — queue-detail
```
# **11.3.1 Interface descriptions**

<span id="page-104-7"></span><span id="page-104-6"></span><span id="page-104-5"></span><span id="page-104-4"></span>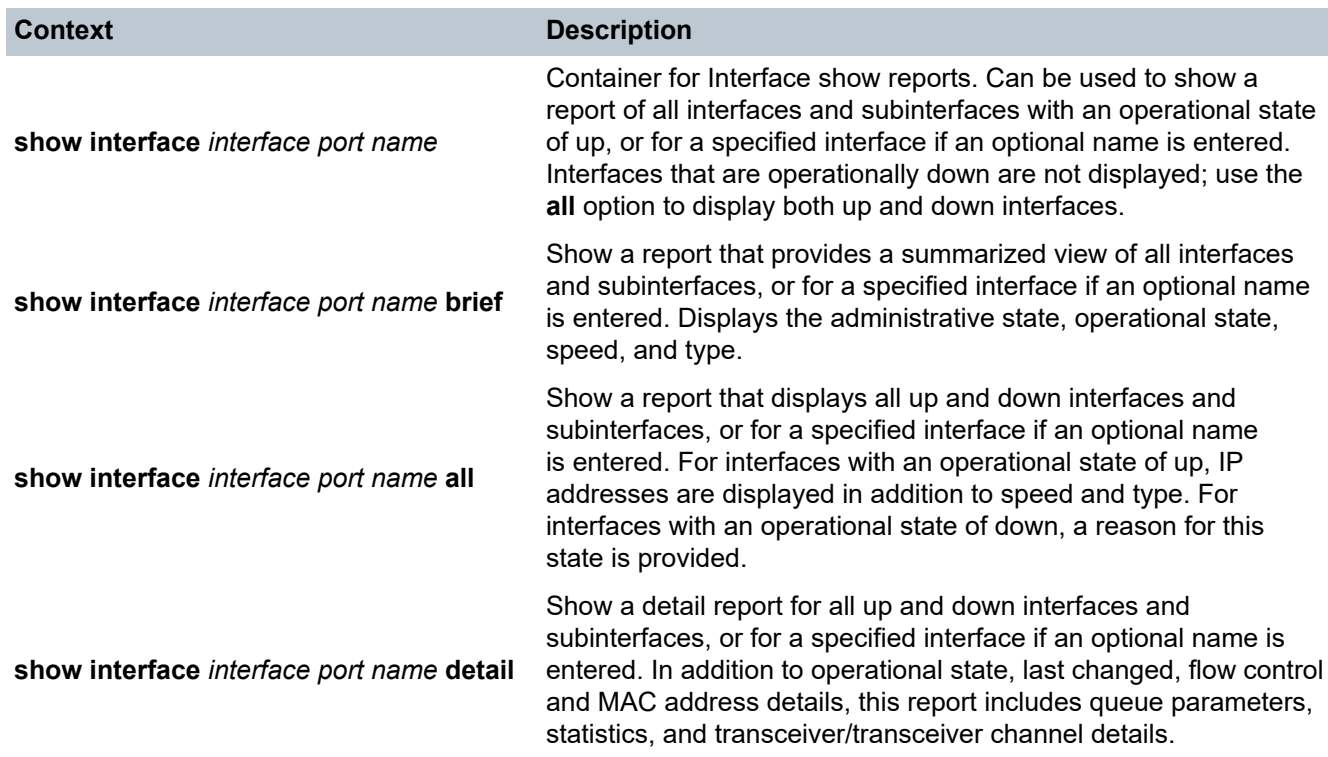

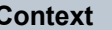

#### **Context Description**

<span id="page-105-0"></span>**show interface** *interface port name* **queue-detail**

Show an egress queues and VOQs report for all interfaces and subinterfaces, or for a specified interface if an optional name is entered.

# **11.4 LAG show reports**

```
show
     — show lag <lag instance>
         — brief
         — detail
         — lacp-state
         — lacp-statistics
         — member-statistics
         — queue-detail
```
## **11.4.1 LAG descriptions**

<span id="page-105-7"></span><span id="page-105-6"></span><span id="page-105-5"></span><span id="page-105-4"></span><span id="page-105-3"></span><span id="page-105-2"></span><span id="page-105-1"></span>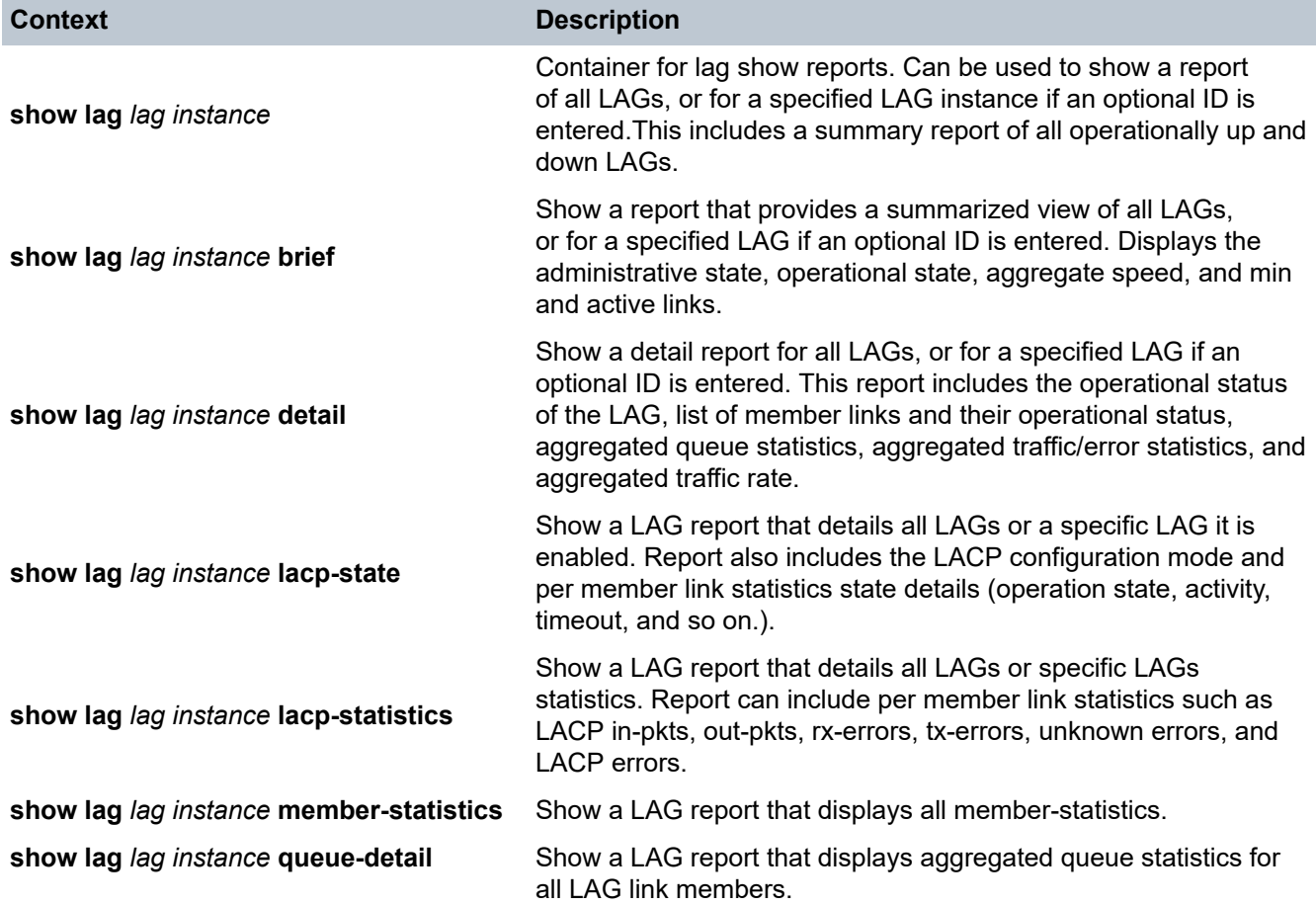

# **11.5 MPLS show reports**

```
show
     — mpls-aft
         — network-instance <instance name>
```
### **11.5.1 MPLS descriptions**

<span id="page-106-1"></span><span id="page-106-0"></span>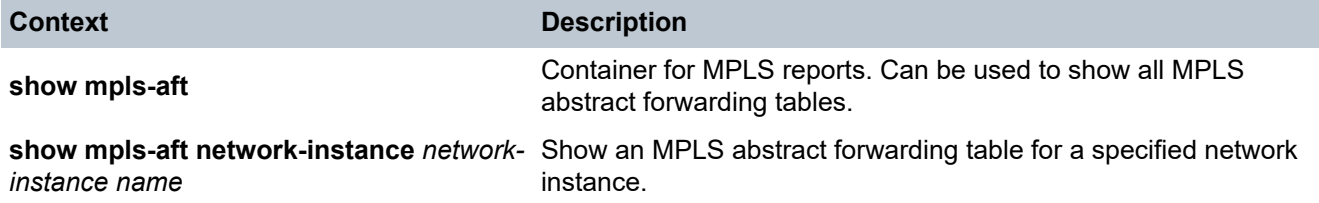

# **11.6 Network-instance show reports**

```
show
    — network-instance <name>
        — bridge-table
            — mac-duplication duplication-entries
            — mac-table
                — all
               — mac <address>
                — summary
            — proxy-arp
                — all
                — ip-duplication duplicate-entries
                — neighbor <address>
                — summary
        — interfaces <interface name>
        — protocols
            — bgp
                — neighbor [<IP-address>]
                    — advertised-routes
                       — evpn
                      -ipv4
                      - ipv6 — detail
                    — maintenance
                    — received-routes
                       — evpn
                      -ipv4
                      - ipv6 — routes [<IP family>]
                    — evpn
                       — route-type <route type>
                           — detail
                           — summary
                   -ipv4
 — prefix <IP prefix>
 — summary
                   - ipv6
```

```
 — prefix <IP prefix>
                       — summary
                — summary
            — bgp-evpn
               — bgp-instance
            — bgp-vpn
                — bgp-instance
            — igmp
                — group
                — interface
                — statistics
                — status
            — isis
                — adjacency <interface_name>
                    — neighbor-system-id <ID>
 — adjacency-level <value>
\sim details and \sim details are \sim details.
                — database
                   — lsp-id <ID>
                    — detail
                — interface <name>
                   — detail
                — hostnames
                   — detail
                — summary
            — ldp
 — interface
\sim ipv4
                    — address
                       — advertised
                        — all
                        — received
                    — fec
                       — advertised
                       — all
                       — received
                   — nexthop
                — neighbor
                — session
                   — detail
                    — statistics
                — statistics
                — summary
            — mld
 — group
 — interface
                — status
                — statistics
            — ospf
                — area
                    — detail
                — database
                   — type
                — instance <name>
                — interface
                   — detail
                — neighbor
                   — detail
                — statistics
                — status
        — route-table
           — all
            — summary
            — ipv4-unicast
```
```
 — prefix
 — summary
         — ipv6-unicast
 — prefix
 — summary
\blacksquare mpls \blacksquare — next-hop <index>
      — static-mpls
      — summary
      — tunnel-table
\sim all \sim all
 — ipv4 ip address type
 — ipv6 ip address type
      — vxlan-interface <name>
```
#### **11.6.1 Network-instance descriptions**

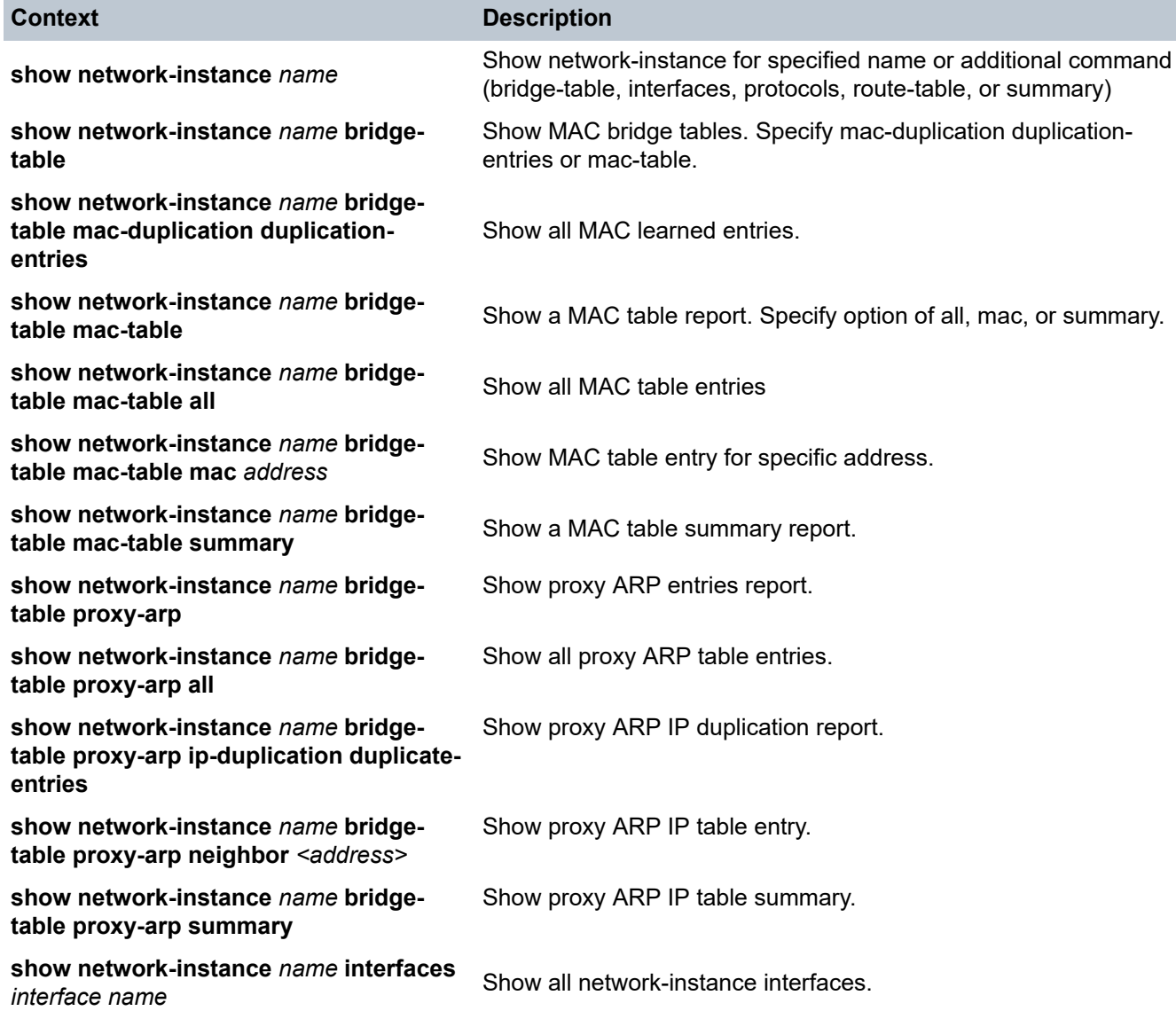

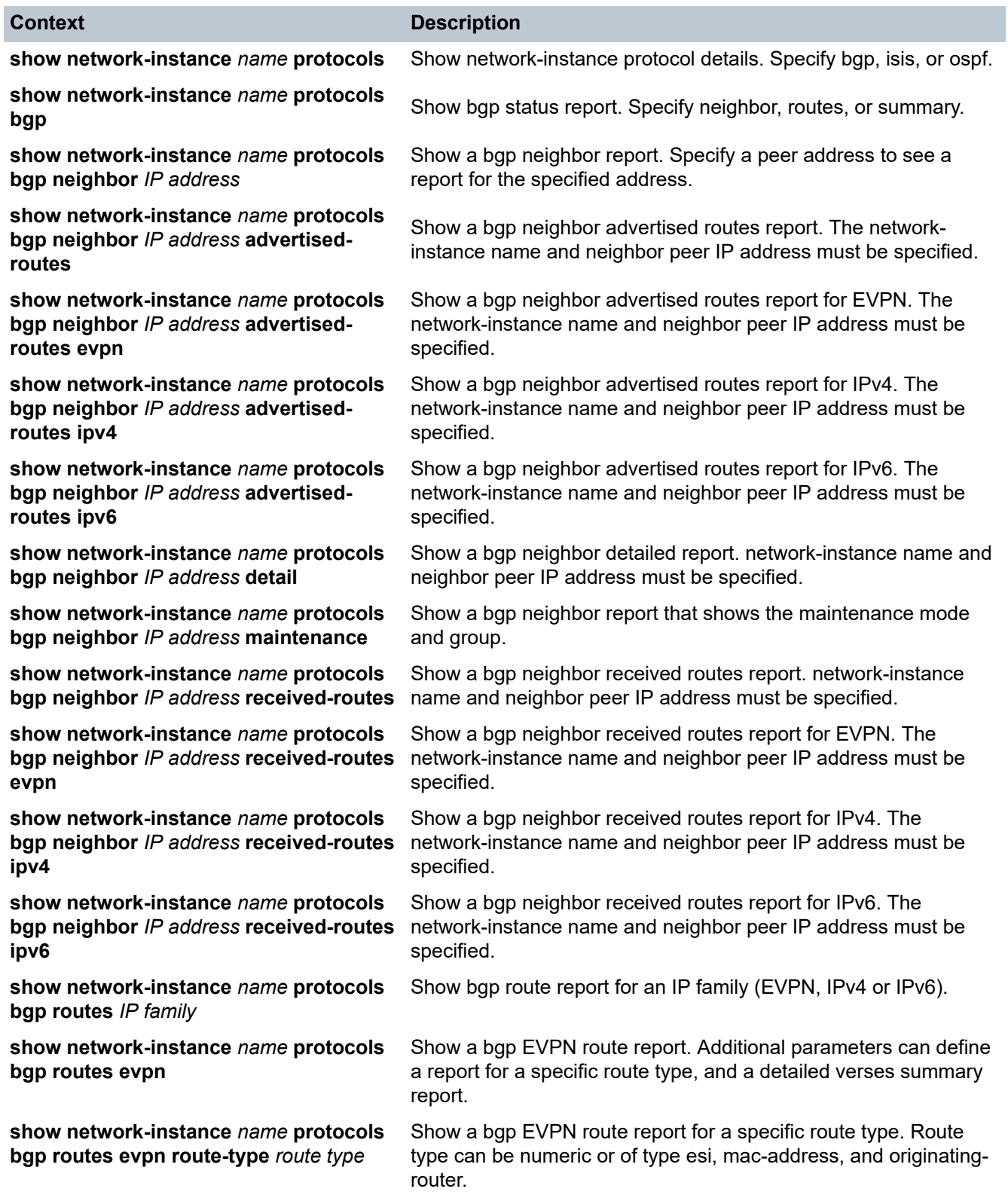

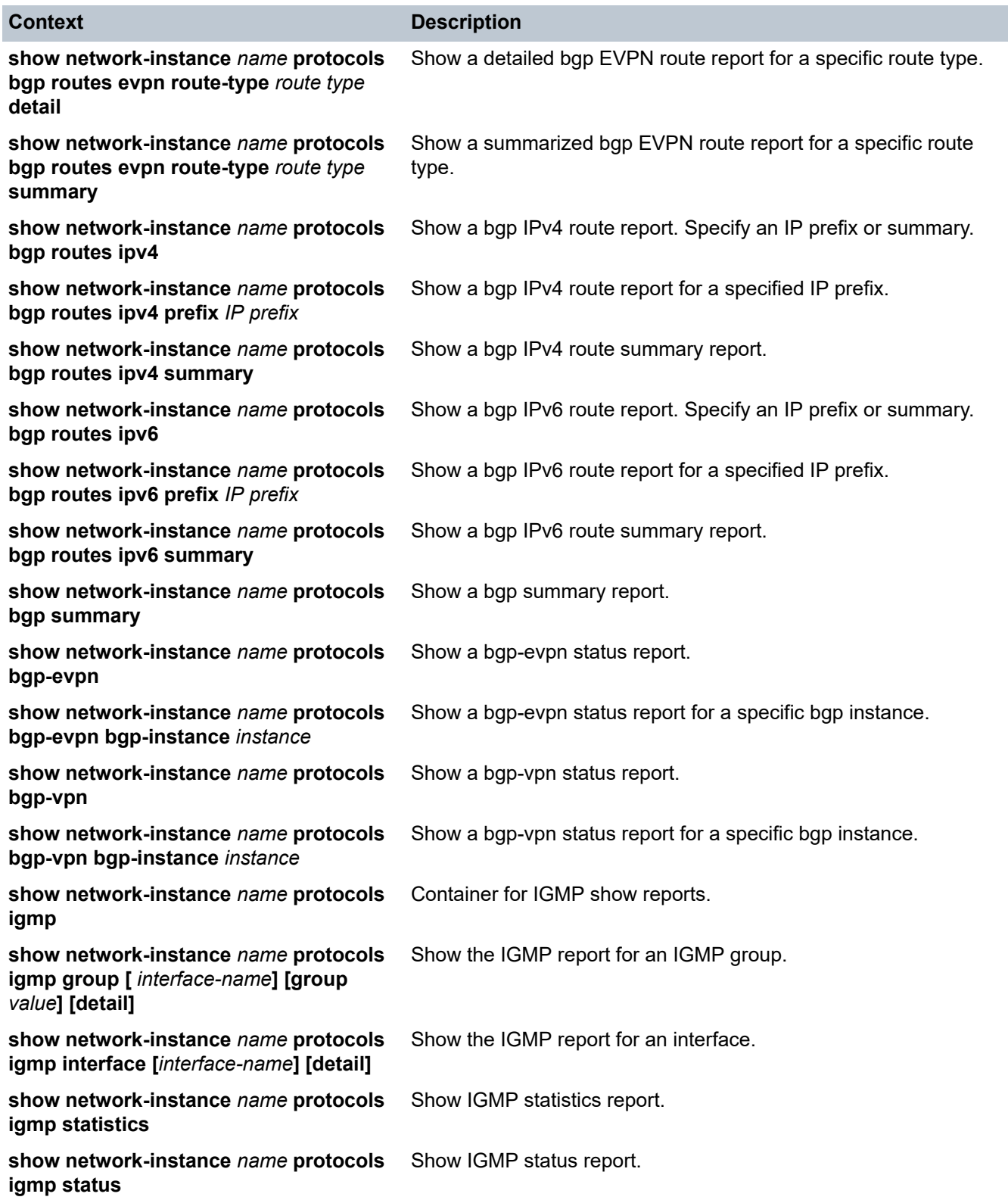

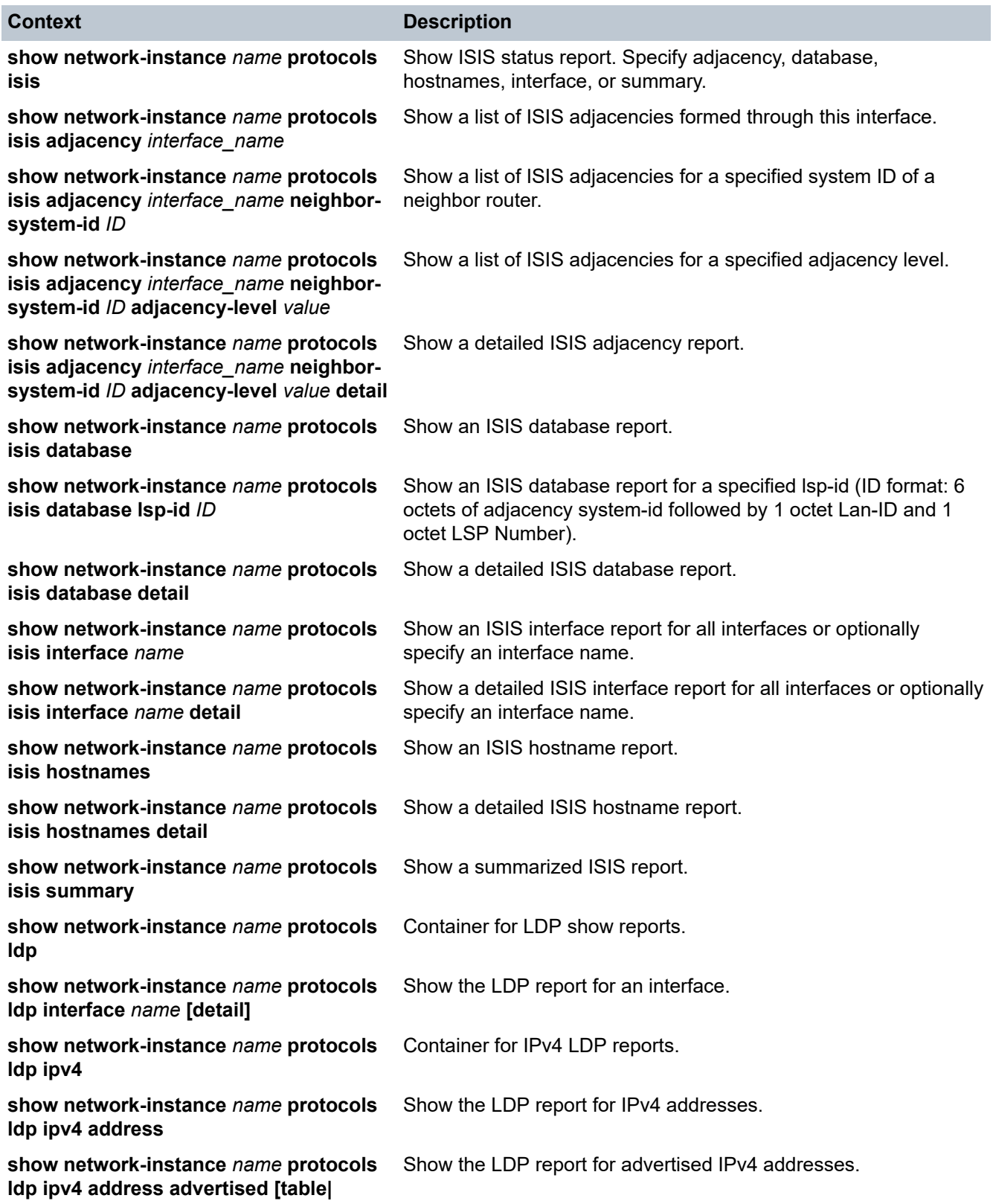

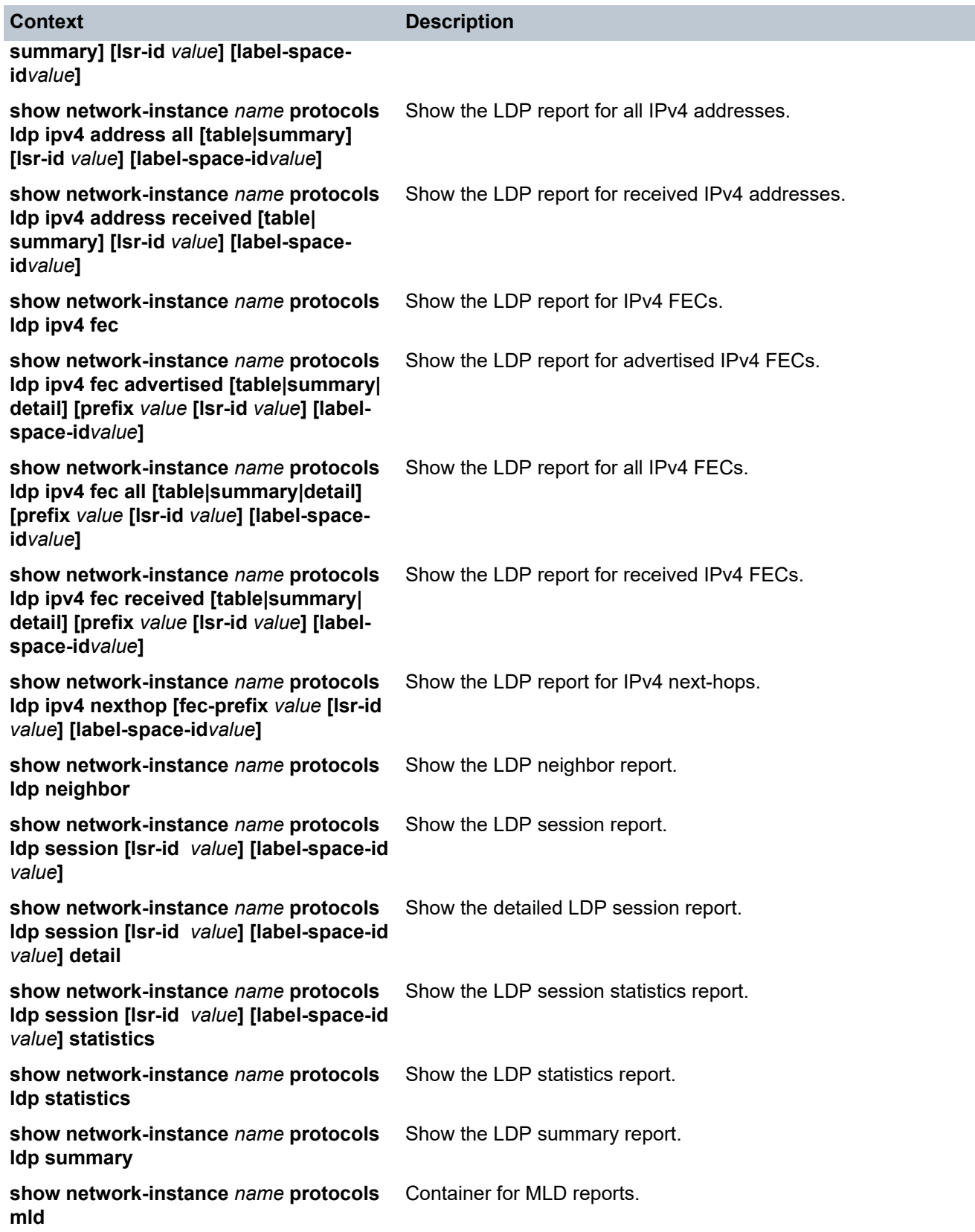

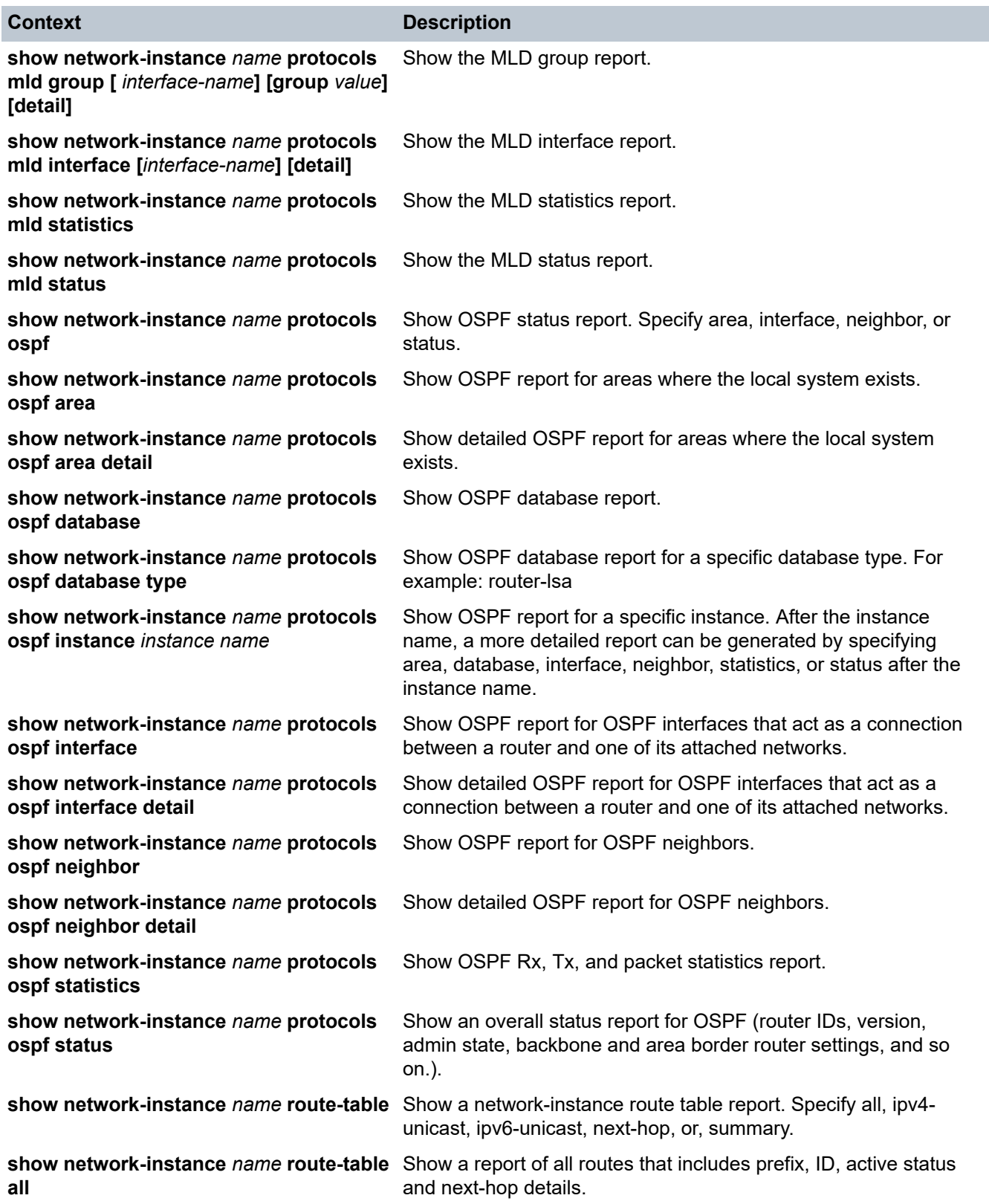

<span id="page-114-13"></span><span id="page-114-12"></span><span id="page-114-11"></span><span id="page-114-10"></span><span id="page-114-9"></span><span id="page-114-8"></span><span id="page-114-7"></span><span id="page-114-6"></span><span id="page-114-5"></span><span id="page-114-4"></span><span id="page-114-3"></span><span id="page-114-2"></span><span id="page-114-1"></span><span id="page-114-0"></span>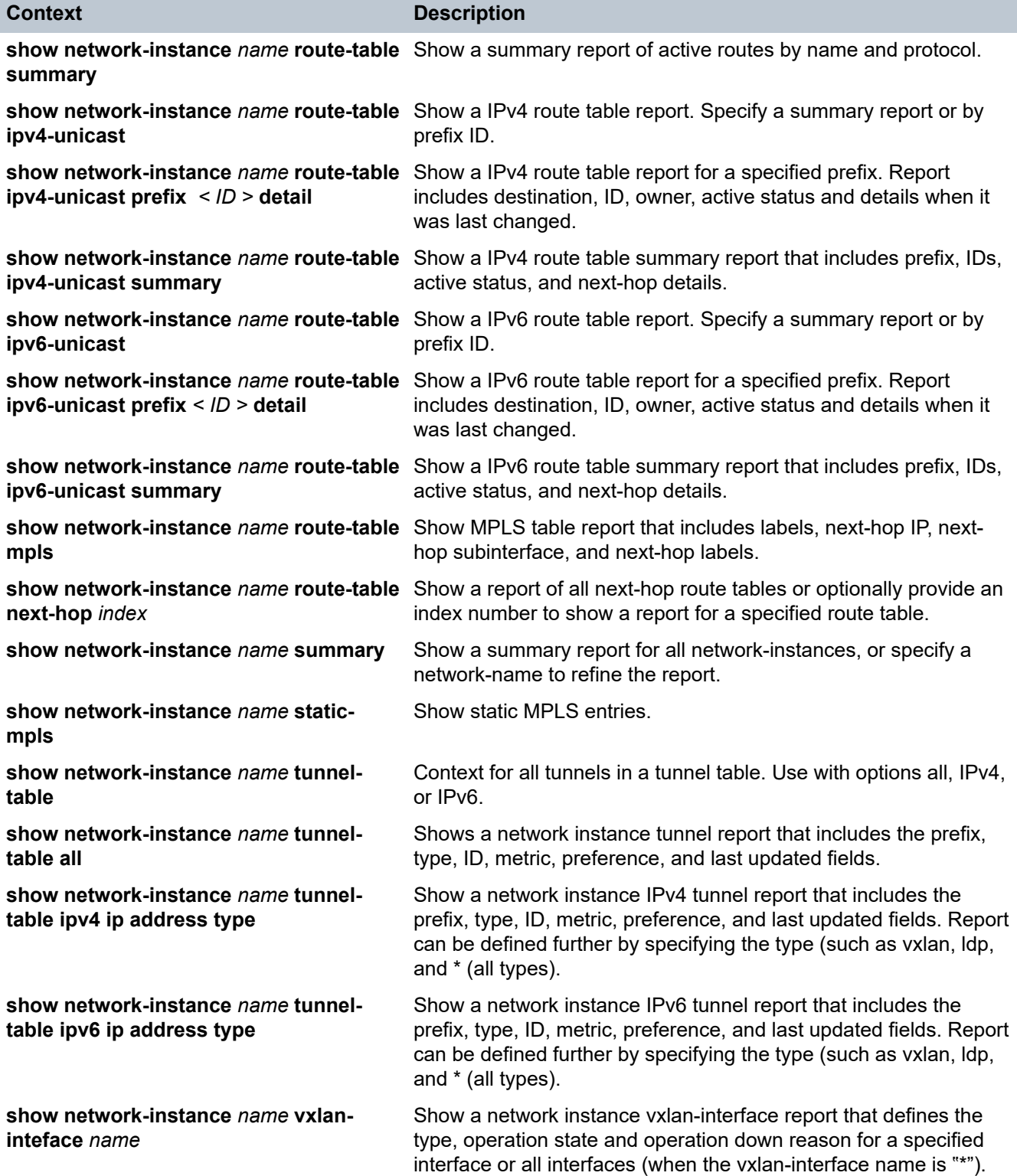

## **11.7 Platform show reports**

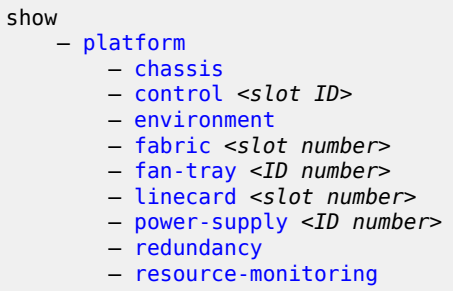

#### **11.7.1 Platform descriptions**

<span id="page-115-4"></span><span id="page-115-3"></span><span id="page-115-2"></span><span id="page-115-1"></span><span id="page-115-0"></span>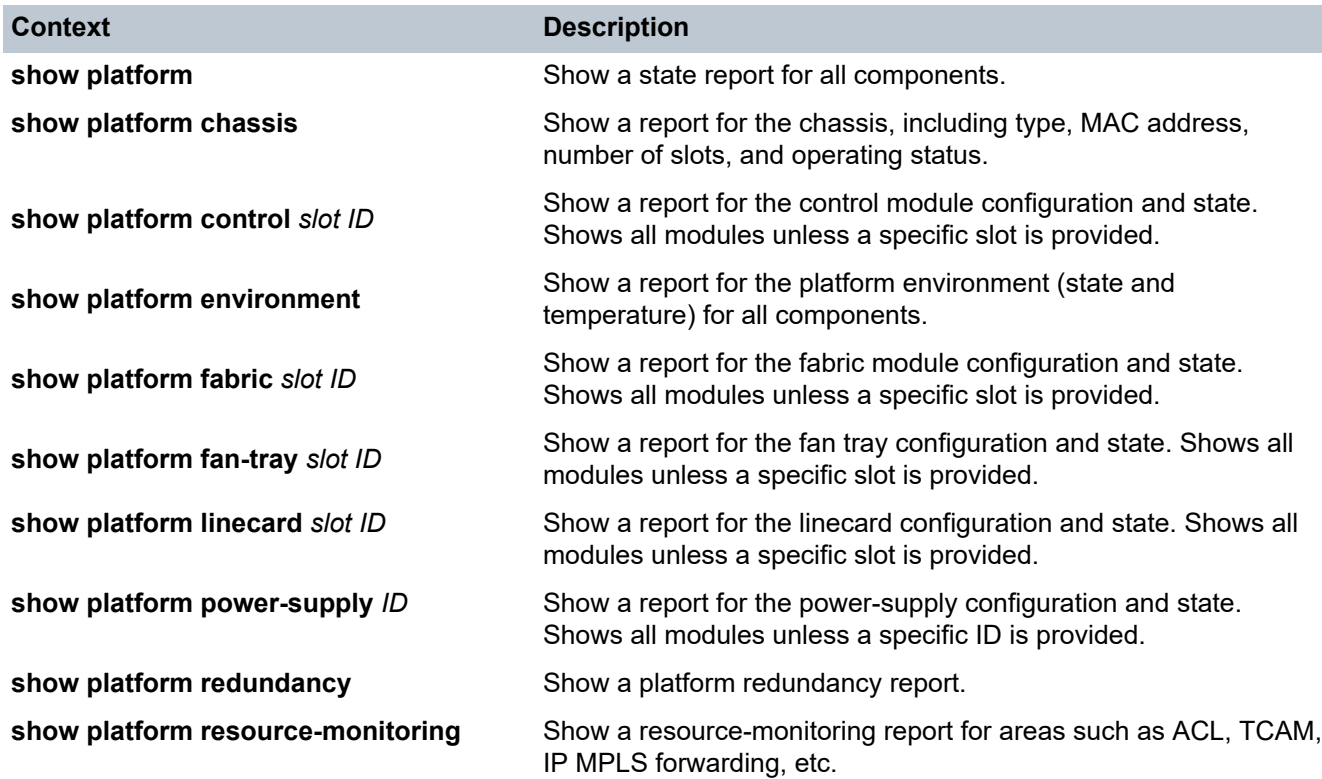

## <span id="page-115-9"></span><span id="page-115-8"></span><span id="page-115-7"></span><span id="page-115-6"></span><span id="page-115-5"></span>**11.8 System show reports**

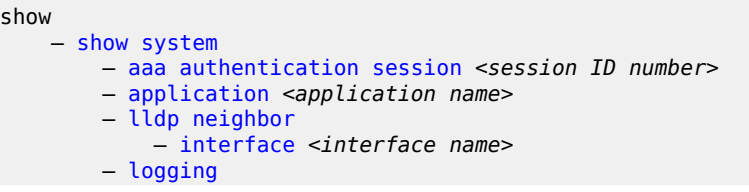

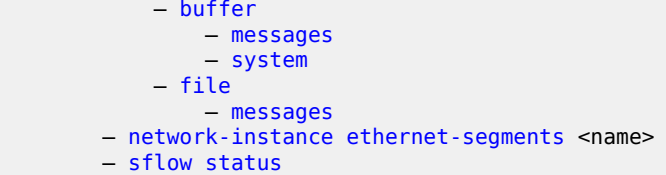

## **11.8.1 System descriptions**

<span id="page-116-6"></span><span id="page-116-5"></span><span id="page-116-4"></span><span id="page-116-3"></span><span id="page-116-2"></span><span id="page-116-1"></span><span id="page-116-0"></span>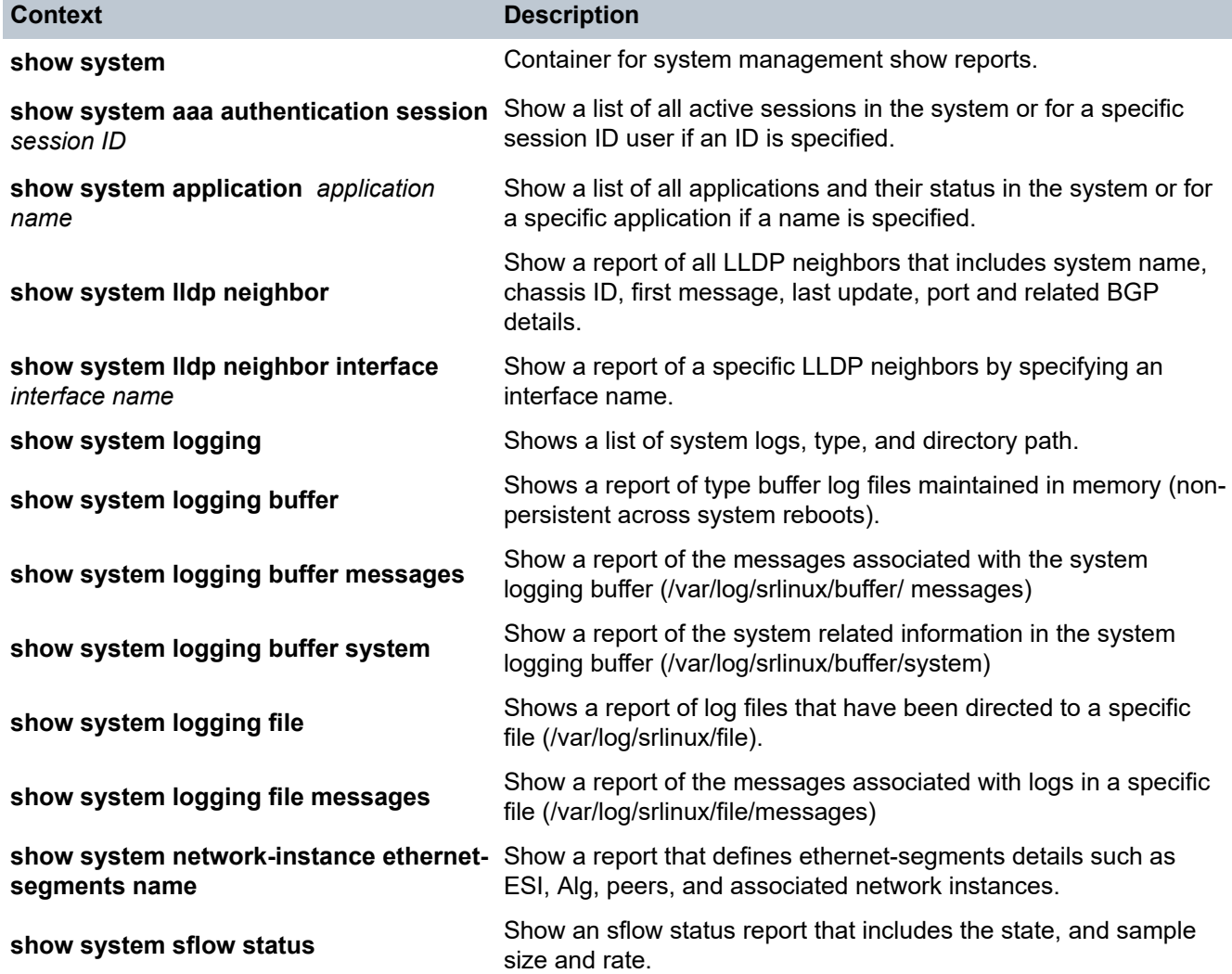

## <span id="page-116-12"></span><span id="page-116-11"></span><span id="page-116-10"></span><span id="page-116-9"></span><span id="page-116-8"></span><span id="page-116-7"></span>**11.9 Tunnel show reports**

```
show
     — tunnel
         — vxlan-tunnel
```
 — [all](#page-117-2) — [vtep](#page-117-3) <ip address>

#### **11.9.1 Tunnel descriptions**

<span id="page-117-2"></span><span id="page-117-1"></span><span id="page-117-0"></span>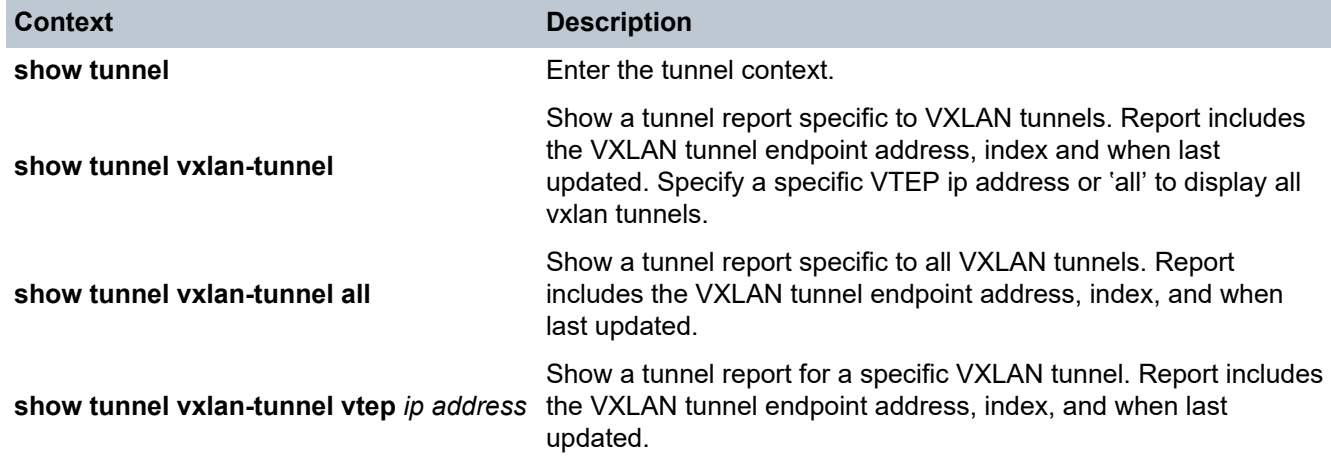

## <span id="page-117-3"></span>**11.10 Tunnel-interface show reports**

```
show
    — tunnel-interface <interface>
         — vxlan-interface <interface>
             — bridge-table
                 — mac-table
                 — multicast-destinations
                     — destination | VNI
                 — unicast-destinations
                     — destination | VNI
             — brief
             — detail
```
#### **11.10.1 Tunnel-interface descriptions**

<span id="page-117-6"></span><span id="page-117-5"></span><span id="page-117-4"></span>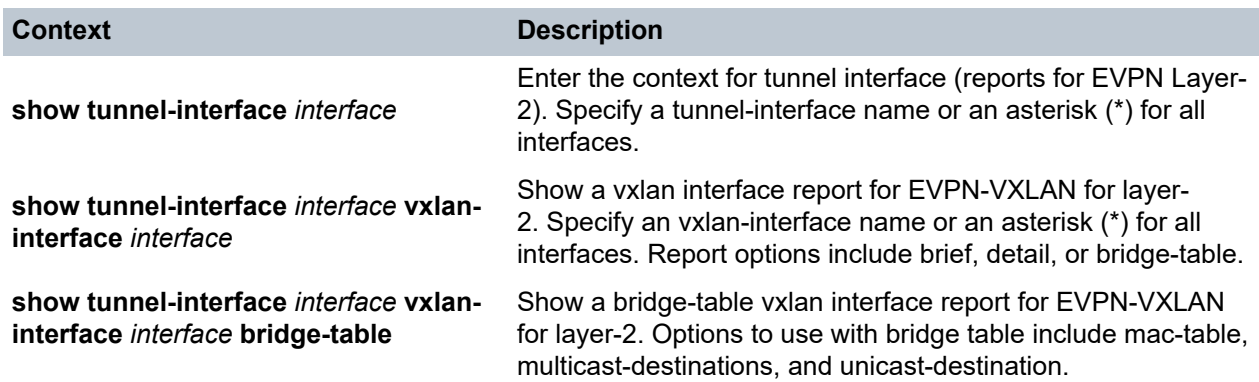

<span id="page-118-4"></span><span id="page-118-3"></span><span id="page-118-2"></span><span id="page-118-1"></span><span id="page-118-0"></span>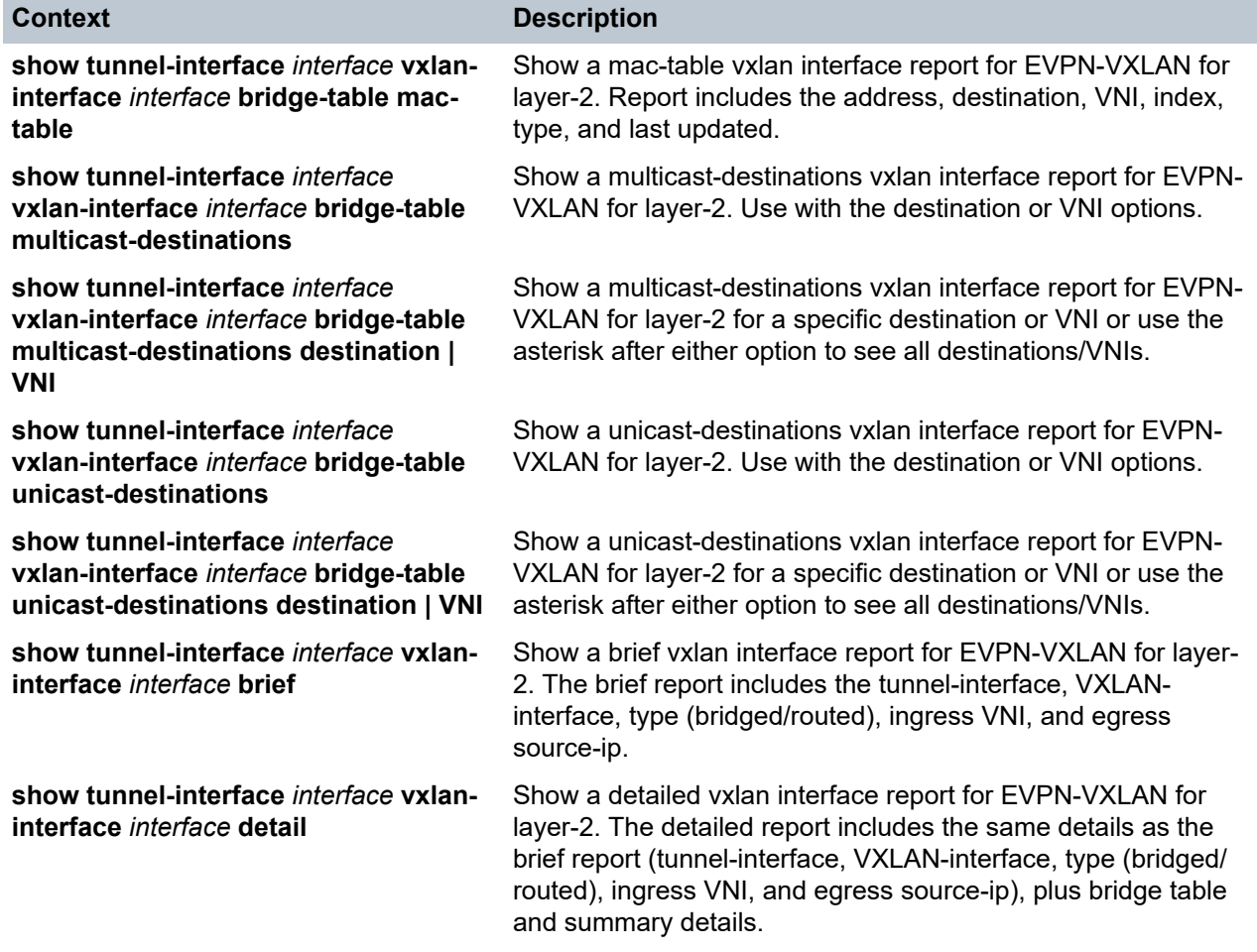

# <span id="page-118-6"></span><span id="page-118-5"></span>**11.11 Version show reports**

show — [version](#page-118-7)

### **11.11.1 Version descriptions**

<span id="page-118-7"></span>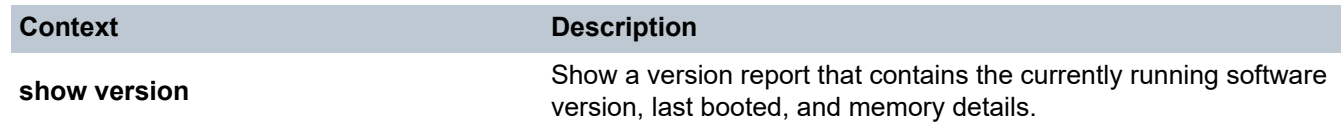

# **Customer document and product support**

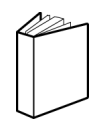

**Customer documentation** [Customer documentation welcome page](https://documentation.nokia.com)

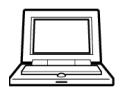

**Technical support** [Product support portal](https://customer.nokia.com/support/s/)

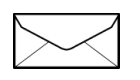

**Documentation feedback** [Customer documentation feedback](mailto:documentation.feedback@nokia.com)